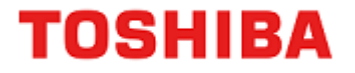

# **32** ビット **RISC** マイクロコントローラー

# **TXZ** ファミリー

# リファレンスマニュアル フラッシュメモリー **(**コードフラッシュ:**256KB/128KB/96KB/64KB) (FLASH256-B)**

**Revision 1.3**

**2022-07**

東芝デバイス&ストレージ株式会社

# 目次

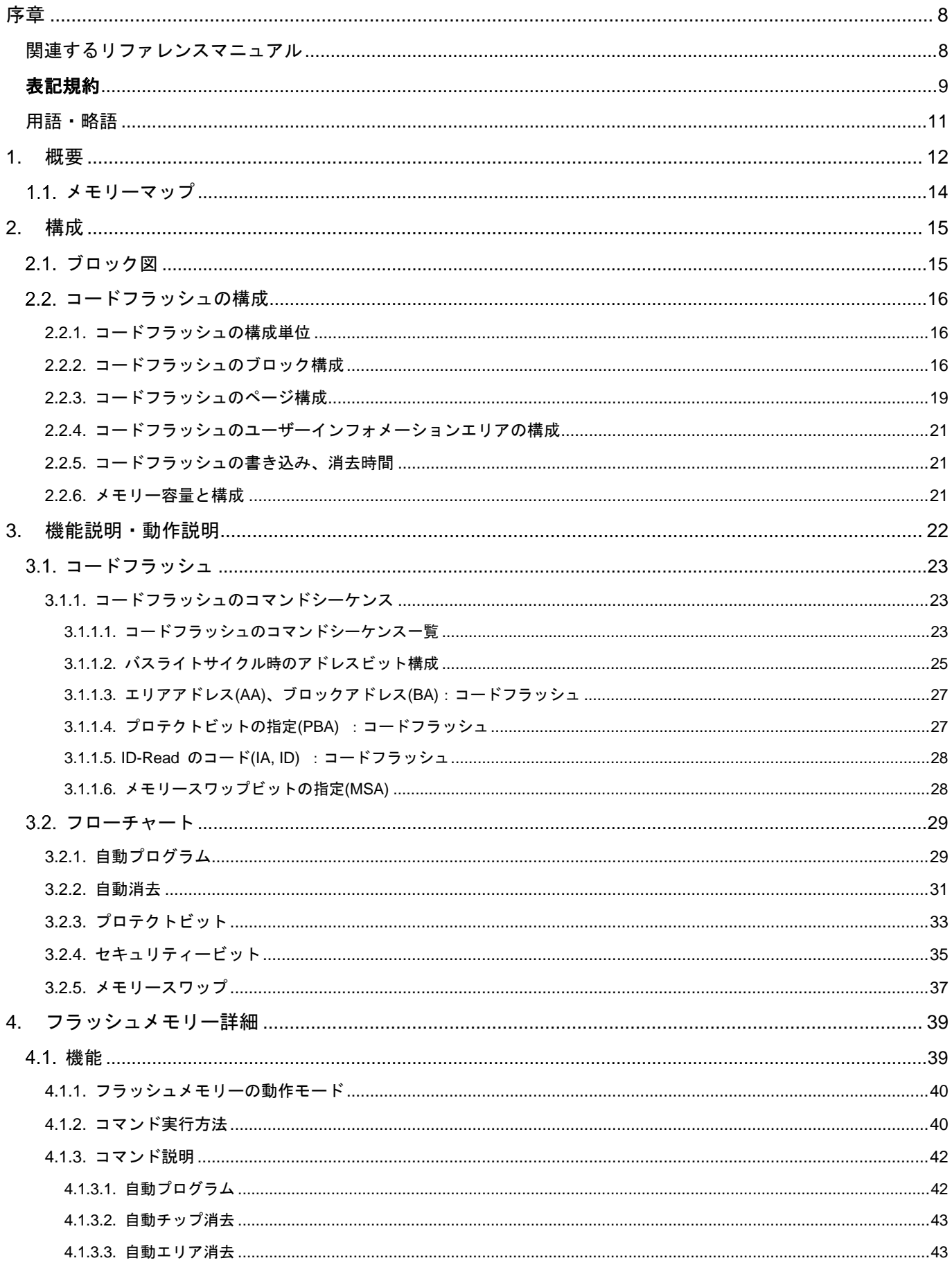

#### TXZ ファミリー フラッシュメモリー

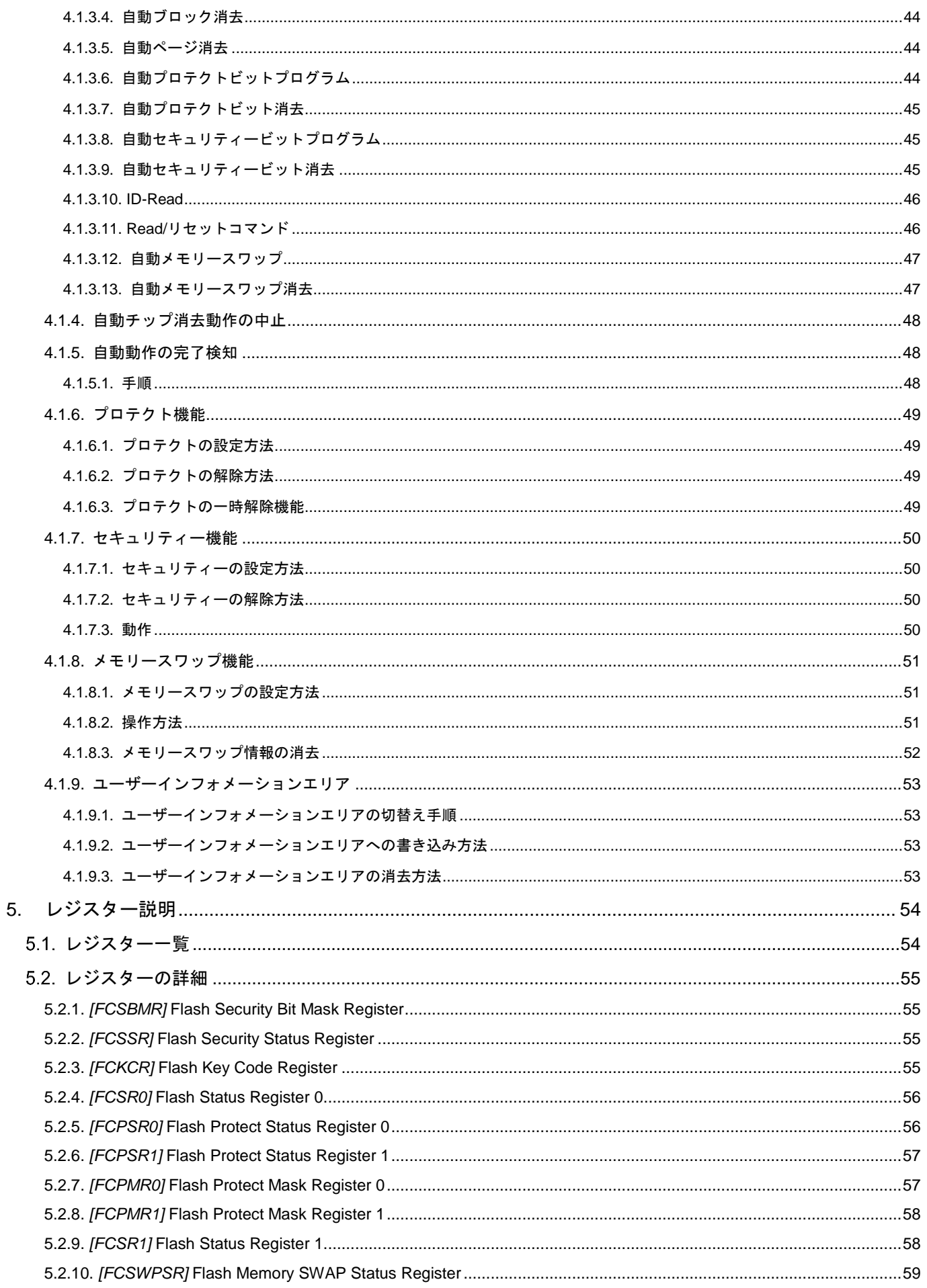

#### TXZ ファミリー フラッシュメモリー

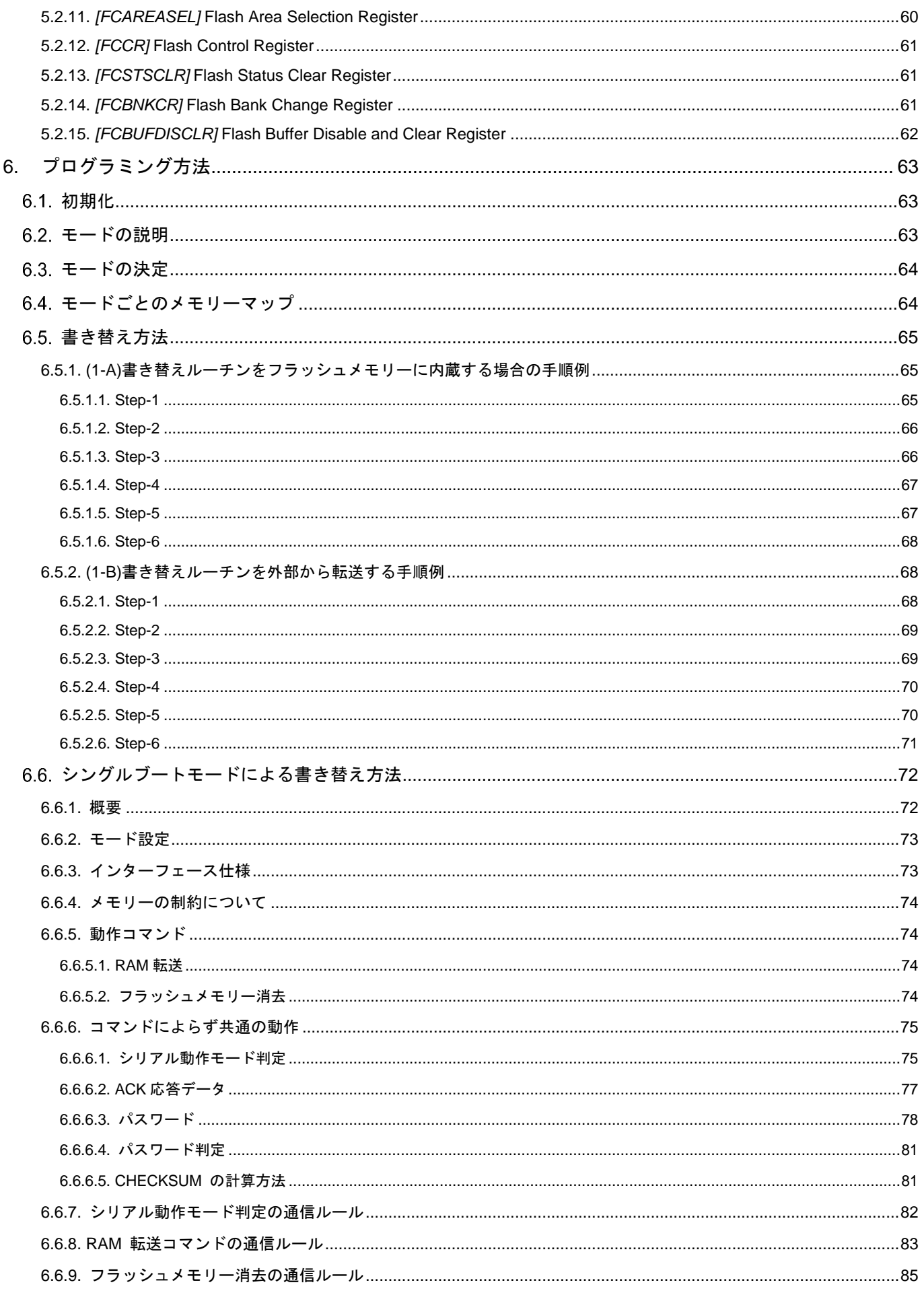

#### TXZ ファミリー フラッシュメモリー

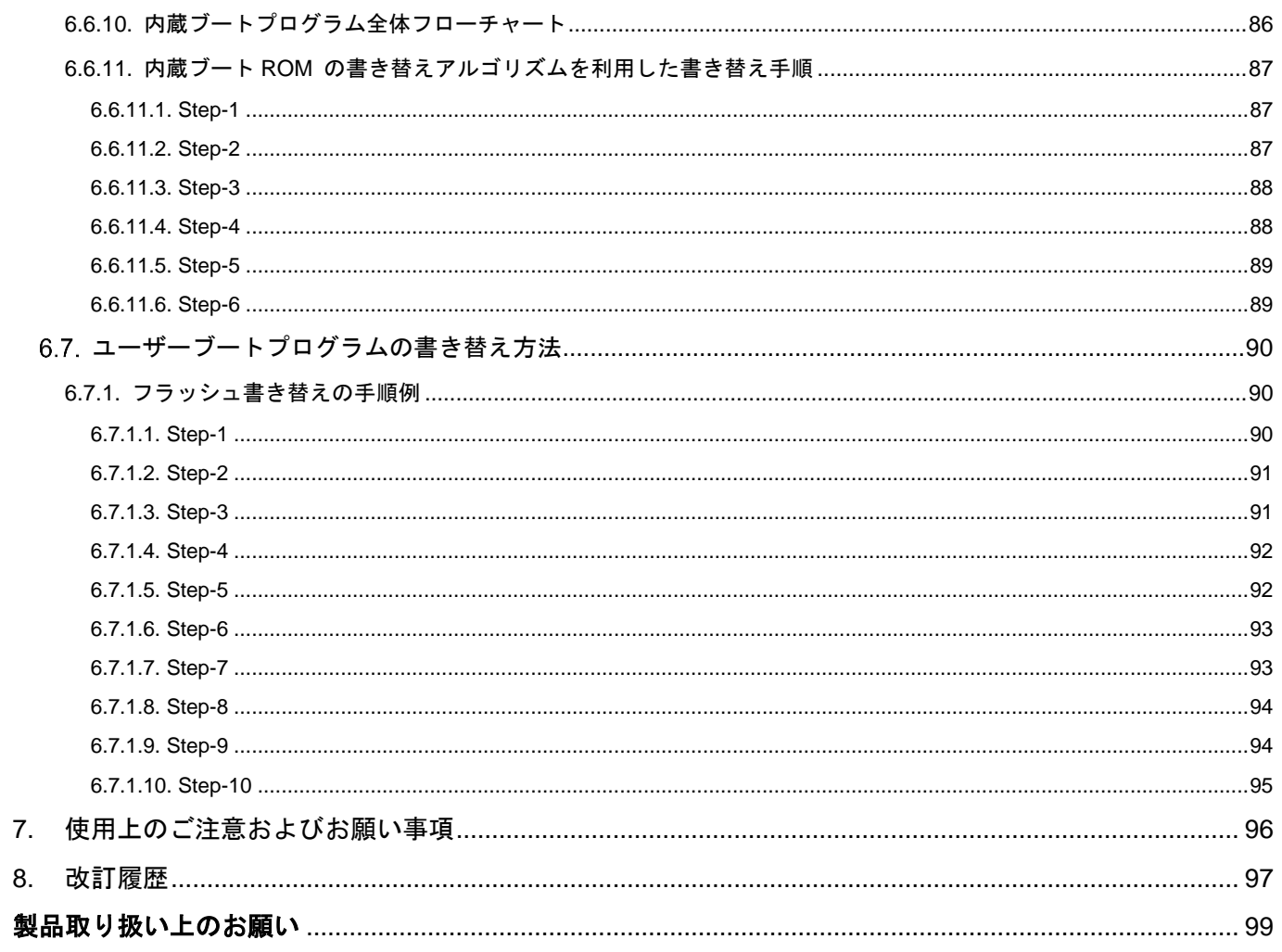

# 図目次

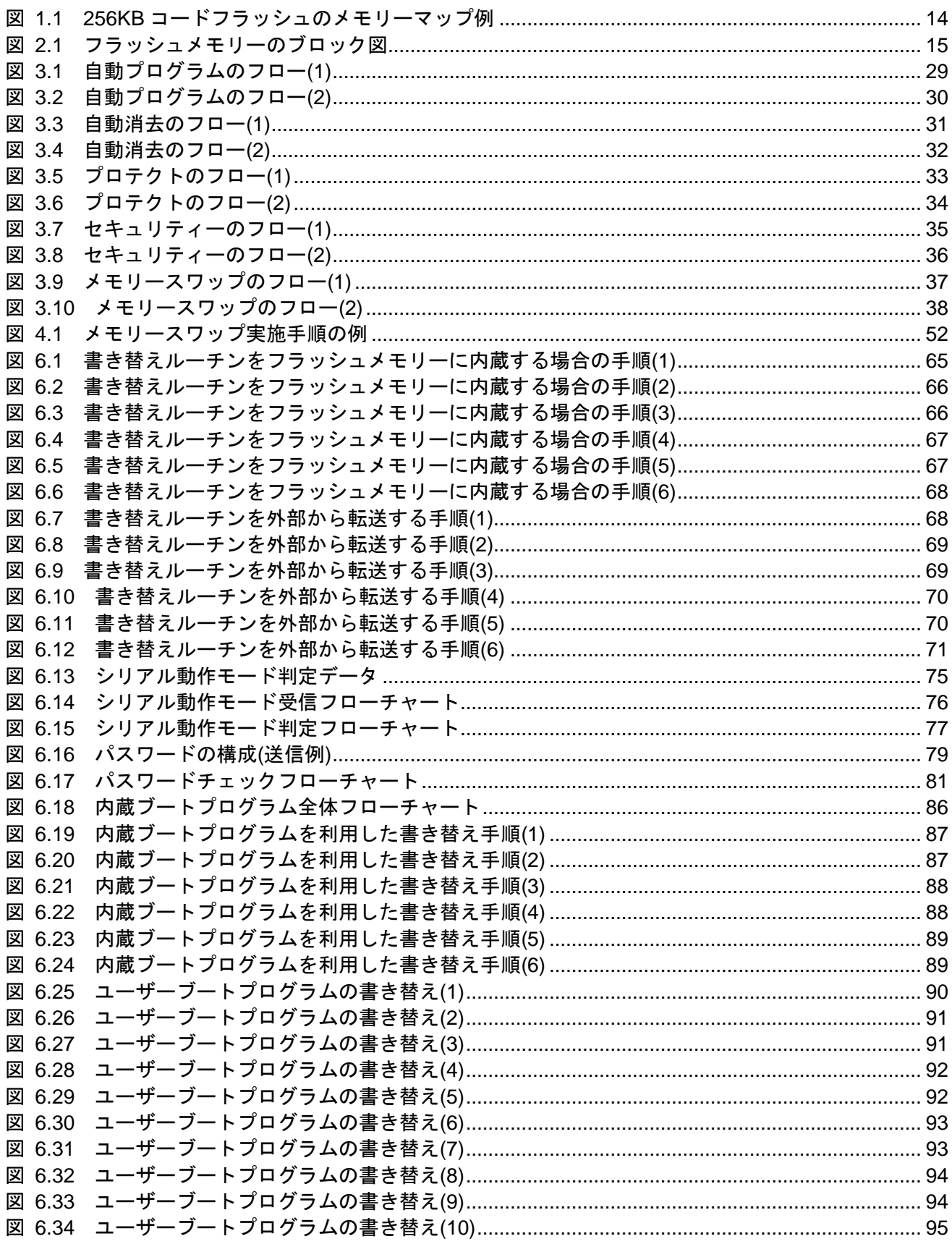

# 表目次

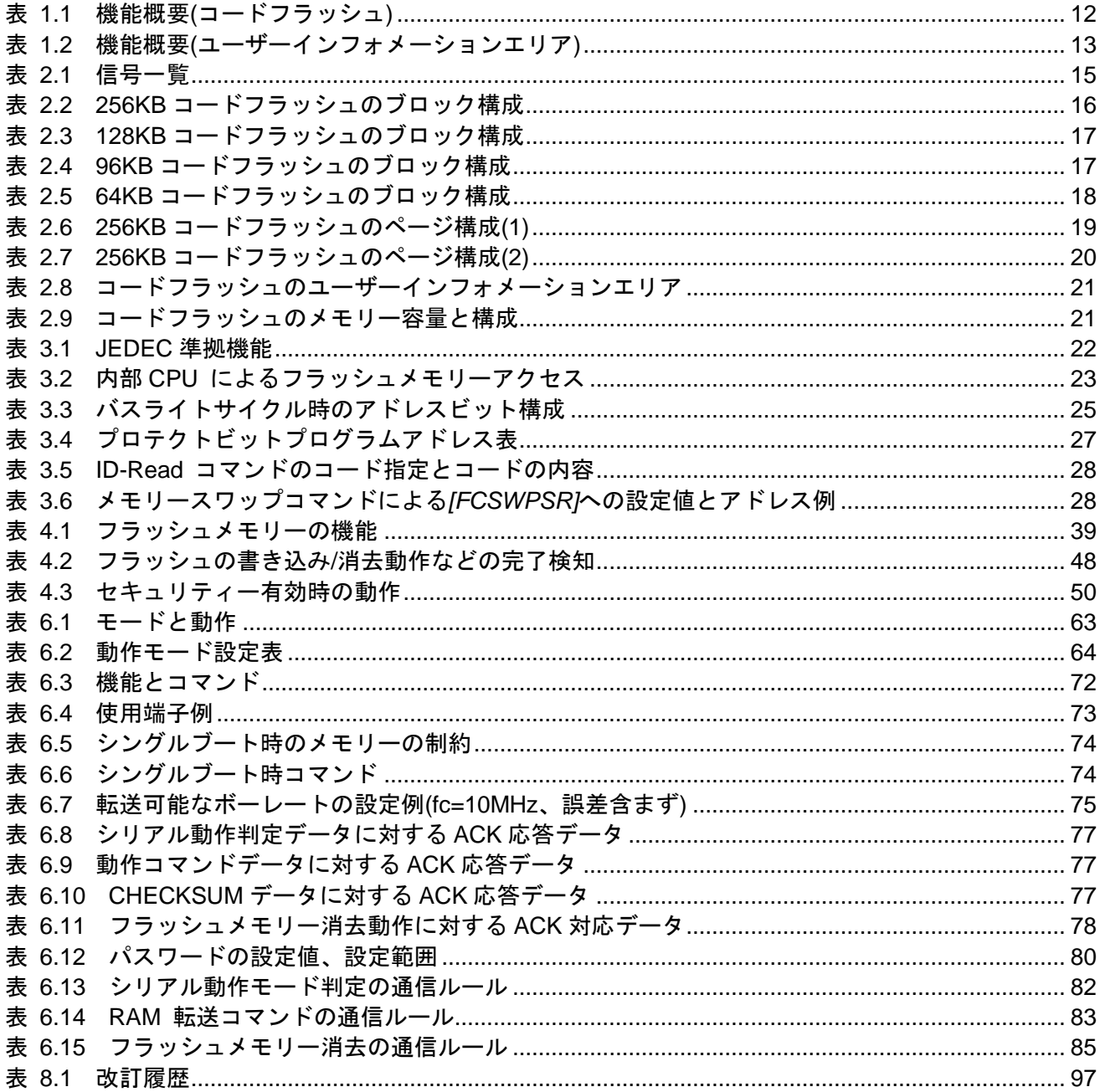

## <span id="page-7-0"></span>序章

#### <span id="page-7-1"></span>関連するリファレンスマニュアル

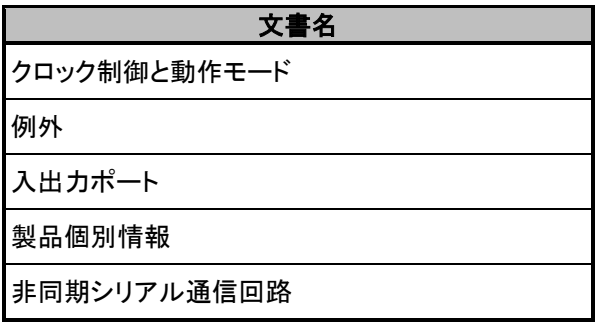

#### <span id="page-8-0"></span>表記規約

- 数値表記は以下の規則に従います。  $\bullet$ 16 進数表記: 0xABC 10 進数表記: 123 または 0d123 (10 進表記であることを示す必要のある場合だけ使用) 2 進数表記: 0b111 (ビット数が本文中に明記されている場合は「0b」を省略可)
- ローアクティブの信号は信号名の末尾に「\_N」で表記します。
- 信号がアクティブレベルに移ることを「アサート(assert)」アクティブでないレベルに移ることを「デ アサート(deassert)」と呼びます。
- 複数の信号名は[m:n]とまとめて表記する場合があります。 例: S[3: 0]は S3,S2,S1,S0 の 4 つの信号名をまとめて表記しています。
- 本文中*[ ]*で囲まれたものはレジスターを定義しています。 例: *[ABCD]*
- 同種で複数のレジスター、フィールド、ビット名は「n」で一括表記する場合があります。 例: *[XYZ1]*, *[XYZ2]*, *[XYZ3] [XYZn]*
- 「レジスター一覧」中のレジスター名でユニットまたはチャネルは「x」で一括表記しています。 ユニットの場合、「x」は A,B,C...を表します。 例: *[ADACR0]*, *[ADBCR0]*, *[ADCCR0][ADxCR0]* チャネルの場合、「x」は 0,1,2,..を表します。 例: *[T32A0RUNA]*, *[T32A1RUNA]*, *[T32A2RUNA][T32AxRUNA]*
- レジスターのビット範囲は[m:n]と表記します。 例: [3: 0]はビット 3 から 0 の範囲を表します。
- レジスターの設定値は 16 進数または 2 進数のどちらかで表記されています。 例: *[ABCD]*<EFG> = 0x01 (16 進数)、*[XYZn]*<VW> = 1 (2 進数)
- ワード、バイトは以下のビット長を表します。
	- バイト: 8 ビット
	- ハーフワード: 16 ビット
	- ワード: 32 ビット
	- ダブルワード: 64 ビット
- レジスター内の各ビットの属性は以下の表記を使用しています。
	- R: リードオンリー
	- W: ライトオンリー
	- R/W: リード / ライト
- 断りのない限り、レジスターアクセスはワードアクセスだけをサポートします。
- 本文中の予約領域「Reserved」として定義されたレジスターは書き換えを行わないでください。 また、読み出した値を使用しないでください。
- Default 値が「―」となっているビットから読み出した値は不定です。
- 書き込み可能なビットフィールドと、リードオンリー「R」のビットフィールドが共存するレジス ターに書き込みを行う場合、リードオンリー「R」のビットフィールドには Default 値を書き込んで ください。

Default 値が「―」となっている場合は、個々のレジスターの定義に従ってください。

- ライトオンリーのレジスターの Reserved ビットフィールドには Default 値を書き込んでください。 Default 値が「―」となっている場合は、個々のレジスターの定義に従ってください。
- 書き込みと読み出しで異なる定義のレジスターへのリードモディファイライト処理は行わないでく ださい。

Arm, Cortex および Thumb は Arm Limited(またはその子会社)の US またはその他の国における 登録商標です。 All rights reserved. 

# arm

FLASH メモリーについては、米国 SST 社 (Silicon Storage Technology, Inc.) からライセンスを受けた Super Flash®技術を使用しています。Super Flash®は SST 社の登録商標です。

本資料に記載されている社名·商品名·サービス名などは、それぞれ各社が商標として使用している 場合があります。

#### <span id="page-10-0"></span>用語・略語

この仕様書で使用されている用語・略語の一部を記載します。

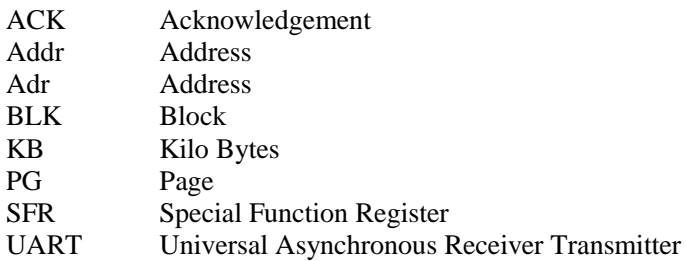

## <span id="page-11-0"></span>**1.** 概要

プログラムを格納するコードフラッシュについて説明します。コードフラッシュは命令コードを格納し、 CPU がリードして実行します。

コードフラッシュには、バンク切替えによってアクセスが可能なユーザーインフォメーションエリアがあ ります。ユーザーインフォメーションエリアは、チップ消去コマンドでは消去されませんので、チップごと にユニークな管理番号などを書き込んでおくことができます。

<span id="page-11-1"></span>

| 領域                                                | 機能                  | 基本動作       | 動作                                                                     | 備考                           |
|---------------------------------------------------|---------------------|------------|------------------------------------------------------------------------|------------------------------|
|                                                   |                     | 自動プログラム    | 4 ワード(16 バイト)でデー<br>タ書き込みを行います。                                        |                              |
|                                                   | フラッシュプログラム/<br>消去動作 | 自動チップ消去    | フラッシュメモリーの全領<br>域の消去を自動で行いま<br>す。<br>対象:<br>コードフラッシュ                   | ユーザーインフ<br>オメーションエリ<br>ア を除く |
|                                                   |                     | 自動エリア消去    | エリア単位での消去を自<br>動で行います。                                                 |                              |
| コードフラッシュ<br>256KB<br><b>128KB</b><br>96KB<br>64KB |                     | 自動ブロック消去   | ブロック単位での消去を<br>自動で行います。                                                |                              |
|                                                   |                     | 自動ページ消去    | ページ単位での消去を自<br>動で行います。                                                 |                              |
|                                                   | リード/ライトプロテク<br>ト機能  | プロテクト      | ブロック単位で書き込み<br>および消去を禁止するこ<br>とができます。(注)                               |                              |
|                                                   | セキュリティー             | セキュリティー    | フラッシュライターによるフ<br>ラッシュメモリーの読み出<br>しの禁止およびデバッグ<br>機能の使用制限をするこ<br>とができます。 |                              |
|                                                   | メモリースワップ            | 自動メモリースワップ | コードフラッシュ領域のス<br>ワップ/スワップ解除/スワ<br>ップサイズ指定を自動で<br>行います。                  |                              |
|                                                   | 命令の実行               | 命令の実行      | 命令の実行が可能です                                                             |                              |

表 **1.1** 機能概要**(**コードフラッシュ**)**

注) 先頭の 32KB 分はページ単位でプロテクトします。

<span id="page-12-0"></span>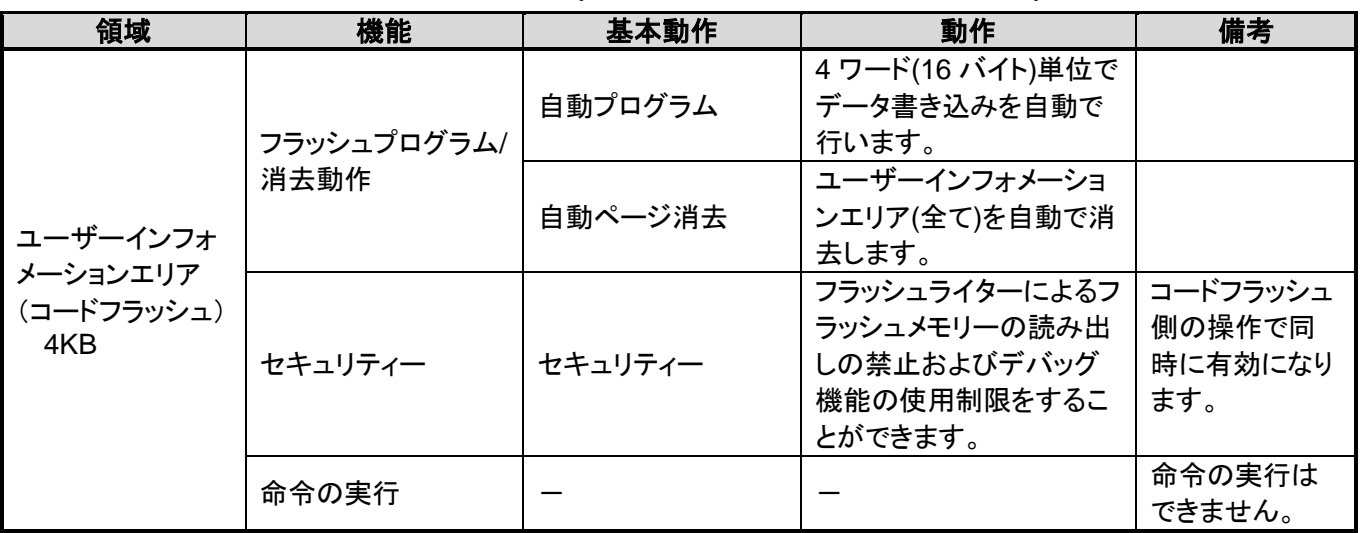

#### 表 **1.2** 機能概要**(**ユーザーインフォメーションエリア**)**

<span id="page-13-0"></span>1.1. メモリーマップ

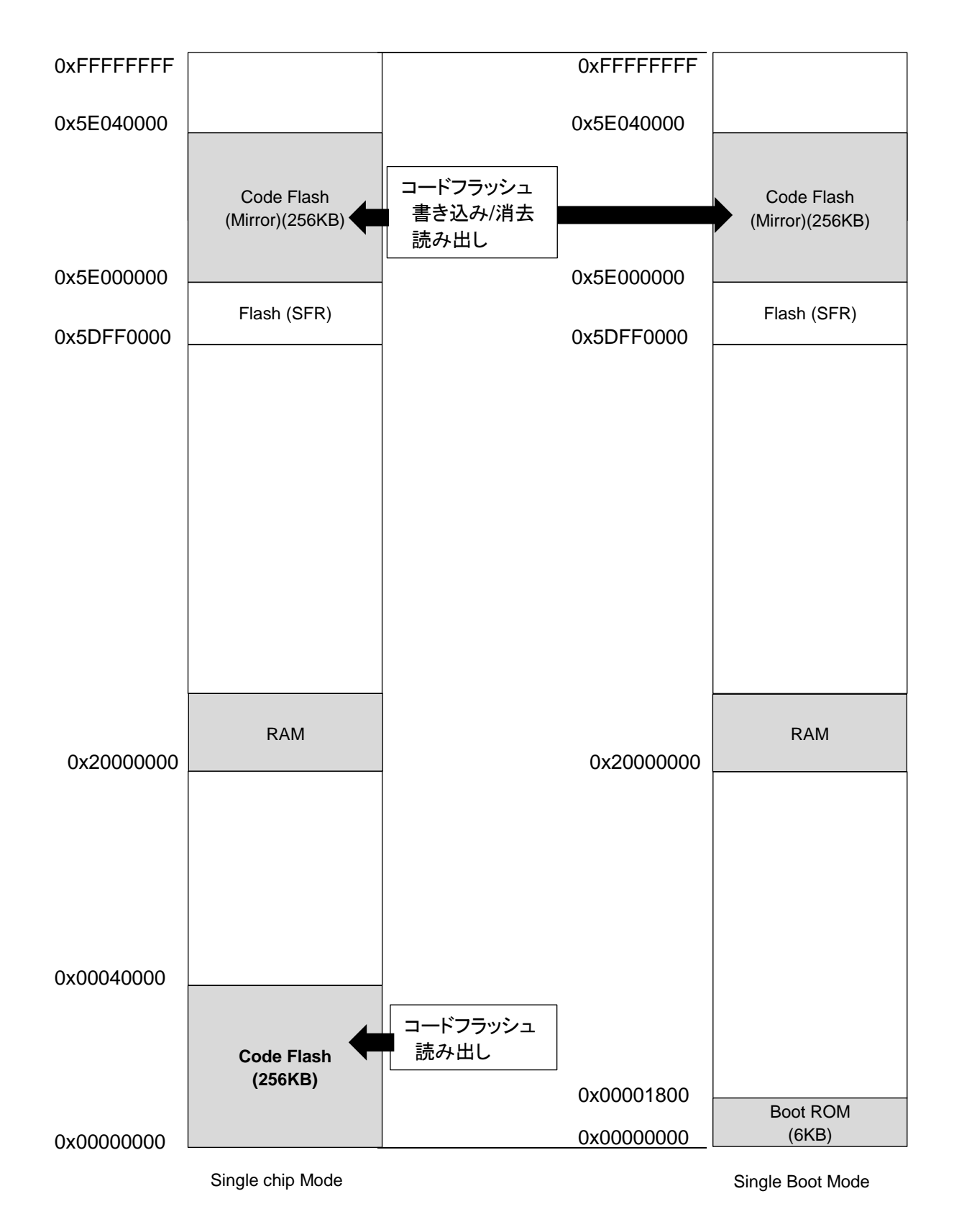

#### <span id="page-13-1"></span>図 **1.1 256KB**コードフラッシュのメモリーマップ例

## <span id="page-14-0"></span>**2.** 構成

## <span id="page-14-1"></span>2.1. ブロック図

フラッシュメモリーのブロック図と信号一覧を示します。

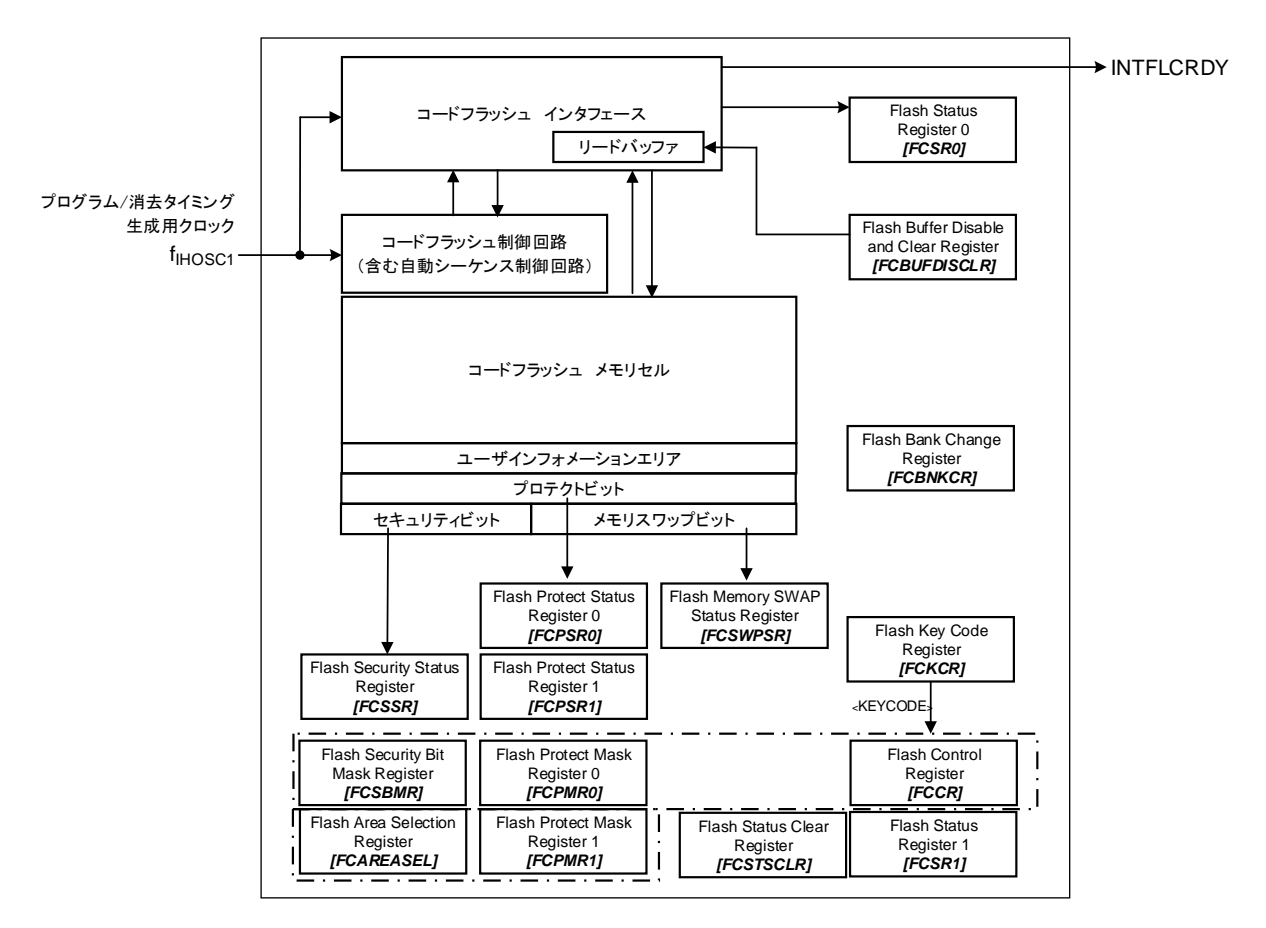

図 **2.1** フラッシュメモリーのブロック図

#### 表 **2.1** 信号一覧

<span id="page-14-3"></span><span id="page-14-2"></span>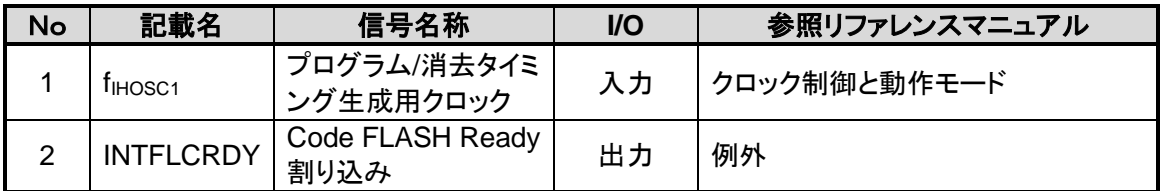

## <span id="page-15-0"></span>2.2. コードフラッシュの構成

#### <span id="page-15-1"></span>**2.2.1.** コードフラッシュの構成単位

コードフラッシュの構成の単位として、「エリア」、「ブロック」、「ページ」があります。

- エリア 消去機能で使用します。 1 エリアは最大 256KB です。製品のメモリーサイズによって異なります。
- ブロック 消去機能、プロテクト機能で使用します。 1 ブロックは 32KB です。
- ページ 消去機能、プロテクト機能で使用します。 1 ページは 4096 バイト固定です。

#### <span id="page-15-3"></span><span id="page-15-2"></span>**2.2.2.** コードフラッシュのブロック構成

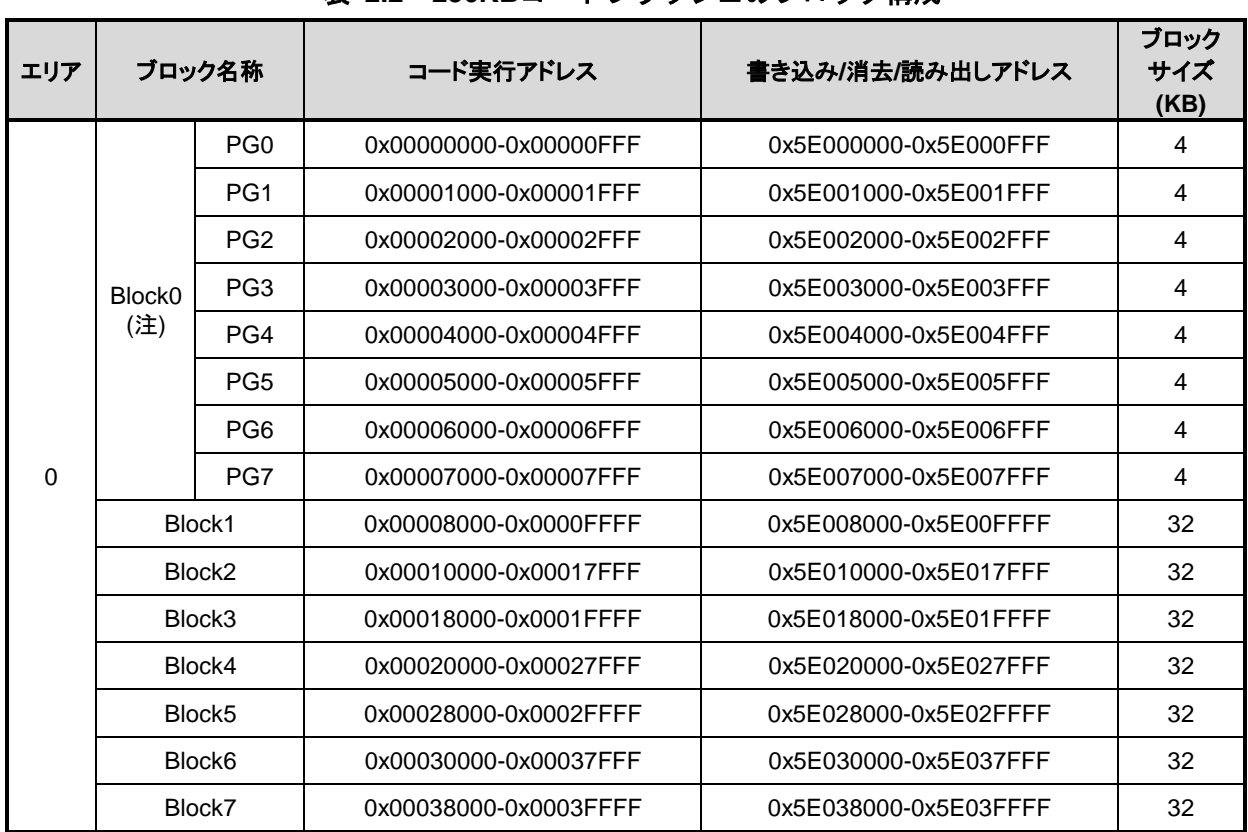

#### 表 **2.2 256KB**コードフラッシュのブロック構成

注) Block0 は PG0~PG7 の総称です。PG0~PG7 としてアクセス可能です。

<span id="page-16-0"></span>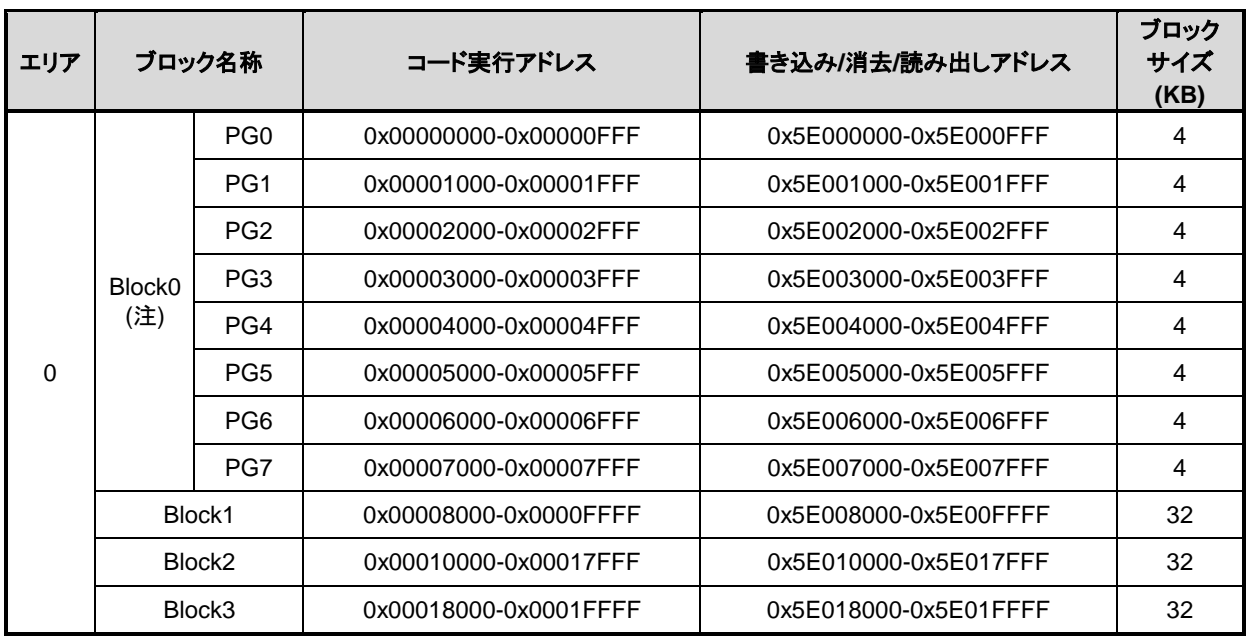

#### 表 **2.3 128KB**コードフラッシュのブロック構成

注) Block0 は PG0~PG7 の総称です。PG0~PG7 としてアクセス可能です。

<span id="page-16-1"></span>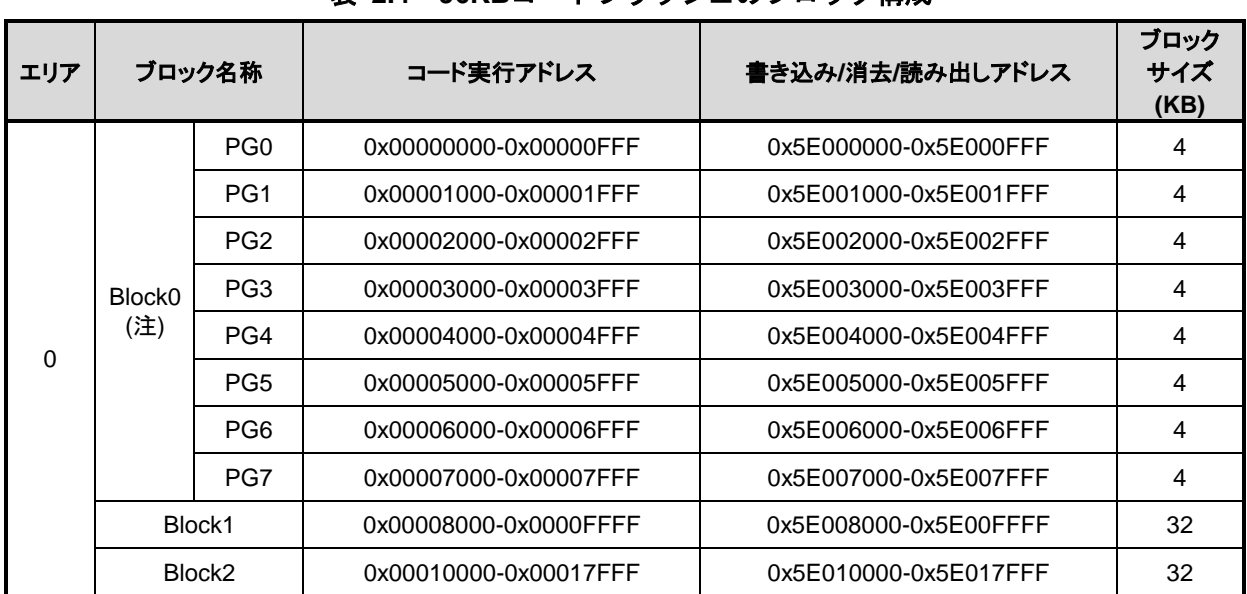

#### 表 **2.4 96KB**コードフラッシュのブロック構成

注) Block0 は PG0~PG7 の総称です。PG0~PG7 としてアクセス可能です。

<span id="page-17-0"></span>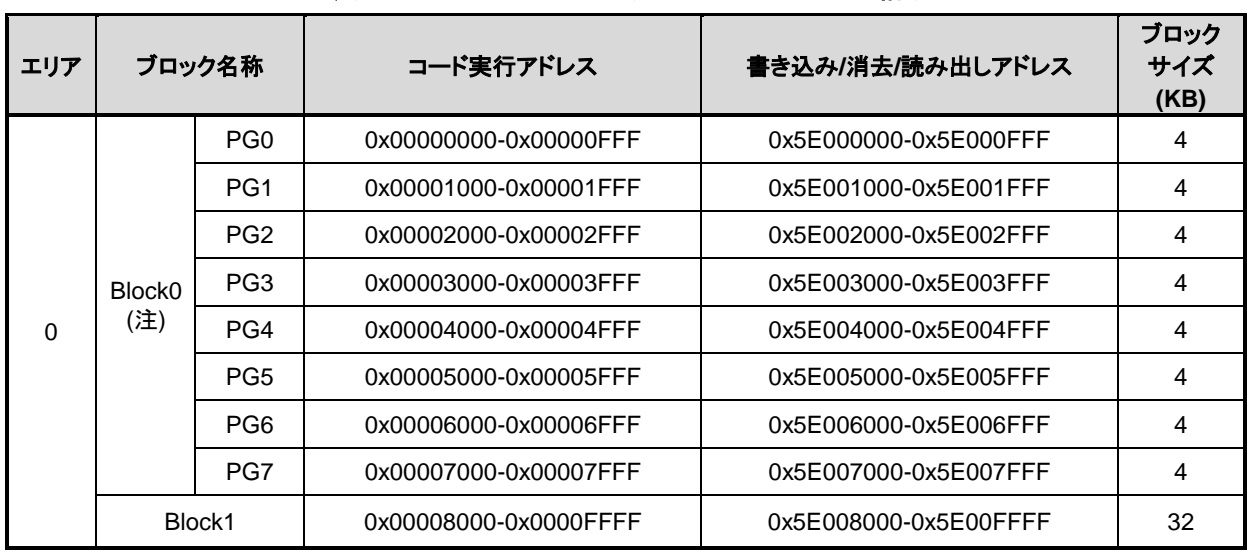

### 表 **2.5 64KB**コードフラッシュのブロック構成

注) Block0 は PG0~PG7 の総称です。PG0~PG7 としてアクセス可能です。

#### <span id="page-18-0"></span>**2.2.3.** コードフラッシュのページ構成

<span id="page-18-1"></span>256KB コードフラッシュの例[を表](#page-18-1) 2.6 に示します。

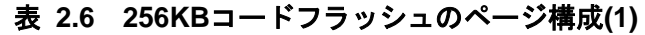

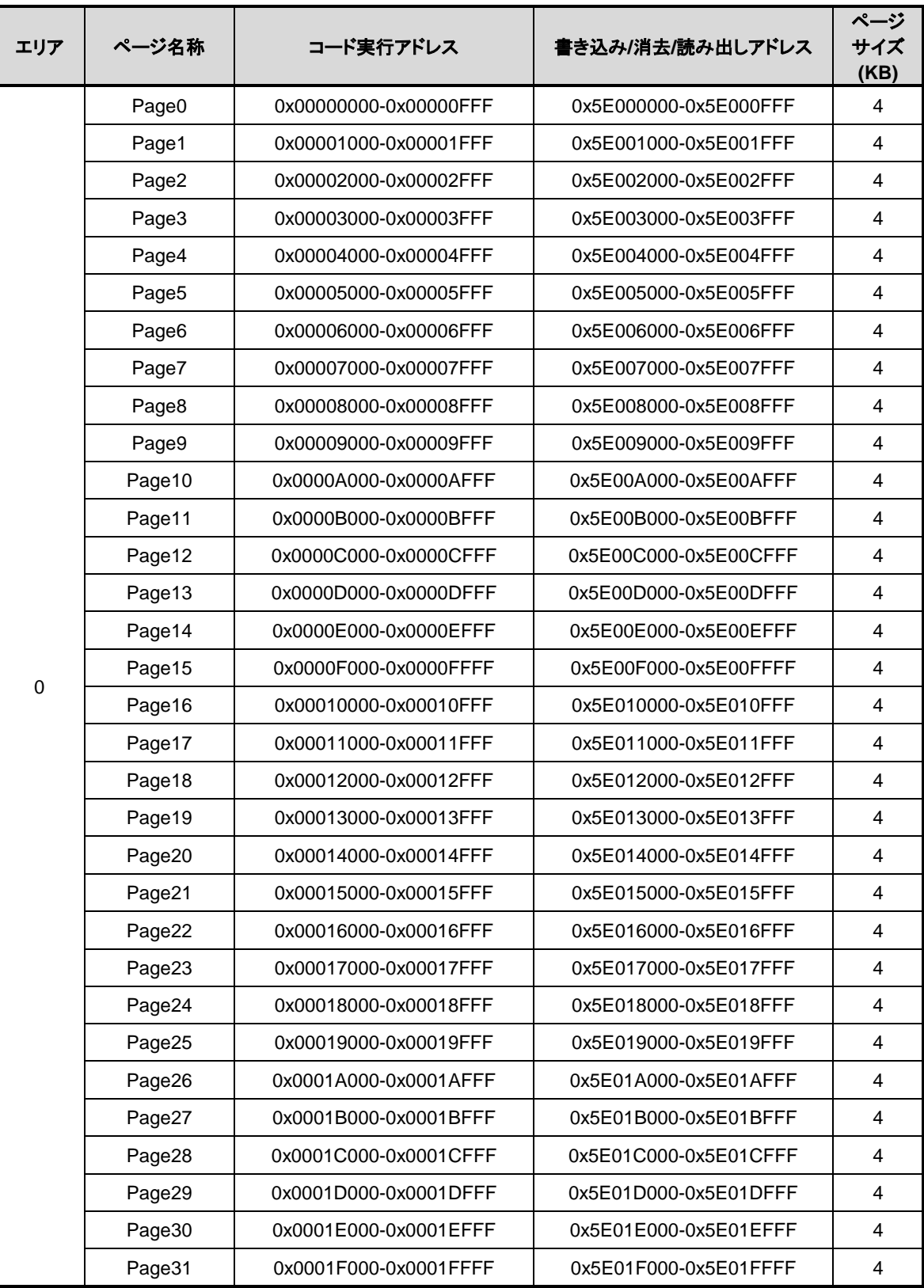

<span id="page-19-0"></span>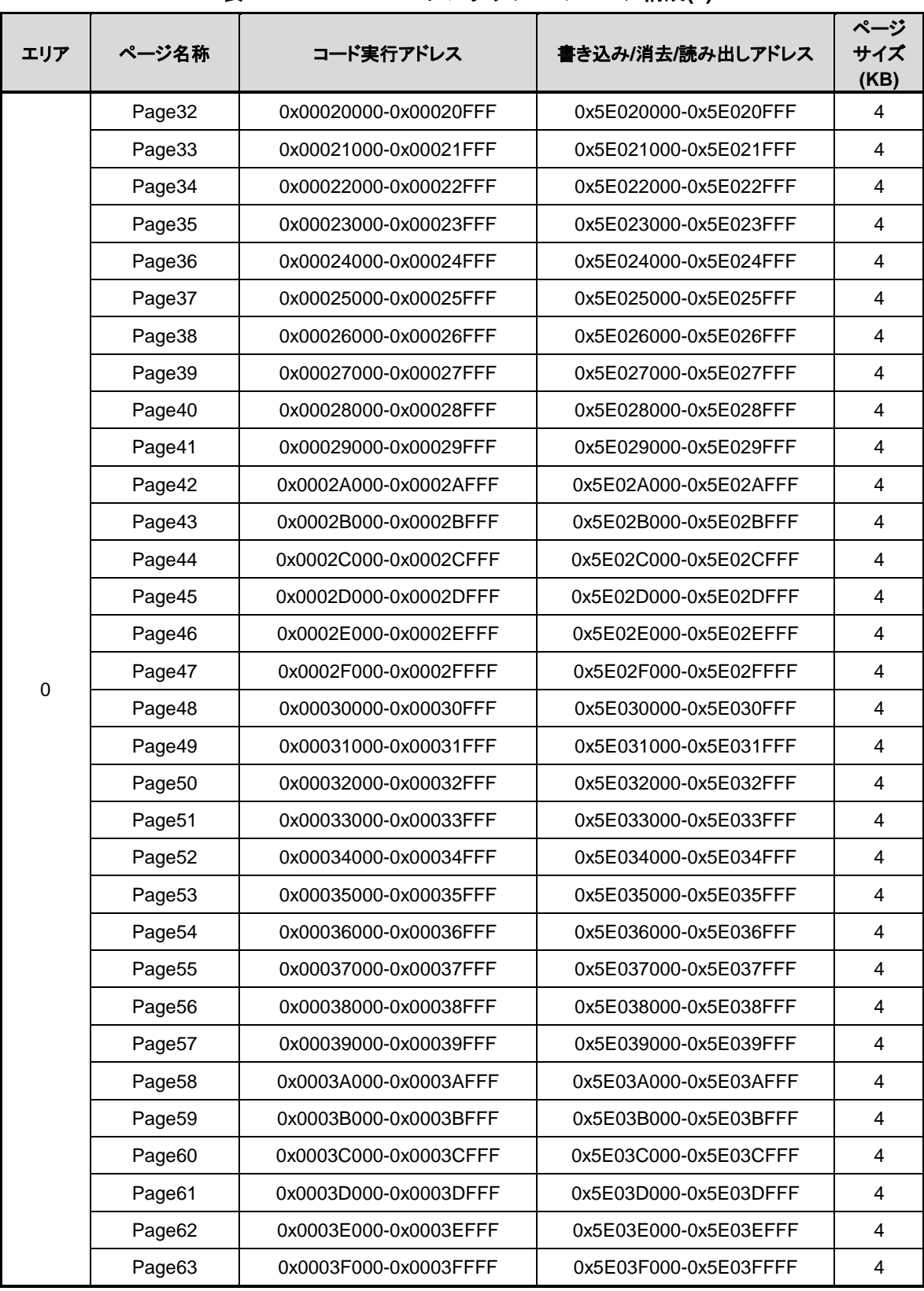

#### 表 **2.7 256KB**コードフラッシュのページ構成**(2)**

#### <span id="page-20-3"></span><span id="page-20-0"></span>**2.2.4.** コードフラッシュのユーザーインフォメーションエリアの構成

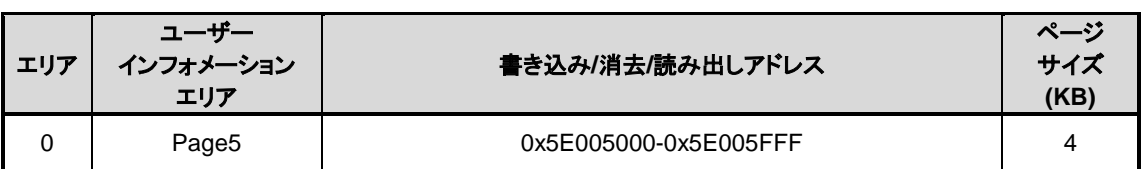

#### 表 **2.8** コードフラッシュのユーザーインフォメーションエリア

#### <span id="page-20-1"></span>**2.2.5.** コードフラッシュの書き込み、消去時間

書き込みは 16 バイト単位(4 バイト×4 回)で行います。

消去はページ単位、ブロック単位、エリア単位またはチップ全体で行います。消去時間は使用するコマン ドによって異なります。詳細は「[2.2.6](#page-20-2) [メモリー容量と構成」](#page-20-2)を参照してください。

#### <span id="page-20-2"></span>**2.2.6.** メモリー容量と構成

<span id="page-20-4"></span>

| 容量   | エリア         |    | ブロック        |                | ページ         |    | 書き込み時間<br>(注1) |       | 消去時間(注1) |       |       |                 |
|------|-------------|----|-------------|----------------|-------------|----|----------------|-------|----------|-------|-------|-----------------|
| (KB) | サイズ<br>(KB) | 個数 | サイズ<br>(KB) | 個数             | サイズ<br>(KB) | 個数 | ワード<br>(注2)    | エリア   | ページ      | ブロック  | エリア   | チップ             |
| 256  | 256         |    | 32          | 8              | 4           | 64 |                | 1.85s | 1.1ms    | 8.6ms | 9.2ms | 12.5ms<br>(注 3) |
| 128  | 128         |    | 32          | 4              | 4           | 32 | $29.5\mu s$    | 0.97s |          |       |       |                 |
| 96   | 96          |    | 32          | 3              | 4           | 24 |                | 0.73s |          |       |       |                 |
| 64   | 64          |    | 32          | $\overline{2}$ | 4           | 16 |                | 0.49s |          |       |       |                 |

表 **2.9** コードフラッシュのメモリー容量と構成

注 1) 書き込み時間/消去時間は、IHOSC1 の発振周波数を基準(10MHz<Typ.>)に計算した参考値です。各レ ジスターがリセット後の初期値の場合を表しており、データ転送時間などは含まれていません。

注 2) 書き込みは 4 ワード(WORD)単位で行われますので上記の 4 倍の時間が必要です。

注 3) プロテクト状態のブロックが無い場合です。プロテクトビット、セキュリティービット、ユーザーイ ンフォメーションエリアの消去時間を含みます。

## <span id="page-21-0"></span>**3.** 機能説明・動作説明

コードフラッシュは、一部の機能を除きJEDEC標準機能に準拠しています。このため、外部メモリーとし てフラッシュメモリーをご使用になられている場合でも、本製品への移行が容易です。また、フラッシュメ モリー内に書き込み、チップ消去など自動で行う回路を内蔵していますので、書き込み、 消去動作を容易に 実現できます。

表 **3.1 JEDEC**準拠機能

<span id="page-21-1"></span>

| JEDEC 準拠の機能 | 変更,追加,削除した機能                       |  |  |  |  |  |
|-------------|------------------------------------|--|--|--|--|--|
| ・自動プログラム    | <追加>自動エリア消去、自動ページ消去、自動メモリースワップ     |  |  |  |  |  |
| ・自動チップ消去    | <変更>ライト/消去プロテクト(ソフトウェアプロテクトのみサポート) |  |  |  |  |  |
| ・自動ブロック消去   | <削除>消去レジューム/サスペンド機能                |  |  |  |  |  |

#### 使用上の注意事項

- **(1)** コードフラッシュ,ユーザーインフォメーションエリアへの書き込み**/**消去操作、プロテクト, セキュリティーなどフラッシュに関連する書き込み**/**消去の操作をを行う前には、必ず *[CGOSCCR]***<IHOSCEN1>=1** にして内蔵高速発振器 **1(IHOSC1)**を発振させてください。発振 開始後*[CGOSCCR]***<IHOSC1F>=1** であることを確認してから操作してください。**IHOSC1** の クロックはフラッシュメモリー書き込み**/**消去時のタイミングクロックとなります。
- **(2)** 内蔵高速発振器 **1(IHOSC1)**および*[CGOSCCR]***<IHOSC1F>**については、リファレンスマニュ アル「クロック制御と動作モード」を参照してください。
- **(3)** フラッシュメモリーが書き込み**/**消去中 **BUSY** のとき**(***[FCSR0]***<RDYBSY>=0)**は、電源を切断 しないでください。
- **(4)** フラッシュメモリーが書き込み**/**消去中 **BUSY** のとき**(***[FCSR0]***<RDYBSY>=0)**は、 **STOP1,STOP2** モードを起動しないでください。
- **(5)** フラッシュメモリーが書き込み**/**消去中 **BUSY** のとき**(***[FCSR0]***<RDYBSY>=0)**は、**SIWDT/LVD** などの要因でリセットがかからないようにしてください。

## <span id="page-22-0"></span>3.1. コードフラッシュ

#### <span id="page-22-1"></span>**3.1.1.** コードフラッシュのコマンドシーケンス

#### <span id="page-22-2"></span>**3.1.1.1.** コードフラッシュのコマンドシーケンス一覧

コードフラッシュの各コマンドのバスライトサイクルのアドレスとデータを示します。

ID-Read コマンドの第 5 バスサイクル以外は全て「バスライトサイクル」です。バスライトサイクルは 32 ビット(1 ワード)のデータ転送命令で実施します(「表 3.2 内部 CPU [によるフラッシュメモリーアクセス」](#page-22-3) では、データの下位 8 ビットのデータのみ示しています)。

アドレスの詳細は、「表 3.3 [バスライトサイクル時のアドレスビット構成」](#page-24-1)を参照してください。「コ マンド」と記載された、Addr[11:4]に下記値を使用します。

注) 各コマンドのアドレスは、Flash 領域(Mirror)に設定してください。

<span id="page-22-3"></span>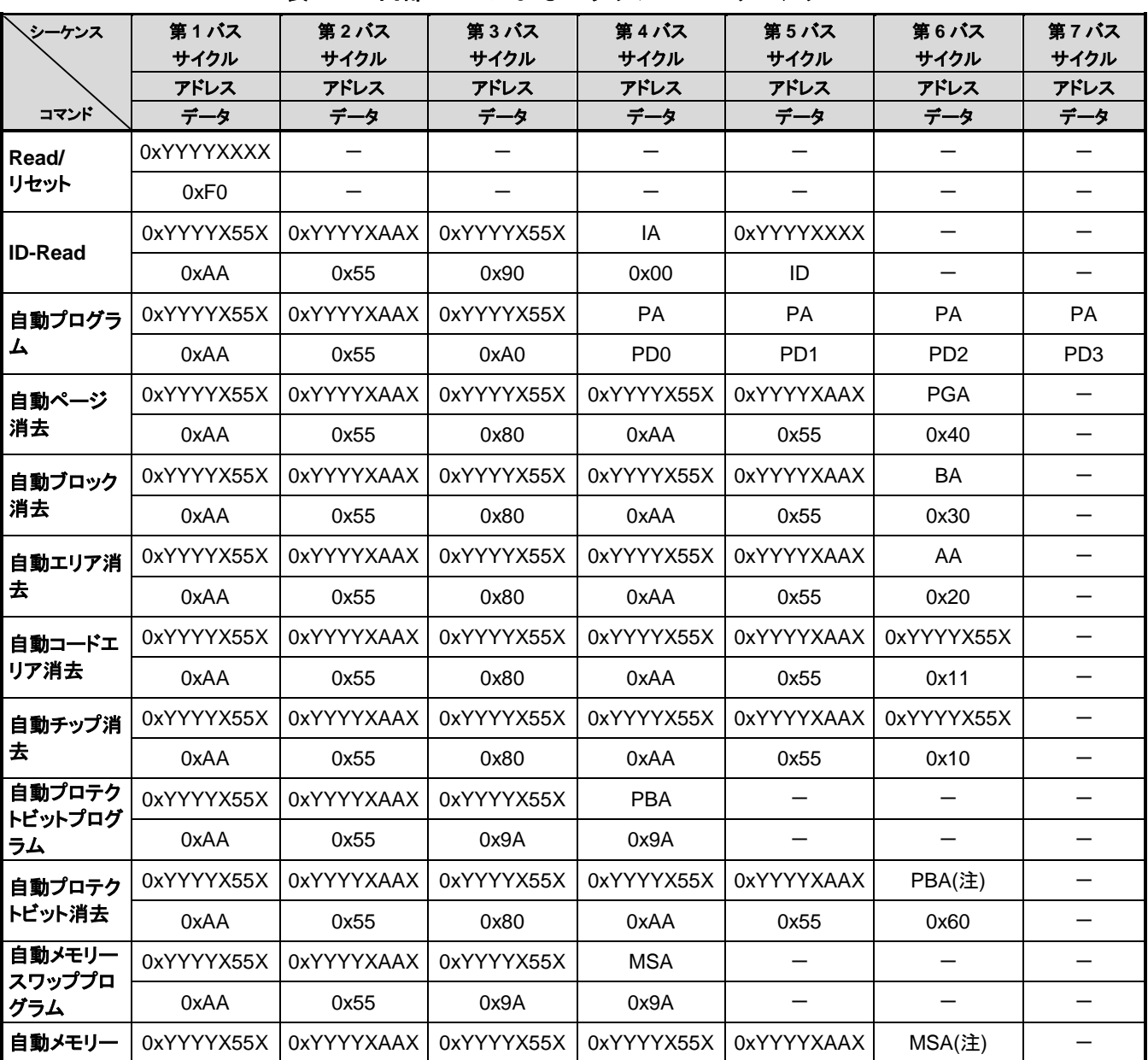

#### 表 **3.2** 内部**CPU** によるフラッシュメモリーアクセス

**TXZ** ファミリー フラッシュメモリー

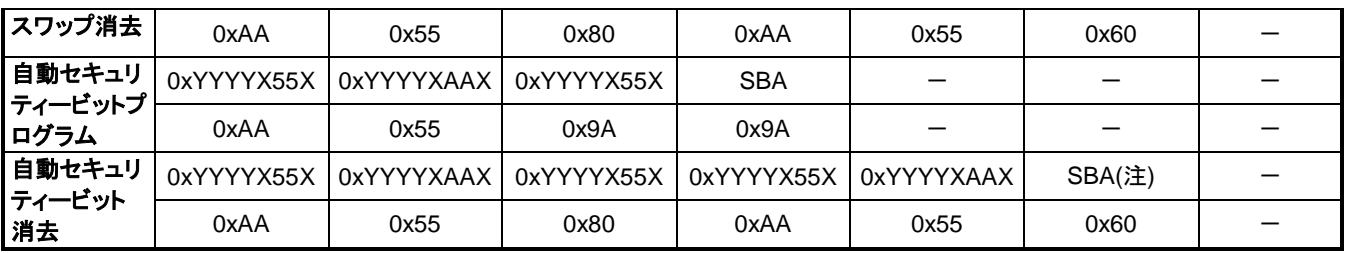

注) 「表 3.3 [バスライトサイクル時のアドレスビット構成」](#page-24-1)を参照してください。

補足説明 IA: ID アドレス ID: ID データ 出力 PGA: ページアドレス BA: ブロックアドレス AA: エリアアドレス PA: プログラムアドレス(ライト) PD: プログラムデータ(32 ビットデータ) 第 4 バスサイクル以降 4 ワード分をアドレス順にデータ入力 PBA: プロテクトビットアドレス MSA: メモリースワップアドレス SBA: セキュリティービットアドレス

#### <span id="page-24-0"></span>**3.1.1.2.** バスライトサイクル時のアドレスビット構成

「表 3.3 [バスライトサイクル時のアドレスビット構成」](#page-24-1)は、「表 3.2 内部 CPU [によるフラッシュメモ](#page-22-3) [リーアクセス」](#page-22-3)と併せてご使用願います。

第 1 バスサイクルから「通常コマンドのバスライトサイクルアドレス設定」に従い、アドレス設定を行っ てください。

表 **3.3** バスライトサイクル時のアドレスビット構成

<span id="page-24-1"></span>[通常コマンド]

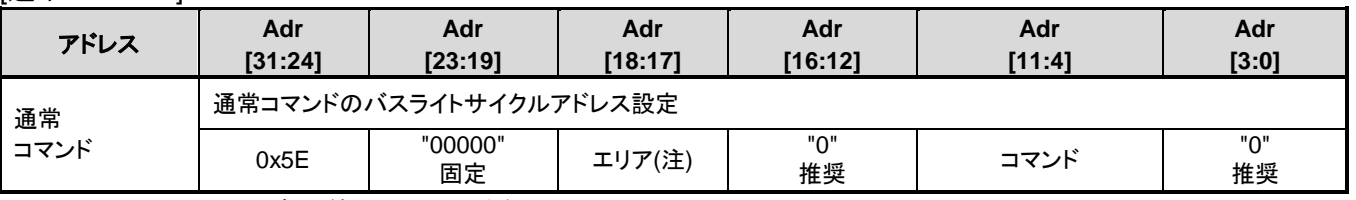

注) エリアは"00"固定で使用してください。

#### [Read/リセット、ID-Read]

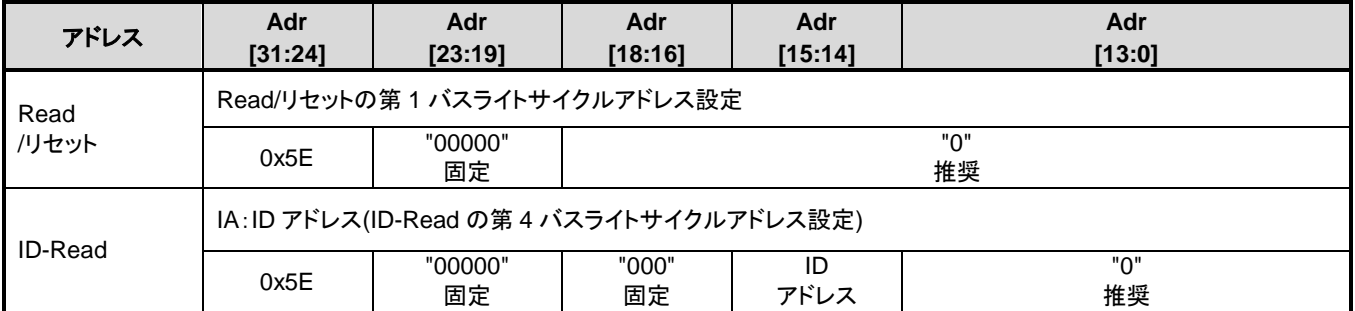

[自動エリア消去]

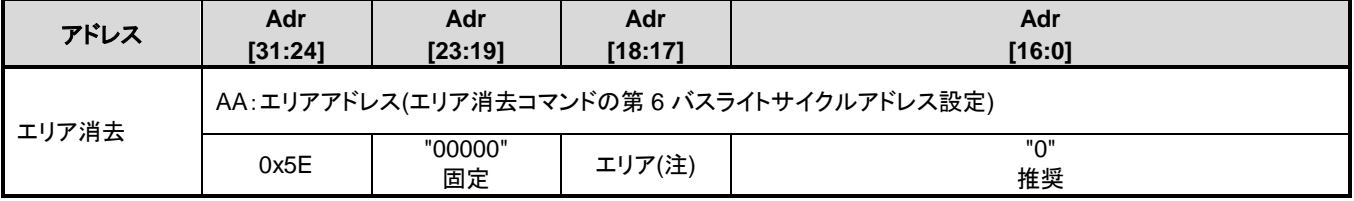

注) エリアは"00"固定で使用してください。

#### [自動ブロック消去]

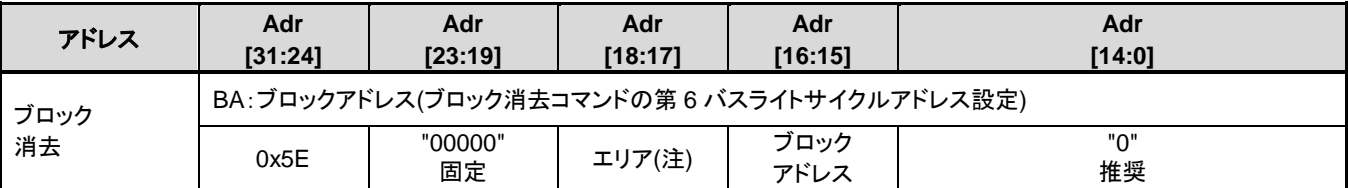

注) エリアは"00"固定で使用してください。

[自動ページ消去]

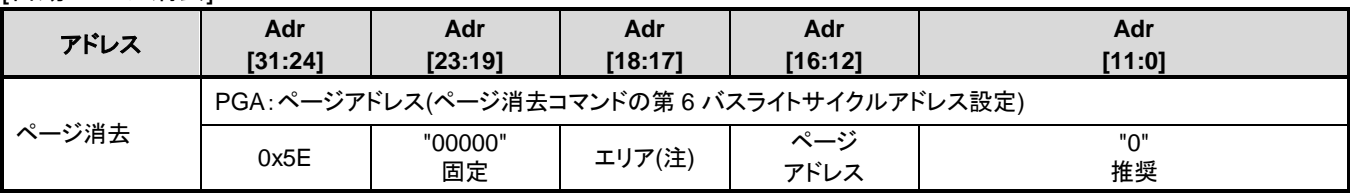

注) エリアは"00"固定で使用してください。

#### [自動プログラム]

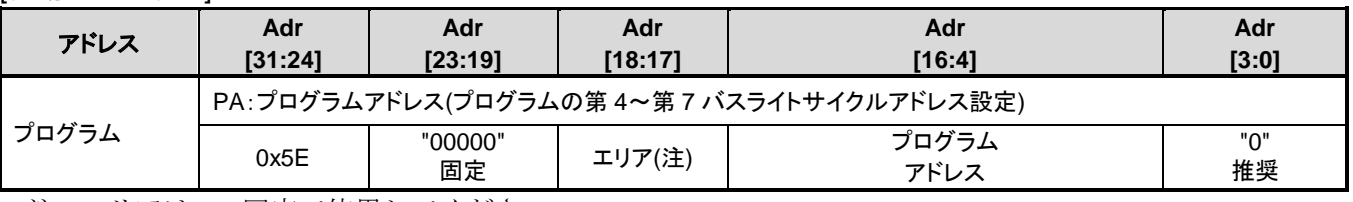

注) エリアは"00"固定で使用してください。

#### [自動プロテクトビットプログラム/消去]

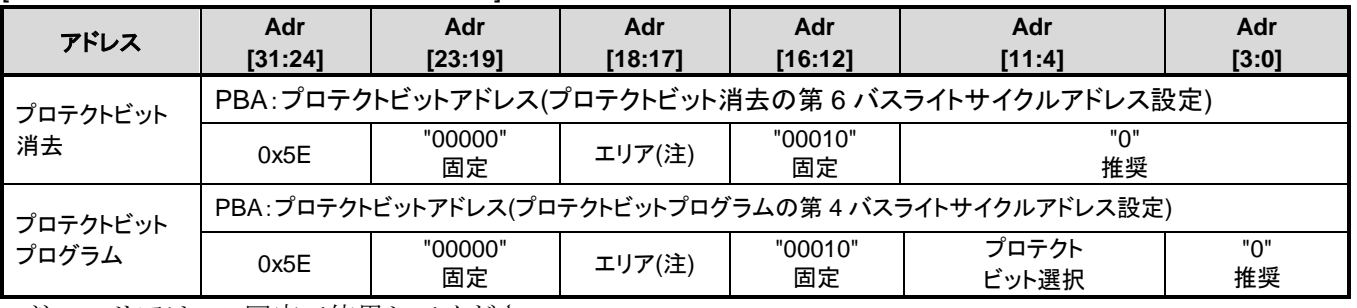

注) エリアは"00"固定で使用してください。

#### [自動メモリースワッププログラム/消去]

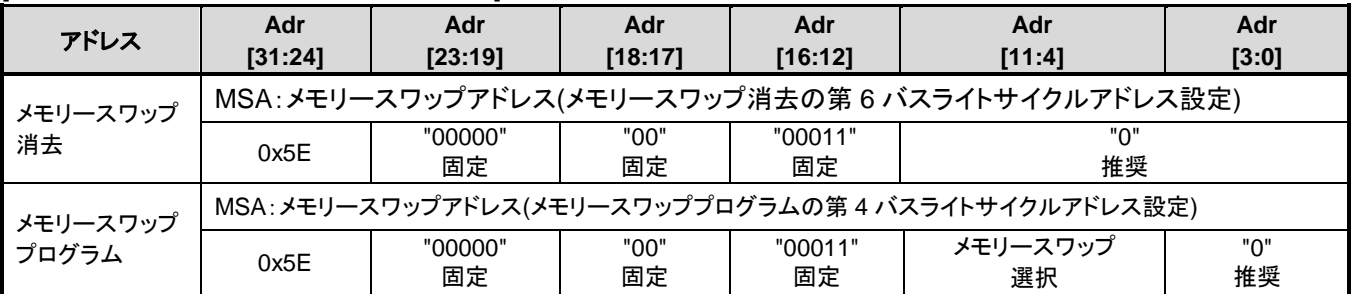

#### [自動セキュリティービットプログラム/消去]

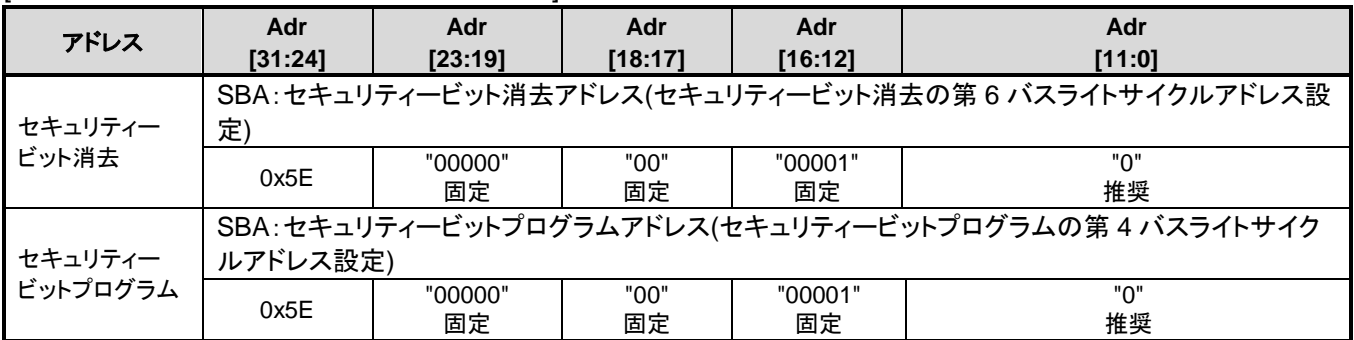

#### <span id="page-26-0"></span>**3.1.1.3.** エリアアドレス**(AA)**、ブロックアドレス**(BA)**:コードフラッシュ

「表 2.2 256KB [コードフラッシュのブロック構成」](#page-15-3)にエリアアドレスとブロックアドレスを示します。 自動エリア消去コマンドと自動ブロック消去コマンドの第 6 バスライトサイクルで、消去するエリアまたは ブロックに含まれる任意のアドレスを指定します。シングルチップモードでは、ミラー領域のアドレスを指 定してください。

#### <span id="page-26-1"></span>**3.1.1.4.** プロテクトビットの指定**(PBA)** :コードフラッシュ

プロテクトビットは、1 ビット単位の操作になります。

自動プロテクトビットプログラムのプロテクトビット選択表を表 [3.4](#page-26-2) に示します。

<span id="page-26-2"></span>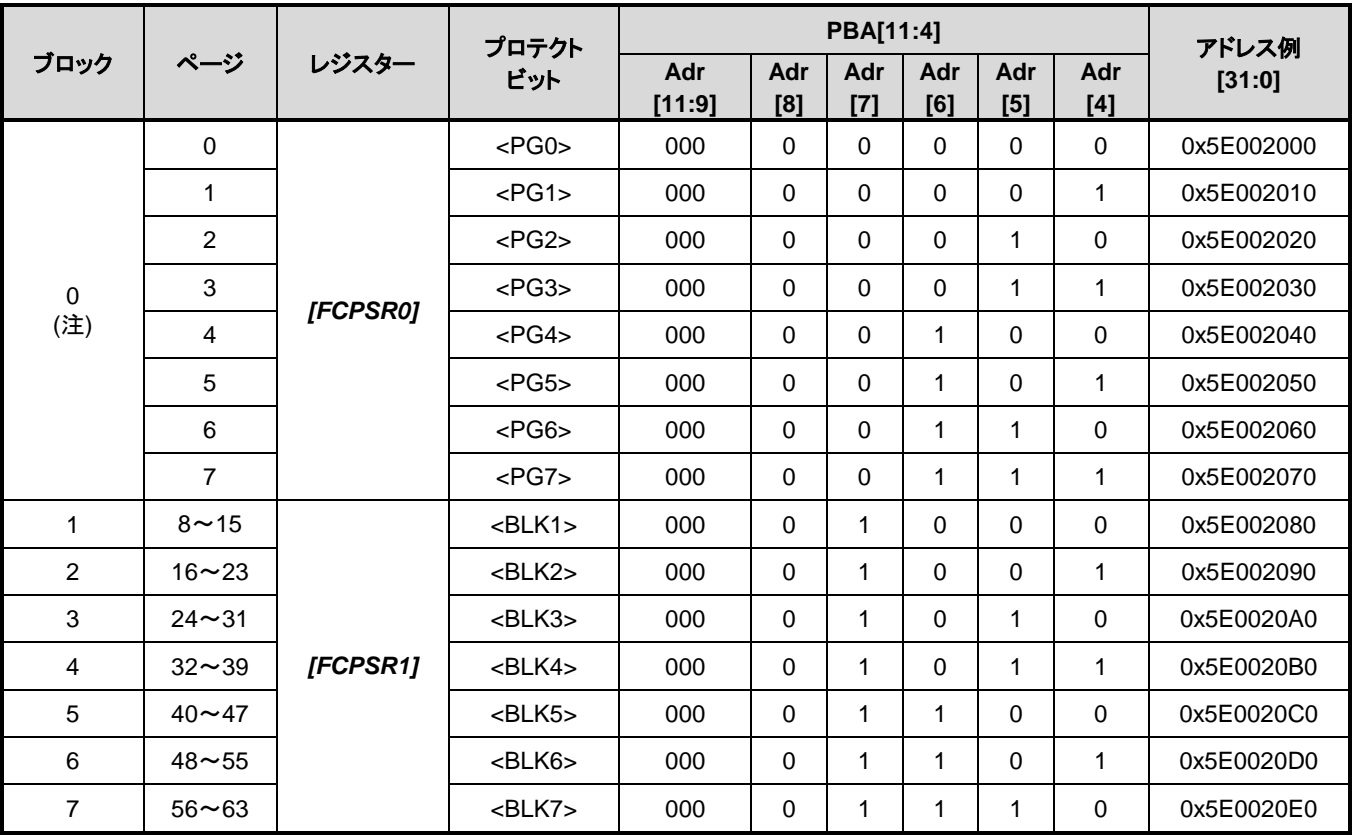

#### 表 **3.4** プロテクトビットプログラムアドレス表

注) ブロック 0 は<BLK0>ではなく、<PG0>~<PG7>の総称です。

#### <span id="page-27-0"></span>**3.1.1.5. ID-Read** のコード**(IA, ID)** :コードフラッシュ

<span id="page-27-2"></span>ID-Read コマンドでのコード指定方法と読み出される内容を「表 3.5 ID-Read [コマンドのコード指定とコ](#page-27-2) [ードの内容」](#page-27-2)に示します。

| Code    | ID[15:0] | IA[15:14] | アドレス例[31:0] |  |
|---------|----------|-----------|-------------|--|
| メーカーコード | 0x0098   | 00        | 0x5E000000  |  |
| デバイスコード | 0x005A   | 01        | 0x5E004000  |  |
|         | Reserved | 10        | N/A         |  |
| マクロコード  | 0x0207   | 11        | 0x5E00C000  |  |

表 **3.5 ID-Read** コマンドのコード指定とコードの内容

#### <span id="page-27-1"></span>**3.1.1.6.** メモリースワップビットの指定**(MSA)**

<span id="page-27-3"></span>自動メモリースワップコマンドの第 4 バスライトサイクルで指定する*[FCSWPSR]*<SWP[1:0]> <SIZE[5:0]> への設定値を「表 3.6 [メモリースワップコマンドによる](#page-27-3)*[FCSWPSR]*への設定値とアドレス例」に示します。

| レジスター     |                  | <b>MSA[11:4]</b> |            |            |            |            |            | アドレス例      |  |
|-----------|------------------|------------------|------------|------------|------------|------------|------------|------------|--|
|           |                  | Adr<br>[11:9]    | Adr<br>[8] | Adr<br>[7] | Adr<br>[6] | Adr<br>[5] | Adr<br>[4] | [31:0]     |  |
| [FCSWPSR] | $<$ SWP[0] $>$   | 000              | 0          | $\Omega$   | 0          | 0          | $\Omega$   | 0x5E003000 |  |
|           | $<$ SWP[1] $>$   | 000              | $\Omega$   | $\Omega$   | 0          | 0          | 1          | 0x5E003010 |  |
|           | $<$ SIZE $[0]$ > | 000              | $\Omega$   | $\Omega$   | $\Omega$   | 1          | $\Omega$   | 0x5E003020 |  |
|           | $<$ SIZE[1]>     | 000              | 0          | $\Omega$   | $\Omega$   | 1          | 1          | 0x5E003030 |  |
|           | $<$ SIZE[2]>     | 000              | $\Omega$   | $\Omega$   | 1          | $\Omega$   | $\Omega$   | 0x5E003040 |  |
|           | $<$ SIZE[3] $>$  | 000              | 0          | $\Omega$   | 1          | 0          | 1          | 0x5E003050 |  |
|           | $<$ SIZE[4] $>$  | 000              | $\Omega$   | $\Omega$   | 1          | 1          | $\Omega$   | 0x5E003060 |  |
|           | $<$ SIZE[5] $>$  | 000              | 0          | 0          |            | 1          | 1          | 0x5E003070 |  |

表 **3.6** メモリースワップコマンドによる*[FCSWPSR]*への設定値とアドレス例

## <span id="page-28-0"></span>3.2. フローチャート

コードフラッシュの例を以下に示します。

<span id="page-28-2"></span><span id="page-28-1"></span>**3.2.1.** 自動プログラム

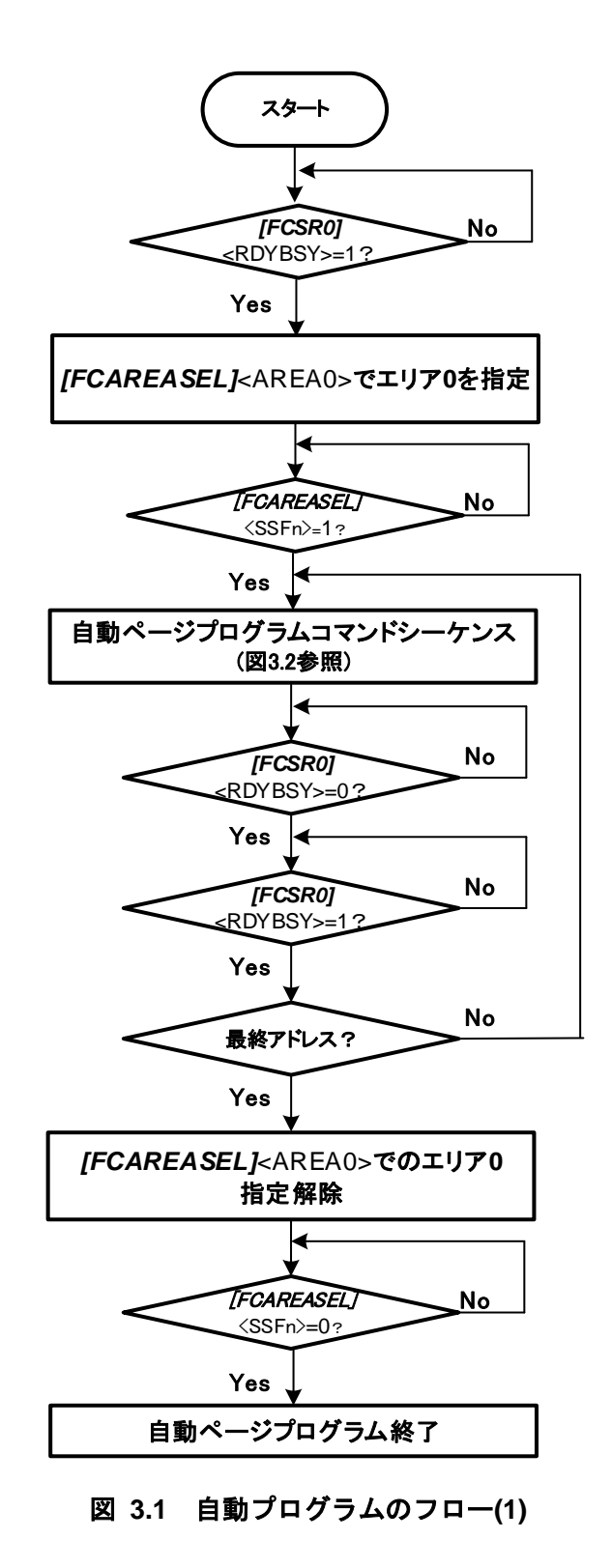

自動プログラムコマンドシーケンス(アドレス/コマンド)

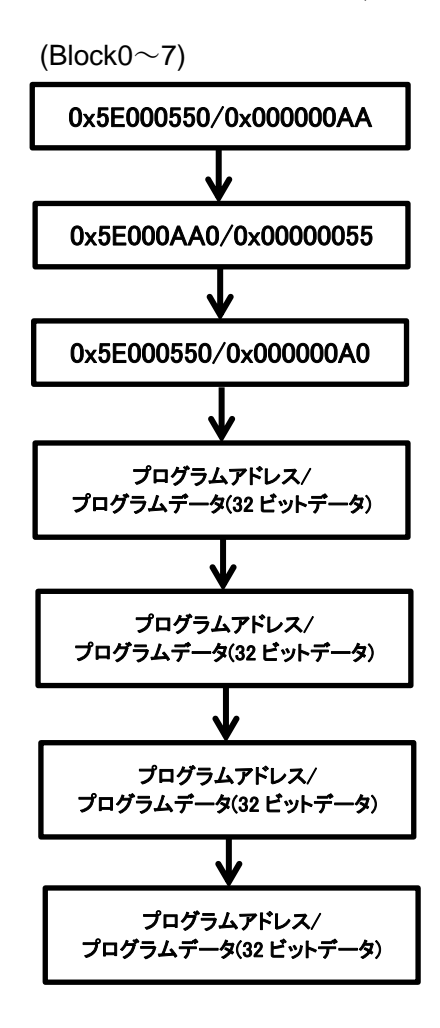

<span id="page-29-0"></span>図 **3.2** 自動プログラムのフロー**(2)**

#### <span id="page-30-0"></span>**3.2.2.** 自動消去

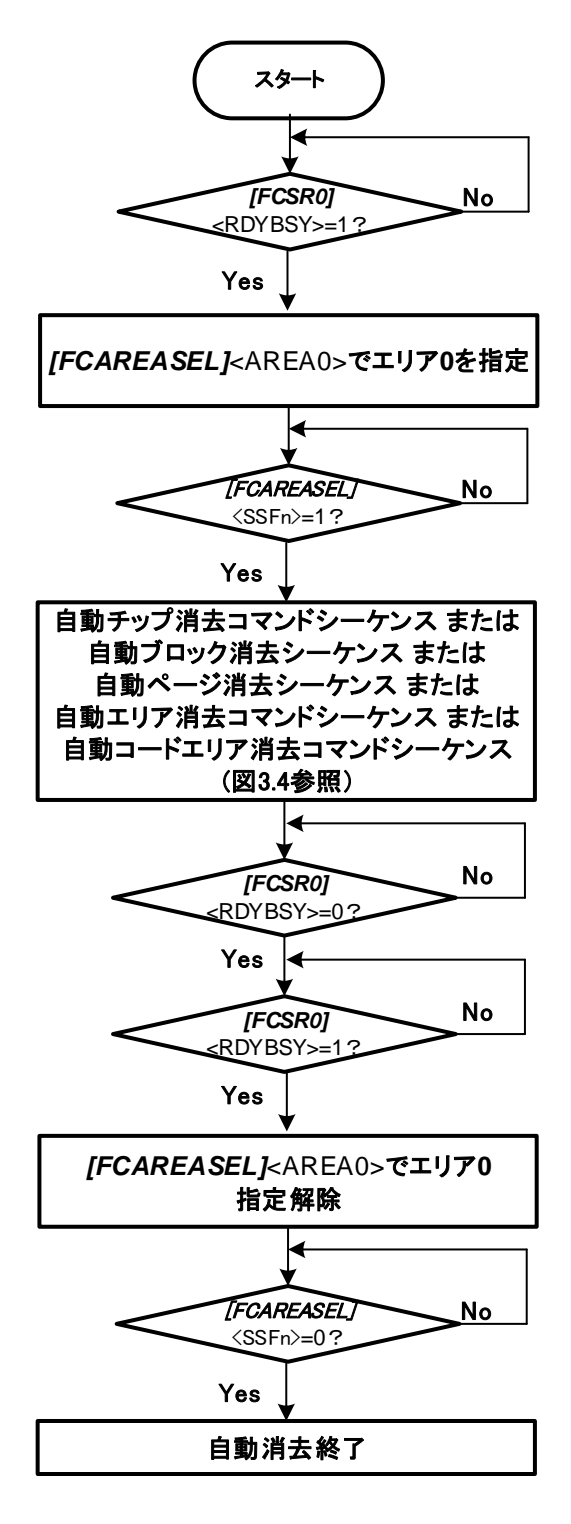

図 **3.3** 自動消去のフロー**(1)**

<span id="page-30-1"></span>注) 自動消去後はブランクチェックでデータ消去されていることを確認してください。

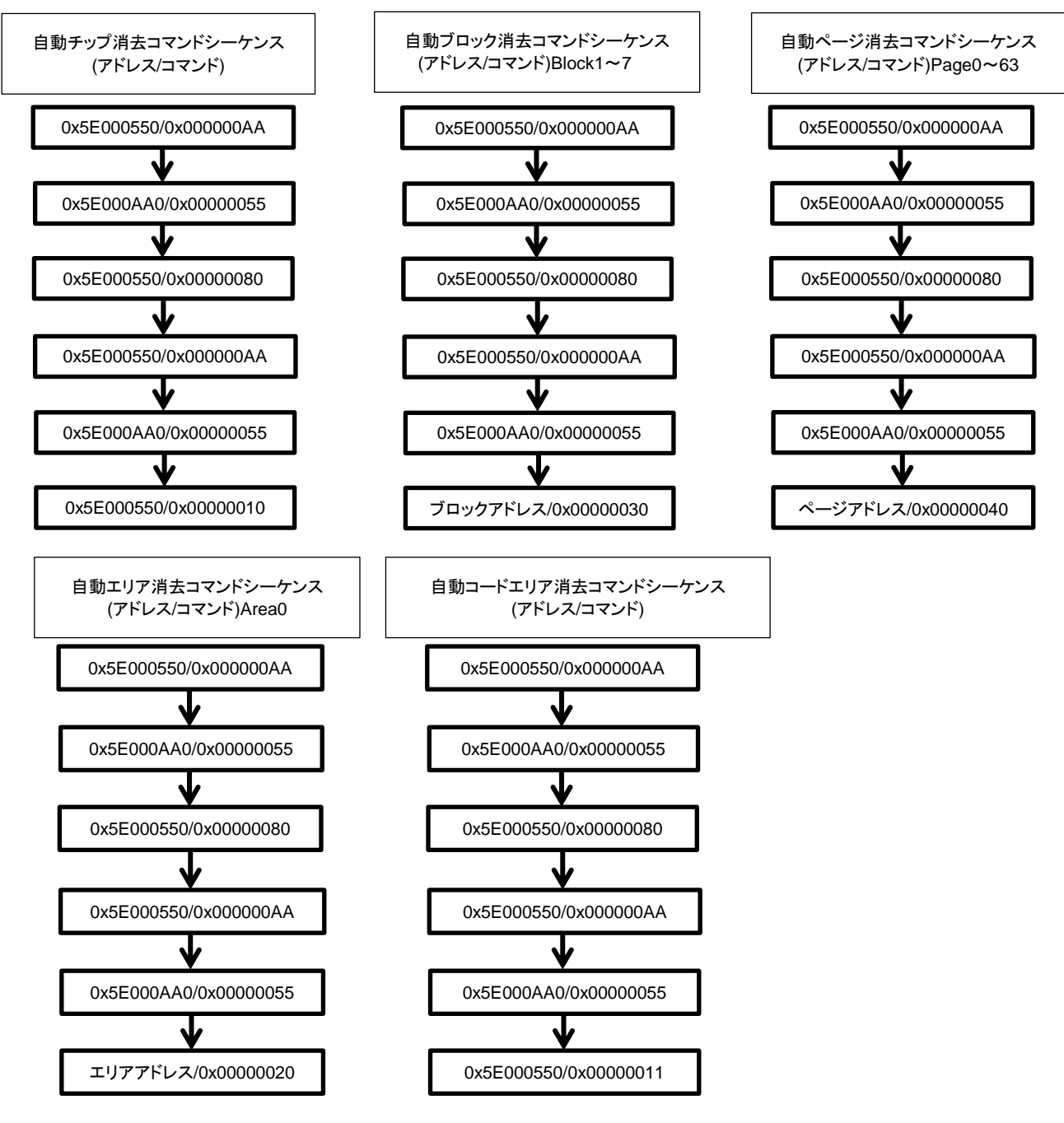

<span id="page-31-0"></span>図 **3.4** 自動消去のフロー**(2)**

<span id="page-32-0"></span>**3.2.3.** プロテクトビット

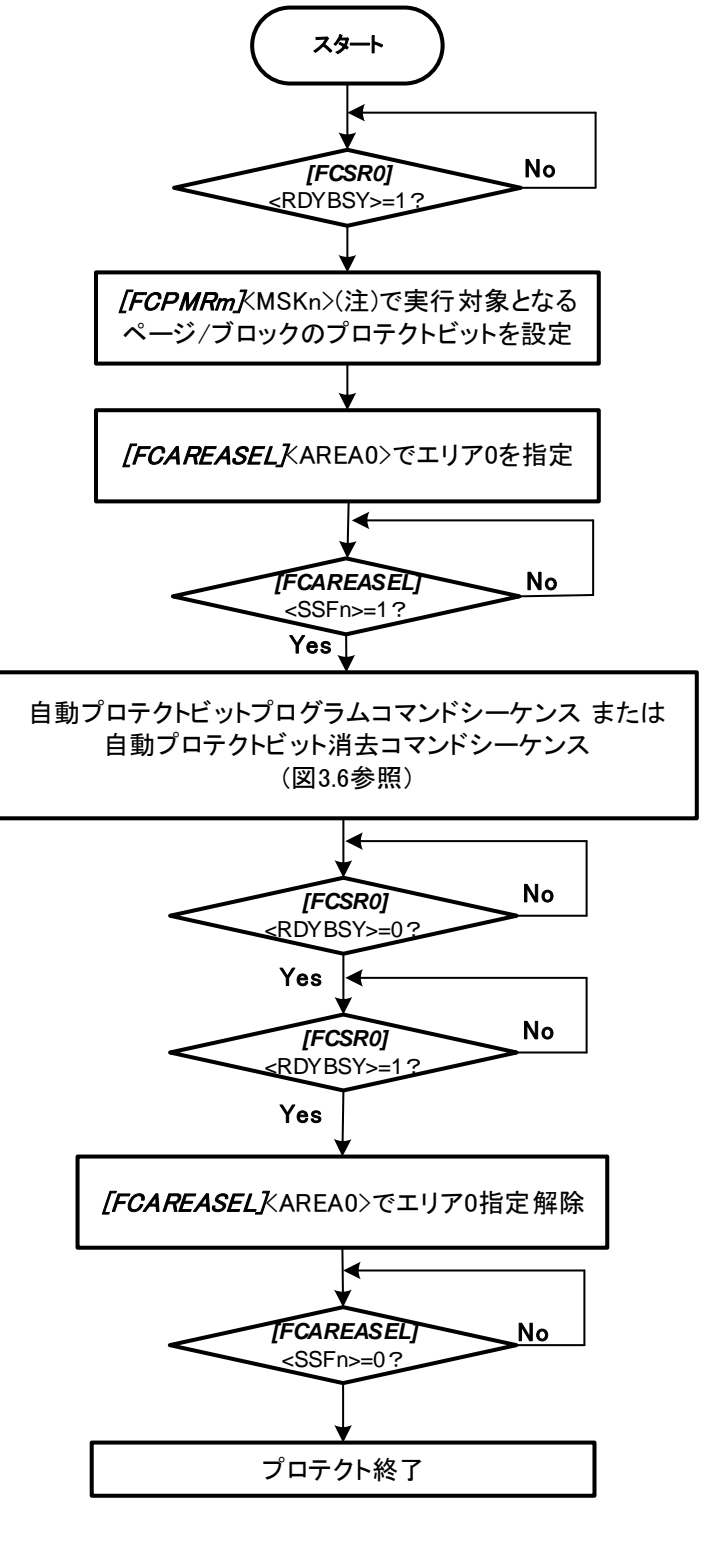

図 **3.5** プロテクトのフロー**(1)**

<span id="page-32-1"></span>注) <PMn>、<MSKn> は代表して<MSKn>で表します。

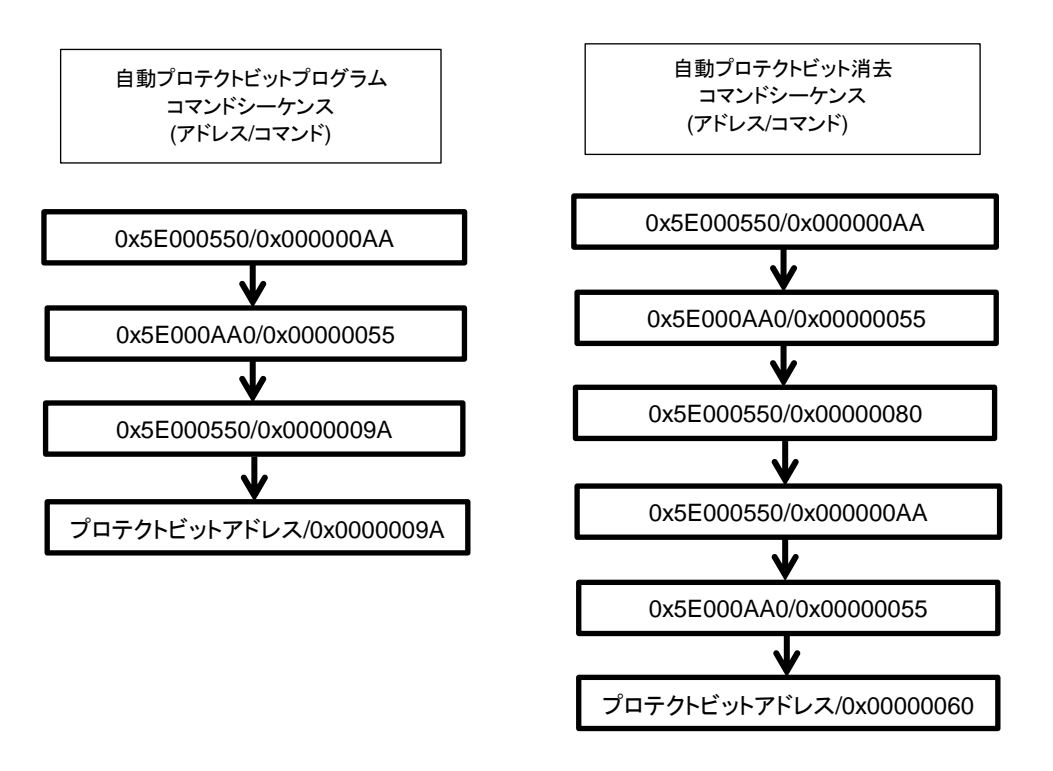

<span id="page-33-0"></span>図 **3.6** プロテクトのフロー**(2)**

#### <span id="page-34-0"></span>**3.2.4.** セキュリティービット

<span id="page-34-1"></span>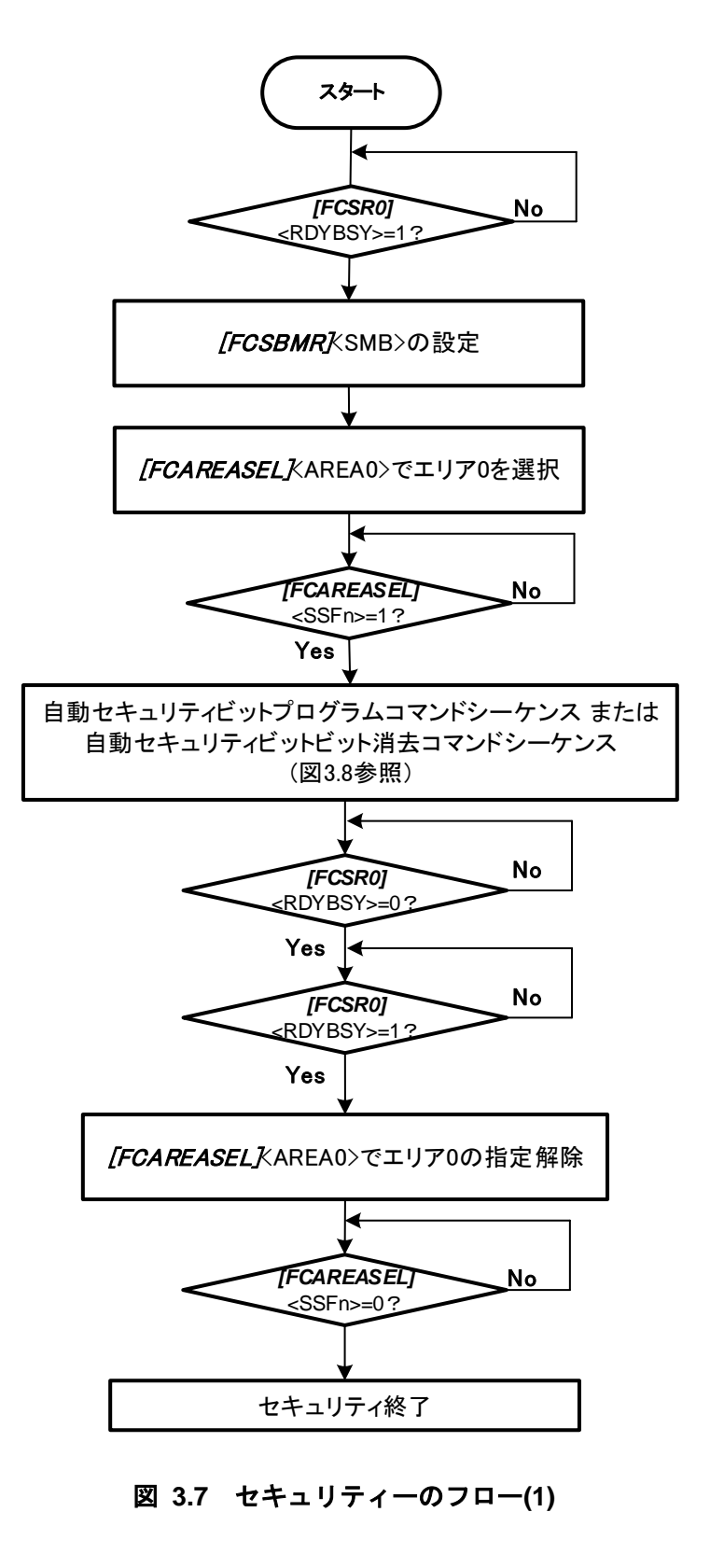

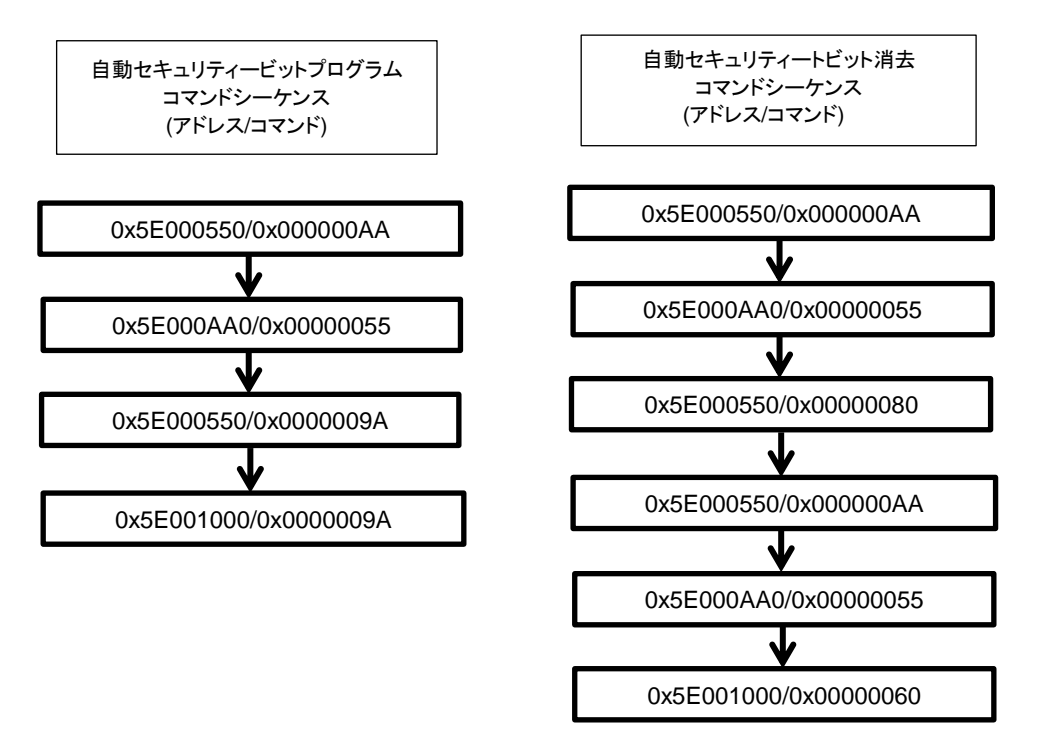

<span id="page-35-0"></span>図 **3.8** セキュリティーのフロー**(2)**
## **3.2.5.** メモリースワップ

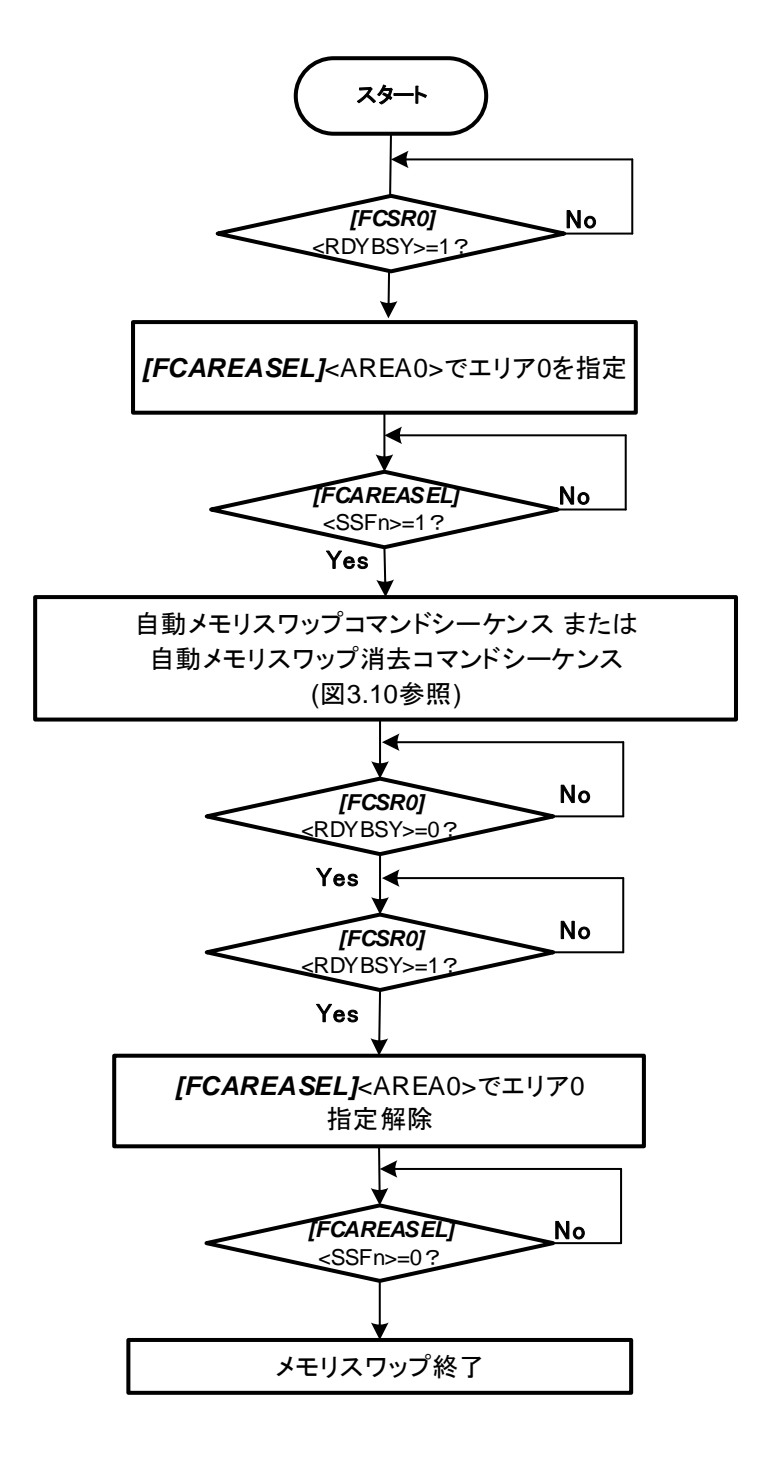

図 **3.9** メモリースワップのフロー**(1)**

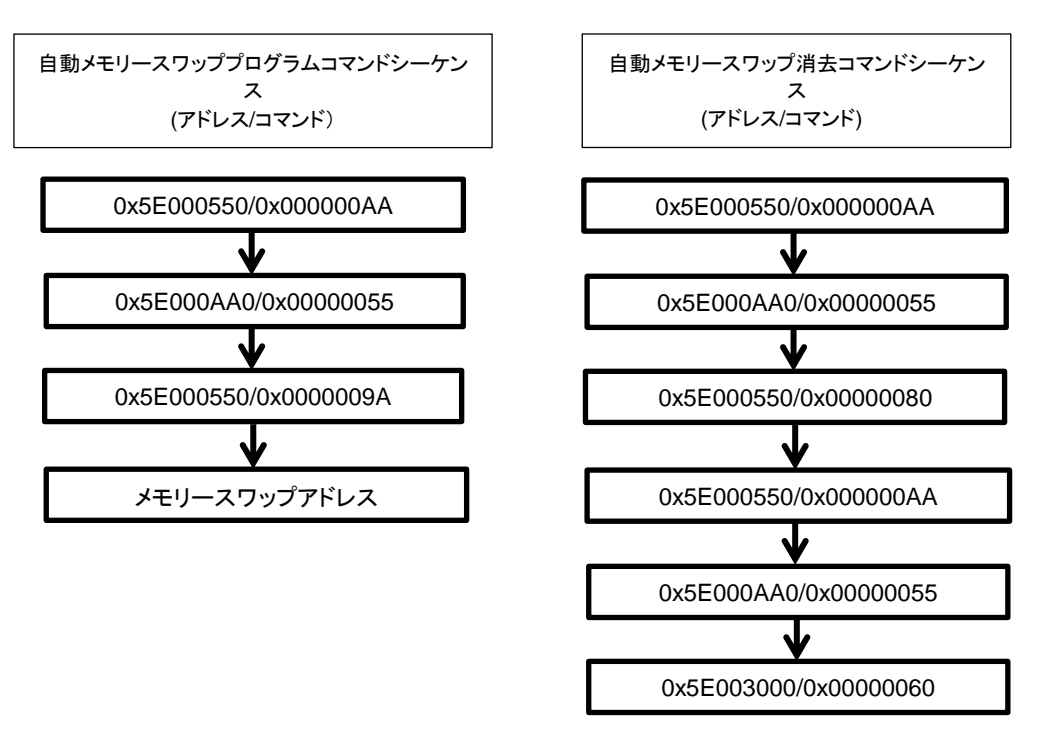

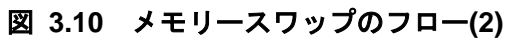

# <span id="page-38-0"></span>**4.** フラッシュメモリー詳細

制御プログラム中でコマンドを実行することで、フラッシュメモリーの書き込み/消去を行います。この書 き込み/消去の制御プログラムはユーザーがあらかじめ用意しておきます。

## 機能

一部の機能を除き、フラッシュメモリーの書き込みおよび消去などはJEDEC標準コマンドに準拠していま すが、動作コマンドのアドレス指定が標準コマンドとは異なります。

書き込み, 消去を行う場合、32ビット(1ワード)のストアー命令を用いてフラッシュメモリーへコマンドを 入力します。コマンド入力後、書き込みおよび消去は内部で自動的に行われます。

| 主な機能                     | 説明                                        |  |
|--------------------------|-------------------------------------------|--|
| 自動プログラム                  | コードフラッシュ:4ワード(16 バイト)でデータ書き込みを自動で行います。    |  |
| 自動チップ消去                  | フラッシュメモリーの全領域の消去を自動で行います。(注1)             |  |
| 自動エリア消去                  | エリア単位での消去を自動で行います。                        |  |
| 自動ブロック消去                 | ブロック単位での消去を自動で行います。(注2)                   |  |
| 自動ページ消去                  | ページ単位での消去を自動で行います。                        |  |
| 自動ライト/消去プロテクト            | 書き込みおよび消去を禁止することができます。                    |  |
| 自動セキュリティービットプ<br>ログラム/消去 | セキュリティーの設定と解除ができます。                       |  |
| 自動メモリースワップ/消去            | コードフラッシュ領域のスワップ/スワップ解除/スワップサイズ指定を自動で行います。 |  |

表 **4.1** フラッシュメモリーの機能

注 1) ユーザーインフォメーションエリアを除く

注2) コードフラッシュのブロック 0 は一括消去できません。自動ページ消去コマンドでページごとに消 去してください。

## **4.1.1.** フラッシュメモリーの動作モード

フラッシュメモリーには、大きく分けて以下の 3 種類の動作モードがあります。

・メモリーデータを読み出すモード(リードモード)

・メモリーデータ消去/書き込みコマンド入力モード(コマンドシーケンス入力モード)

・メモリーデータを自動的に消去/書き込むモード(自動動作)

電源投入後、リセット解除後、および自動動作の正常終了後エリア指定解除するとフラッシュメモリーは リードモードになります。フラッシュメモリーに書かれた命令の実行、およびデータの読み出しはリードモ ードで行います。

エリア指定をするとコマンド入力が可能になり、コマンドを入力すると自動動作へ移り、コマンドの処理 が正常終了するとコマンドシーケンス入力モードに戻ります。コマンドシーケンス入力モード、自動動作中 は、フラッシュメモリーデータの読み出しとフラッシュメモリー上の命令の実行ができません。

### **4.1.2.** コマンド実行方法

コマンド実行は、エリア指定後ストアー命令を用いてフラッシュメモリーに対してコマンドシーケンスを 書き込むことで行います。フラッシュメモリーは、入力されたアドレスとデータの組み合わせによって各自 動動作コマンドを実行します。コマンド実行の詳細は、「[4.1.3](#page-41-0) [コマンド説明」](#page-41-0)を参照してください。

フラッシュメモリーに対するストアー命令の実行を"バスライトサイクル"と呼びます。各コマンドは幾つ かのバスライトサイクルで構成されています。フラッシュメモリーは、バスライトサイクルのアドレスとデ ータが規定の順番で実行されたときはコマンドの自動動作を実施します。規定の順番で実行されなかった場 合、フラッシュメモリーはコマンドの実行を中止します。

コマンドシーケンスの途中でキャンセルしたい場合(注)や、間違ったコマンドシーケンス(未定義)を入力し た場合は、Read/リセットコマンドを実行後コマンドシーケンスの入力モードに戻ります。その後エリア指定 解除するとフラッシュメモリーはリードモードになります。

注) キャンセルは自動プログラムコマンドの第 3 バスサイクルまでに、その他コマンドは最終バスサイ クルまでに行ってください。

コマンドシーケンスの書き込みが終了すると自動動作を開始し、*[FCSR0]*<RDYBSY>=0になります。自動 動作が正常終了したときに*[FCSR0]*<RDYBSY>=1 となります。

自動動作中は、新たなコマンドシーケンスを受け付けません。 コマンドを実行する際には以下の事項に留意してください。

1. 自動動作中は以下の操作を行わないでください。

#### ・電源遮断

・全ての例外発生 (推奨)

2. コマンドシーケンサーがコマンドを認識するために、コマンド開始前の状態がリードモード である必要があります。エリア選択をしてコマンドシーケンス入力モードに移行する前に *[FCSR0]*<RDYBSY>=1 であることを確認してください。続いてエリア選択、Read/リセット コマンドを実行してください。

# **TOSHIBA**

- 3. 以下のコマンドシーケンスは、内蔵 RAM 上で実行してください。
	- ・自動チップ消去コマンド
	- ・ID-Read コマンド
	- ・自動セキュリティービットプログラムコマンド
	- ・自動セキュリティービット消去コマンド
	- ・自動プロテクトビットプログラムコマンド
	- ・自動プロテクトビット消去コマンド
	- ・自動メモリースワップコマンド
	- ・自動メモリースワップ消去コマンド
	- 4. 各コマンドを実行する前に*[FCAREASEL]*レジスターの対象のエリア選択ビットを設定 (<AREAn>に"111"をライト)してください。 なお、下記コマンドを実行する場合は全てのエリア選択ビットを設定してください。

・自動チップ消去コマンド ・ID-Read コマンド ・自動セキュリティービットプログラムコマンド ・自動セキュリティービット消去コマンド ・自動プロテクトビットプログラムコマンド ・自動プロテクトビット消去コマンド ・自動メモリースワップコマンド ・自動メモリースワップ消去コマンド

- 5. 各バスライトサイクルは連続して、1 ワード(32 ビット)のデータ転送命令で行います。
- 6. 各コマンドシーケンスの実行中に、実行対象となるフラッシュメモリーへのアクセスを行 うとバスフォールトを発生します。
- 7. コマンド発行時、誤ったアドレスやデータをライトした場合は、必ずソフトウェアリセッ ト後コマンドシーケンス入力モードに戻してください。
- 8. 各コマンド実行の終了確認手順は以下のとおりです。
	- 1) 最終バスライトサイクルを実行します。
	- 2) *[FCSR0]*<RDYBSY>=0 (Busy)となるまでポーリングします。
	- 3) *[FCSR0]*<RDYBSY>=1 (Ready)となるまでポーリングします。
- 9. フラッシュメモリーからデータをリードする場合は、*[FCAREASEL]* レジスターのエリア 選択ビットをクリア(<AREAn>に"000"をライト)してください。

## <span id="page-41-0"></span>**4.1.3.** コマンド説明

各コマンドの内容について説明します。具体的なコマンドシーケンスは「[3.1.1](#page-22-0) [コードフラッシュのコマン](#page-22-0) [ドシーケンス」](#page-22-0)を参照してください。

## **4.1.3.1.** 自動プログラム

(1)動作内容

自動プログラムコマンドシーケンスにより、コードフラッシュは4ワード(16バイト)単位で書き込み ができます。16 バイトをまたがってデータを書き込むことはできません。

フラッシュメモリーへの書き込みは、"1"データセルを "0"データにすることです。"0"データセルを "1" データにすることはできません。"0"データセルを "1"データにするには消去動作を行う必要がありま す。

自動プログラムは消去後のページに対して 1 回のみ可能で、"1"データセルであっても"0"データセル であっても 2 回以上の実行はできません。一度書き込み動作を行ったアドレスに対して再度書き込み を行う場合は、自動ページ消去、自動ブロック消去または自動チップ消去コマンドを行った後に自動 プログラムを実行しなおす必要があります。

自動プログラム中は、新たにコマンドシーケンスを受け付けません。 自動プログラム実行後はコマンドシーケンス入力モードに戻ります。

- 注 1) 消去動作を伴わない同一アドレスへの2回以上プログラム実施はデータ破損の可能性がありま す。
- 注 2) プロテクトされたブロックへの書き込み/消去はできません。

#### (2)実行方法

第 1~第 3 バスライトサイクルが自動プログラムのコマンドシーケンスです。

第 4 バスライトサイクル以降にページの先頭アドレスとデータを書き込みます。コードフラッシュ では、第 5 バスライトサイクルは 4 ワードの内の残りのデータを書き込みます。

コードフラッシュの 16 バイトの一部に書き込みを行う場合、書き込みが不要なアドレスのデータを "0xFFFFFFFF"として 16 バイト分の書き込みを行ってください。

## **4.1.3.2.** 自動チップ消去

(1) 動作内容

自動チップ消去は、コードフラッシュの全アドレスのメモリーセルに対して消去動作を行います。 プロテクトされているページまたはブロックがある場合は自動チップ消去を実行せず(注 1)、プロテク トされていないページまたはブロックを消去した後にコマンドシーケンス入力モードに戻ります。

消去対象:コードフラッシュ

プロテクトビットは消去されませんので、消去が必要な場合は自動プロテクトビット消去コマンド で消去してください。

自動消去中は、新たにコマンドシーケンスを受け付けません。この動作を中止するには「[4.1.4](#page-47-0) [自動](#page-47-0) [チップ消去動作の中止」](#page-47-0)を参考に中止してください。この場合、データの消去は正常に行われていな い可能性があるため、あらためて自動チップ消去を実行する必要があります。

(2) 実行方法

第1~第6バスライトサイクルが自動チップ消去のコマンドシーケンスです。コマンドシーケンス入 力後、自動チップ消去動作を行います。

- 注 1) プロテクトされているブロックまたはページがある場合は、フラッシュメモリー内部ではページ 単位で消去動作を繰り返しますので、消去動作が完了するまでには消去するページ数分の時間が かかります。
- 注 2) 自動チップ消去を連続して実行することはできません。チップ消去を再実行する場合は、一度ブ ランクチェックを行った後に行ってください。

### **4.1.3.3.** 自動エリア消去

(1) 動作内容

自動エリア消去コマンドは、指定されたエリアに対して消去動作を行います。プロテクトされてい るページまたはブロックがある場合は自動エリア消去を実行せず(注 1)、プロテクトされていないペー ジまたはブロックを消去した後にコマンドシーケンス入力モードに戻ります。

自動エリア消去中は、新たにコマンドシーケンスを受け付けません。 自動エリア消去実行後はコマンドシーケンス入力モードに戻ります。

(2)実行方法

第1~第5 バスライトサイクルが自動エリア消去のコマンドシーケンスです。第6 バスライトサイク ルで消去するエリアを指定します。コマンドシーケンス入力後、自動エリア消去動作を行います。

- 注 1) プロテクトされているブロックまたはページがある場合は、フラッシュメモリー内部ではページ 単位で消去動作を繰り返しますので、消去動作が完了するまでには消去するページ数分の時間が かかります。
- 注 2) 自動エリア消去を連続して実行することはできません。エリア消去を再実行する場合は、一度ブ ランクチェックを行った後に行ってください。

## **4.1.3.4.** 自動ブロック消去

(1) 動作内容

自動ブロック消去コマンドは、指定されたブロックに対する消去動作を行います。指定されたブロ ックがプロテクトされている場合は、コマンドは実行しないでコマンドシーケンス入力モードに戻り ます。

自動ブロック消去中は、新たにコマンドシーケンスを受け付けません。 自動ブロック消去実行後はコマンドシーケンス入力モードに戻ります。

(2)実行方法

第 1~第 5 バスライトサイクルが自動ブロック消去のコマンドシーケンスです。第 6 バスライトサイ クルで消去するブロックを指定します。コマンドシーケンス入力後、自動ブロック消去動作を行いま す。

## **4.1.3.5.** 自動ページ消去

(1) 動作内容

自動ページ消去コマンドは、指定されたページに対する消去動作を行います。指定されたページが プロテクトされている場合は消去を実行せず、コマンドシーケンスの入力後にコマンドシーケンス入 力モードに戻ります。

自動ページ消去中は、新たにコマンドシーケンスを受け付けません。 自動ページ消去実行後はコマンドシーケンス入力モードに戻ります。

(2)実行方法

第1~第5 バスライトサイクルが自動ページ消去のコマンドシーケンスです。第6 バスライトサイク ルで消去するページを指定します。コマンドシーケンス入力後、自動ページ消去動作を行います。

## **4.1.3.6.** 自動プロテクトビットプログラム

(1) 動作内容

自動プロテクトビットプログラムは、プロテクトビットにビット単位で"1"を書き込みます。プロテ クトビットを"0"にするためには自動プロテクトビット消去コマンドを使用します。

プロテクトの機能については「[4.1.6](#page-48-0) [プロテクト機能」](#page-48-0)を参照してください。

自動プロテクトビットプログラム中は、新たにコマンドシーケンスを受け付けません。 自動プロテクトビットプログラム実行後はコマンドシーケンス入力モードに戻ります。

(2)実行方法

第1~第3バスライトサイクルが自動プロテクトビットプログラムのコマンドシーケンスになります。 第 4 バスライトサイクルで書き込むプロテクトビットを指定します。コマンドシーケンス入力後、自 動プロテクトビットプログラム動作を行います。正しく書き込みができたかどうか、*[FCPSRn]*レジス ターの各ビットを確認してください。

## **4.1.3.7.** 自動プロテクトビット消去

#### (1) 動作内容

自動プロテクトビット消去コマンドは、実行する際のセキュリティーの状態に関係無くプロテクト ビットを消去することができます。

プロテクトの機能については、「[4.1.6](#page-48-0) [プロテクト機能」](#page-48-0)を参照してください。

自動プロテクトビット消去中は、新たにコマンドシーケンスを受け付けません。 自動プロテクトビット消去実行後はコマンドシーケンス入力モードに戻ります。

(2)実行方法

コマンドシーケンス"自動プロテクトビット消去"を入力します。コマンドシーケンス入力後、自動動 作を行います。

全てのプロテクトビットが一括消去されます。正常に消去が行われたか、*[FCPSRn]*レジスターの各 ビットを確認してください。

## **4.1.3.8.** 自動セキュリティービットプログラム

(1) 動作内容

自動セキュリティービットプログラムは、セキュリティービットに"1"を書き込みます。セキュリテ ィービットを"0"にするためには自動セキュリティービット消去コマンドを使用します。

セキュリティーの機能については「[4.1.7.](#page-49-0) [セキュリティー機能」](#page-49-0)を参照してください。

自動セキュリティービットプログラム中は、新たにコマンドシーケンスを受け付けません。 自動セキュリティービットプログラム実行後はコマンドシーケンス入力モードに戻ります。

(2) 実行方法

コマンドシーケンス"自動セキュリティービットプログラム"を入力します。コマンドシーケンス入力 後、自動セキュリティービットプログラム動作を行います。システムリセット後、セキュリティーは 有効になります。セキュリティーが有効になると、デバッグツールは接続できなくなります。

### **4.1.3.9.** 自動セキュリティービット消去

#### (1) 動作内容

自動セキュリティービット消去コマンドは、セキュリティービットを消去します。 実行する際のセキュリティーの状態によって動作内容が異なります。

- セキュリティー状態でない場合 セキュリティービットを"0"にクリアします。
- セキュリティー状態の場合 フラッシュメモリーの全アドレスのデータを消去した後、セキュリティービットを消去します。

セキュリティーの機能については、「[4.1.7.](#page-49-0) [セキュリティー機能」](#page-49-0)を参照してください。

自動セキュリティービット消去中は、新たにコマンドシーケンスを受け付けません。 自動セキュリティービット消去実行後はコマンドシーケンス入力モードに戻ります。

(2) 実行方法

コマンドシーケンス"自動セキュリティービット消去"を入力します。コマンドシーケンス入力後、自 動動作を行います。

セキュリティー状態でない場合、セキュリティービットが消去されます。システムリセット後、セ キュリティーは解除されます。正常に消去が行われたか、*[FCSSR]*<SEC>を確認してください。

セキュリティー状態でコマンドシーケンス"自動セキュリティービット消去"を実行した場合、コード フラッシュの全アドレスのデータ消去およびセキュリティービットが消去されます。システムリセッ ト後、セキュリティーは解除されます。データの消去およびセキュリティービットの消去が正常に行 われたか読み出して確認してください。さらに必要に応じてコマンドシーケンス"自動プロテクトビッ ト消去"を実行してプロテクトビットを消去してください。

#### **4.1.3.10. ID-Read**

(1) 動作内容

ID-Readコマンドは、フラッシュメモリーのタイプなどの情報を読み出すことができます。読み出せ る内容は、メーカーコード、デバイスコード、マクロコードの 3 種類です。

(2) 実行方法

第 1~第 3 バスライトサイクルが ID-Read のコマンドシーケンスになります。第 4 バスライトサイク ルで ID アドレスを指定します。第 4 バスライトサイクルが終わったら、エリア選択を解除し、リード モードにしてから第 5 バスサイクルでフラッシュ領域からのリード動作で ID データが得られます。

異なる種類の ID をリードする場合は、第 1 バスサイクルからコマンドシーケンスを再実行してくだ さい。

注) ID-Read 実行後は必ず Read/リセットコマンドを実行してください。

### **4.1.3.11. Read/**リセットコマンド

(1) 動作内容

フラッシュメモリーをコマンドシーケンス入力モードに戻すコマンドです。

(2)実行方法

Read/リセットコマンドでは第 1 バスライトサイクルがコマンドシーケンスになります。 コマンドシーケンス実行後、フラッシュメモリーはコマンドシーケンス入力モードになります。

## <span id="page-46-0"></span>**4.1.3.12.** 自動メモリースワップ

(1) 動作内容

自動メモリースワップは、*[FCSWPSR]*<SWP[1:0]><SIZE[5:0]>の各ビットにビット単位で"1"を書き込 むコマンドです。各ビットを"0"にすることはできず、自動メモリースワップ消去コマンドを使用して 全てのビットを"0"クリアします。

自動メモリースワップ動作中は、新たにコマンドシーケンスを受け付けません。 自動メモリースワップ実行後はコマンドシーケンス入力モードに戻ります。

(2)実行方法

第 1~第 4 バスライトサイクルが自動メモリースワップのコマンドシーケンスです。コマンドシーケ ンス入力後、*[FCSWPSR]*レジスターの指定ビットに"1"が書き込まれます。正しく書き込みができたか どうか、*[FCSWPSR]*<SWP[1:0]><SIZE[5:0]>を確認してください。

## **4.1.3.13.** 自動メモリースワップ消去

(1) 動作内容

自動メモリースワップ消去は、*[FCSWPSR]*<SWP[1:0]><SIZE[5:0]>の各ビットを一括で消去します。

自動メモリースワップ消去動作中は、新たにコマンドシーケンスを受け付けません。 自動メモリースワップ消去実行後はコマンドシーケンス入力モードに戻ります。

(2)実行方法

コマンドシーケンス"自動メモリースワップ消去"を入力します。コマンドシーケンス入力後、自動動 作を行います。正常に消去が行われたか、*[FCSWPSR]*<SWP[1:0]><SIZE[5:0]>を確認してください。

## <span id="page-47-0"></span>**4.1.4.** 自動チップ消去動作の中止

自動チップ消去を実行中にこれを中止する必要が生じた場合、以下の手順で自動チップ消去動作を中止し て、リードモードへ復帰します。

- 1. *[FCSR0]*<RDYBSY>をリードします。
- 2. 手順 1 のリード結果が"1"(Ready)の場合は、9 で終了してください。"0"(Busy)の場合は 3 へ進みます。
- 3. *[FCCR]*<WEABORT> に"0x7" をライトします。
- 4. *[FCCR]*<WEABORT> に"0x0" をライトします。
- 5. *[FCSR0]<RDYBSY>=1* (Ready) となるまでポーリングします。
- 6. *[FCSR1]*<WEABORT>をリードします。
- 7. Read/リセットコマンドを発行します。
- 8. 手順 6 のリード結果が"0"の場合は、9 で終了してください。"1"の場合は以下の操作を行い、このフラ グをクリアします。
	- 1) *[FCSTSCLR]*<WEABORT> に"0x7"をライトします。
	- 2) *[FCSTSCLR]*<WEABORT> に"0x0"をライトします。
	- 3) *[FCSR1]*<WEABORT>=0 となるまでポーリングします。
- 9. 終了
	- 注) *[FCCR]*への書き込み前に*[FCKCR]*への特定コード書き込みが必要ですが、上記手順では省略して 書いてあります。

#### **4.1.5.** 自動動作の完了検知

フラッシュの書き込み/消去動作などの完了を検知する割り込み機能があります。

#### 表 **4.2** フラッシュの書き込み**/**消去動作などの完了検知

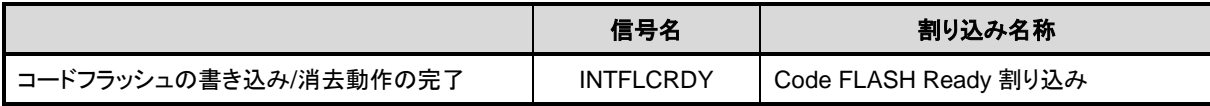

### **4.1.5.1.** 手順

自動動作の完了検知割り込みを使用する手順は以下のとおりです。 割り込み処理の詳細については、リファレンスマニュアル「例外」の章"割り込み"を参照してください。

- 1. RAM 上に消去/書き込みプログラムを配置します。割り込み用のベクターテーブルおよび割り込み サービスルーチンも同様に RAM 上に配置します。
- 2. INTFLCRDY 割り込みの許可の設定をします。
- 3. コードフラッシュに対し書き込み/消去コマンドを発行後、*[FCSR0]*<RDYBSY>=0で自動動作中(BUSY 状態)を確認します。
- 4. フラッシュの自動動作終了後、INTFLCRDY 割り込みが発生します。
- 5. 継続して書き込みを行わない場合は、割り込み処理ルーチンの中で、INTFLCRDY 割り込みの禁止 をしてからリターンしてください。継続して書き込みを行う場合は、INTFLCRDY 割り込みは禁止 しないで新しいコマンドシーケンスを発行してからリターンしてください。
- 6. 書き込みを継続する場合は、3~5 を繰り返します。
- 注) コードフラッシュ上のプログラムでコードフラッシュの消去/書き込みはできません。

## <span id="page-48-0"></span>**4.1.6.** プロテクト機能

コードフラッシュではページ0~7はページ単位で行い、残りのブロックはブロック単位で行います。プロ テクト設定の消去は、一括消去となります。

## **4.1.6.1.** プロテクトの設定方法

プロテクト機能は、フラッシュメモリーへの書き込み、消去をブロック単位で禁止することができます。 プロテクト機能が有効となる条件は以下のとおりです。

#### 1. *[FCPMRm]*<MSKn>=1 (注)

2. プロテクトビット n=1

この時ブロック n が書き込み/消去禁止状態となります。

プロテクトビットの状態を確認する場合は、*[FCPMRm]*<MSKn>=1 にして*[FCPSRm]*をモニターしてくだ さい。(注)

注)<PMn>、<MSKn>は代表して<MSKn>で表します。

## **4.1.6.2.** プロテクトの解除方法

プロテクトビット消去コマンドによりプロテクトビットを"0"にすることでブロックプロテクトは解除され ます。

注)プロテクトビットはプロテクトビット消去コマンドにより全ビット"0"になります。

## <span id="page-48-1"></span>**4.1.6.3.** プロテクトの一時解除機能

プロテクトビットを消去しないでプロテクト機能を一時解除することができます。 指定したブロックのみ解除することができます。

*[FCPMRm]*<MSKn>=0 の時、当該のブロック n に対するプロテクトビットの状態にかかわらず書き込み、 消去禁止機能は無効となります。

レジスター設定は「[5.2](#page-54-0) [レジスターの詳細」](#page-54-0)の*[FCPMRm]*を参照してください。

注) <PMn>、<MSKn>は代表して<MSKn>で表します。

## <span id="page-49-0"></span>**4.1.7.** セキュリティー機能

セキュリティー機能は、フラッシュライターによるフラッシュメモリーの読み出しの禁止およびデバッグ 機能の使用制限をすることができます。

## **4.1.7.1.** セキュリティーの設定方法

セキュリティー機能を有効にするには、セキュリティービットプログラムコマンドでセキュリティービッ トを"1"にします。セキュリティー機能が有効となる条件は以下のとおりです。

#### 1. *[FCSBMR]*<SMB>=1

2. セキュリティービット=1

セキュリティービットの状態を確認する場合は、*[FCSBMR]*<SMB>=1 にして*[FCSSR]*<SEC>をリードして ください。

注) セキュリティービット書き込み後は、システムリセットでセキュリティーは有効になります。

## **4.1.7.2.** セキュリティーの解除方法

セキュリティー機能を解除するには以下の手順で行います。

- 1. *[FCSBMR]<SMB>=0*にします。
- 2. セキュリティービット消去コマンドでセキュリティービットを"0"に消去します。

*[FCSBMR]*<SMB>=1、*[FCSSR]*<SEC>=1 の状態で、セキュリティービット消去コマンドを実行すると、チ ップ消去機能が起動してコードフラッシュおよびセキュリティービットが消去されます。

注) セキュリティービット消去後は、システムリセットでセキュリティーは解除されます。

## **4.1.7.3.** 動作

<span id="page-49-1"></span>セキュリティーが有効な場合の動作[を表](#page-49-1) 4.3 に示します。

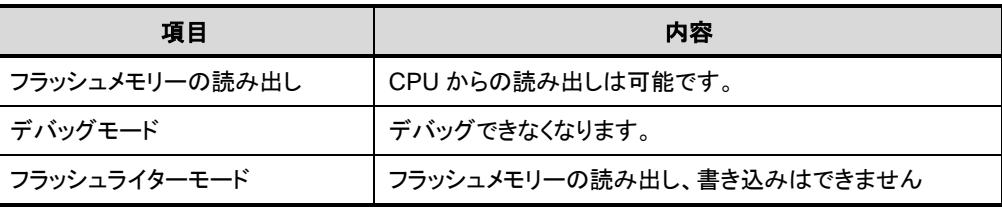

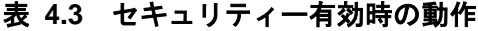

## **4.1.8.** メモリースワップ機能

コードフラッシュの書き替え操作の途中で中断した場合、例えばプログラム消去後に電源がOFFになって 書き込みを継続できなくなるケースが考えられます。このようなケースを回避するために、本機能を利用し て書き込みプログラムを残すことができます。

## **4.1.8.1.** メモリースワップの設定方法

スワップ領域の対象は 0 番地で始まる領域と続く同じサイズの領域です。スワップサイズは *[FCSWPSR]*<SIZE>で決まります。このサイズを変更するには、自動メモリースワッププログラムコマンドで *[FCSWPSR]*<SIZE>の対象サイズのビットを"1"にセットします。

メモリースワップを行うには、自動メモリースワッププログラムコマンドで*[FCSWPSR]*<SWP[0]>に"1"を 設定します。スワップ状態を解除するには、自動メモリースワップコマンドで*[FCSWPSR]*<SWP[1]>に"1"を 設定します。スワップ状態は*[FCSWPSR]*<SWP>で確認することができます。

自動メモリースワップコマンドの詳細は「[4.1.3.12](#page-46-0) [自動メモリースワップ」](#page-46-0)の章を参照してください。

### **4.1.8.2.** 操作方法

メモリースワップ操作の基本的な流れを以下に示します。メモリースワップ操作の具体例は「[6.7](#page-89-0) [ユーザー](#page-89-0) [ブートプログラムの書き替え方法」](#page-89-0)を参照してください。

プロテクト機能が有効の場合は、プロテクトを一時解除してください。

プロテクトの一時解除方法は「[4.1.6.3](#page-48-1) [プロテクトの一時解除機能」](#page-48-1)を参照してください。プロテクトの一 時解除をしない場合、手順におけるコマンド実行が行われません。

> 1. 0 番地で始まる領域の次の領域がブランク状態であることを確認します。(以後、0 番地で始 まる領域を Page0、次の領域を Page1 として説明します。)ブランク状態でなければ消去して ください。

> > Page0:旧オリジナルデータ Page1:ブランク

2. 0 番地で始まる領域のオリジナルデータを次の領域にも書き込みます。(両方の領域のデータ を同じにします)

> Page0:旧オリジナルデータ Page1:コピーデータ(旧オリジナルデータ)

3. メモリースワップを行います。

Page0:コピーデータ(旧オリジナルデータ) Page1:旧オリジナルデータ

4. 旧オリジナルデータを消去して、ブランク状態にします。

Page0:コピーデータ(旧オリジナルデータ) Page1:ブランク

# **TOSHIBA**

5. ブランク領域に新しいデータを書き込みます。

Page0:コピーデータ(旧オリジナルデータ) Page1:新オリジナルデータ

6. スワップ状態を解除します。

Page0:新オリジナルデータ Page1:コピーデータ(旧オリジナルデータ)

7. 自動プロテクトビット消去コマンドを実行します。

8. 必要により以下を行ってください。

- コピーデータ(旧オリジナルデータ)消去。
- スワップ領域以外のフラッシュメモリーのデータ書き換え。
- プロテクト機能の有効化
- セキュリティー機能の有効化

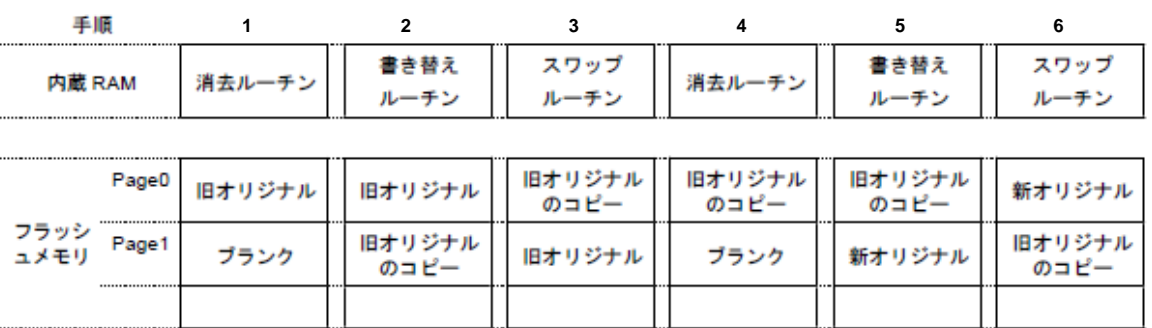

消去ルーチン: 書き替えルーチン: スワップルーチン:

フラッシュメモリの消去を行うためのプログラム

フラッシュメモリの書き替えを行うためのプログラム

フラッシュメモリのスワップを行うためのプログラム

## 図 **4.1** メモリースワップ実施手順の例

## **4.1.8.3.** メモリースワップ情報の消去

メモリースワップ状態を解除後、再びメモリースワップを行うには、自動メモリースワップ消去コマンド で*[FCSWPSR]*のレジスターを全て"0"に初期化してください。

## **4.1.9.** ユーザーインフォメーションエリア

ユーザーインフォメーションエリアでは命令実行はできません。データリードはCPUから命令で行います。

*[FCBNKCR]*によるバンク切替えによってアクセスが可能となります。アドレス配置などは「表 2.8 [コー](#page-20-0) [ドフラッシュのユーザーインフォメーションエリア」](#page-20-0)を参照してください。切替後は、コードフラッシュ(エ リア 0)はアクセスしないでください。

チップ消去コマンドでは消去されませんので、チップごとにユニークな管理番号などを書き込んでおくこ とができます。

コードフラッシュ(エリア 0)と同時に使用できません。排他的に使用してください。

## <span id="page-52-0"></span>**4.1.9.1.** ユーザーインフォメーションエリアの切替え手順

- (1) RAM 上切替えプログラムを転送し、Jump します
- (2) *[FCBUFDISCLR]*<BUFDISCLR[2:0]>に"111"を書き込みます
- (3) *[FCBNKCR]*<BANK0[2:0]>に"111"を書き込みます
- (4) *[FCBNKCR]*<BANK0[2:0]>をリードして"111"となったことを確認します
- (5) ユーザーインフォメーションエリアを操作します データリード、データ書き込み、消去
- (6) *[FCBNKCR]*<BANK0[2:0]>に"000"を書き込みます
- (7) *[FCBNKCR]*<BANK0[2:0]>をリードして"000"となったことを確認します
- (8) *[FCBUFDISCLR]*<BUFDISCLR[2:0]>に"000"を書き込みます。
- (9) 元のプログラムへリターンします。

## **4.1.9.2.** ユーザーインフォメーションエリアへの書き込み方法

[4.1.9.1](#page-52-0)の手順(5)の工程で、コードフラッシュ(エリア0)への書き込みと同様の手順で書き込みができます。

## **4.1.9.3.** ユーザーインフォメーションエリアの消去方法

[4.1.9.1](#page-52-0) の手順(5)の工程で、コードフラッシュ(エリア 0)のページ消去と同様の手順で消去ができます。全 てが一括で消去されます。

# **5.** レジスター説明

# レジスター一覧

フラッシュメモリー関連のレジスター一覧を示します。

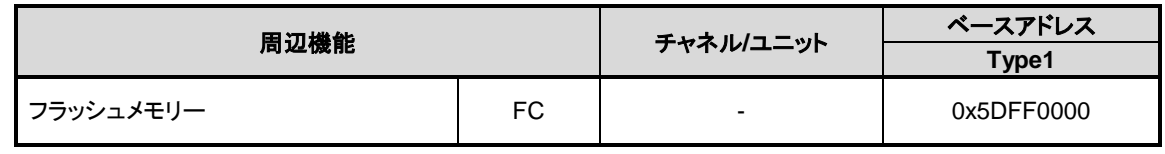

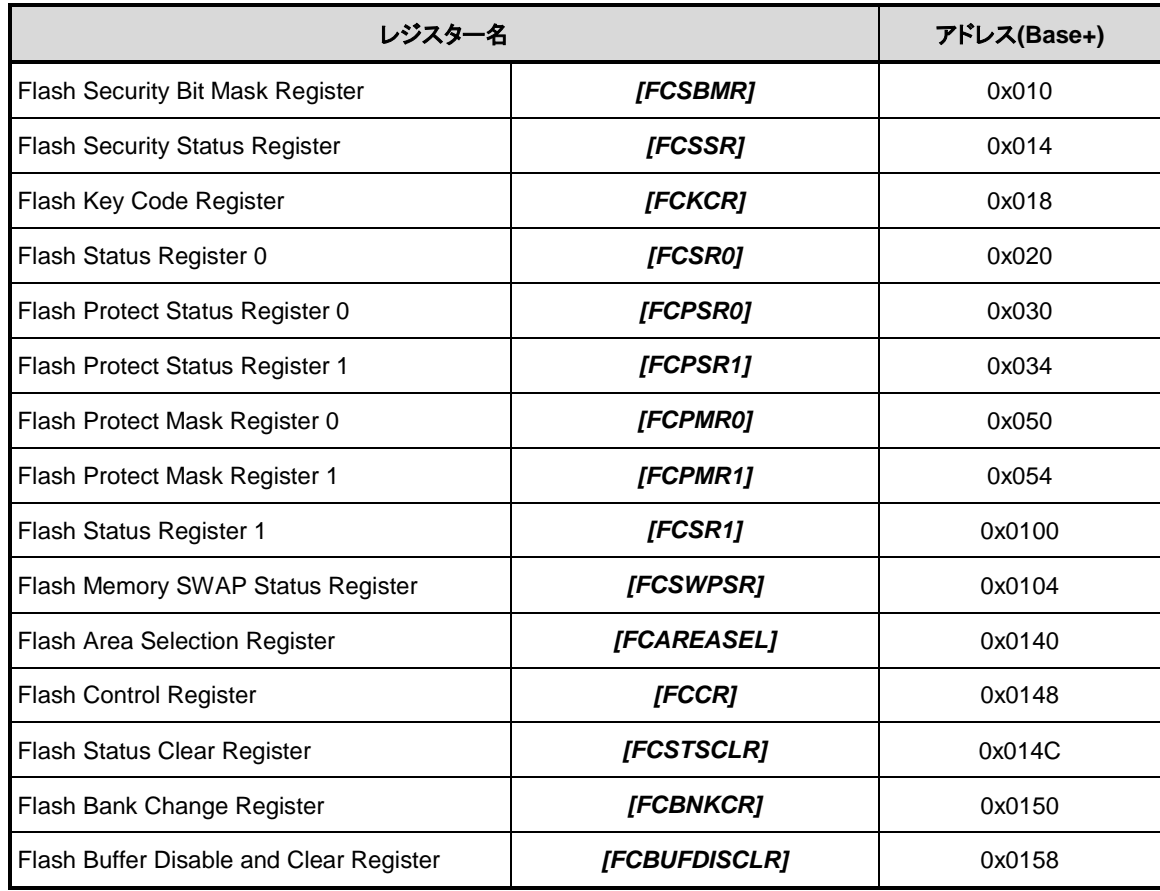

注) レジスター割り当てが無いアドレスにはアクセスしないでください。

# <span id="page-54-0"></span>レジスターの詳細

## **5.2.1.** *[FCSBMR]* **Flash Security Bit Mask Register**

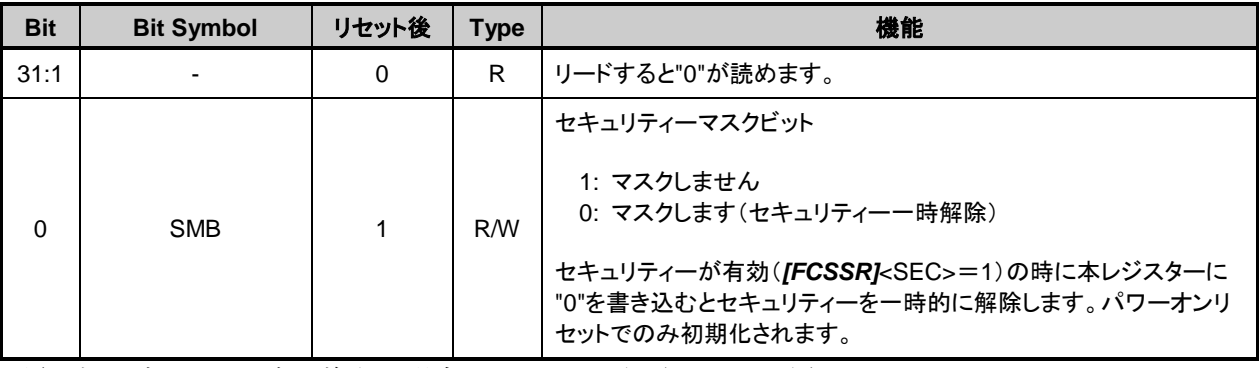

注)本レジスターを書き換える場合は以下の手順で行ってください。

1. [FCKCR]に対して特定のコード (0xA74A9D23) を書き込む。

2. "1"の書き込みから 16 クロック以内に*[FCSBMR]*<SMB>のデータを書き換える。

## **5.2.2.** *[FCSSR]* **Flash Security Status Register**

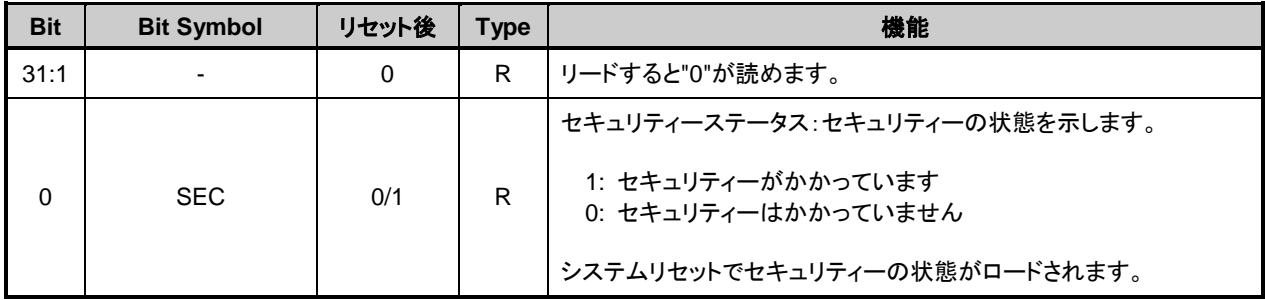

## **5.2.3.** *[FCKCR]* **Flash Key Code Register**

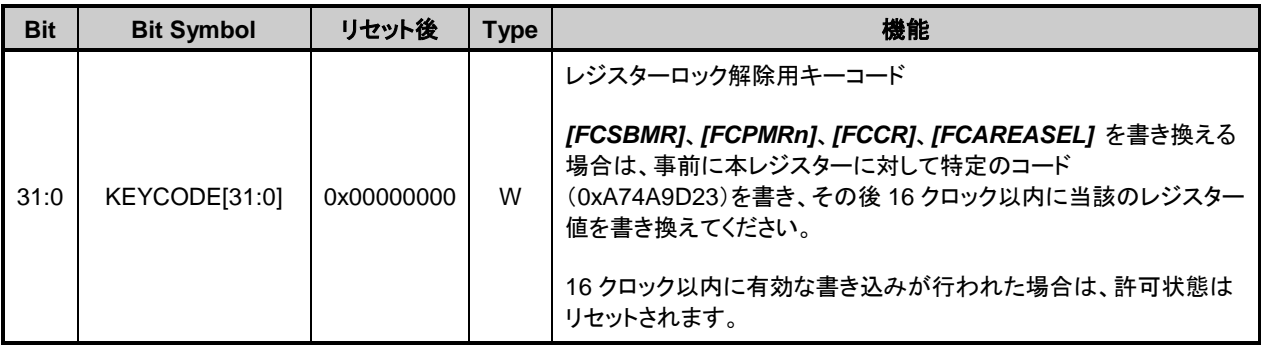

## **5.2.4.** *[FCSR0]* **Flash Status Register 0**

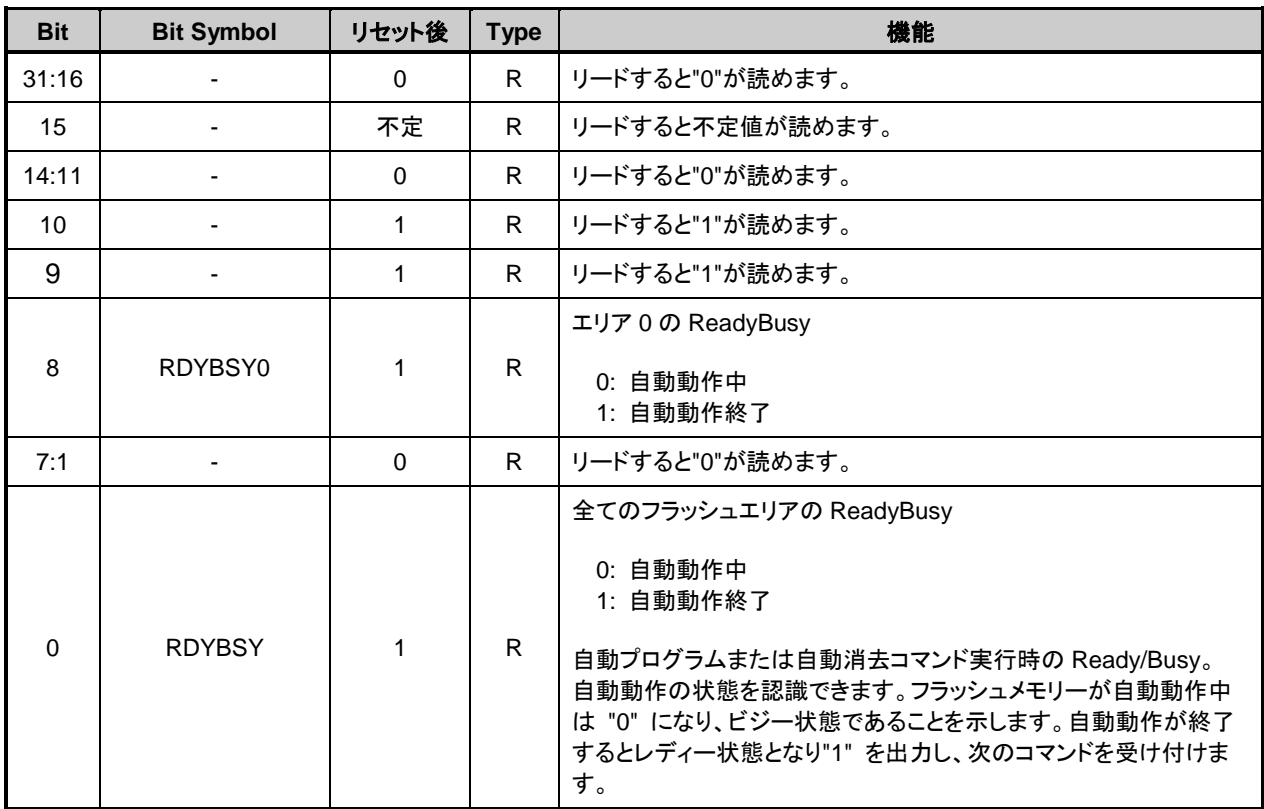

## **5.2.5.** *[FCPSR0]* **Flash Protect Status Register 0**

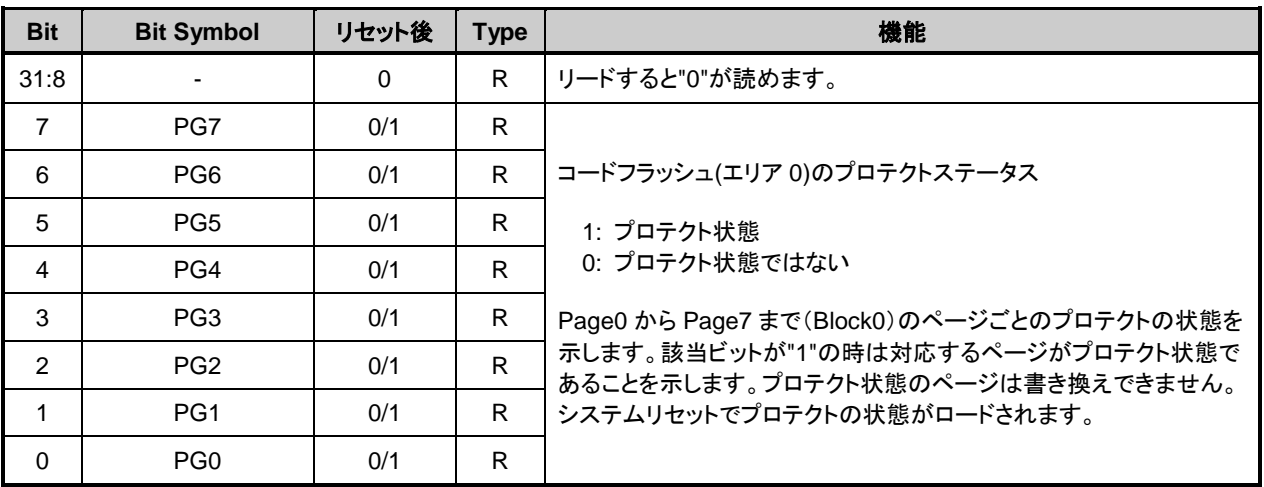

## **5.2.6.** *[FCPSR1]* **Flash Protect Status Register 1**

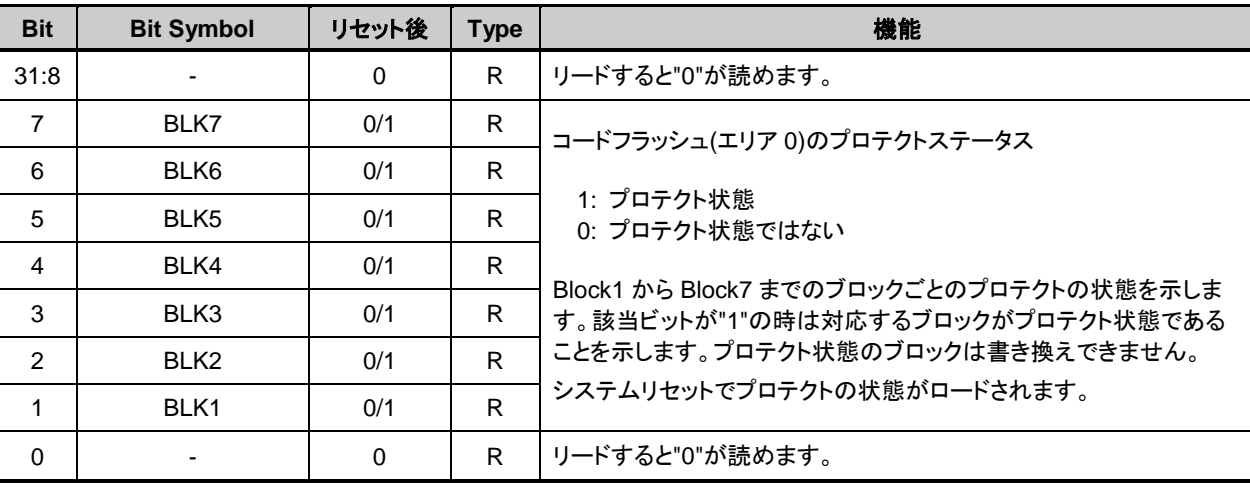

## **5.2.7.** *[FCPMR0]* **Flash Protect Mask Register 0**

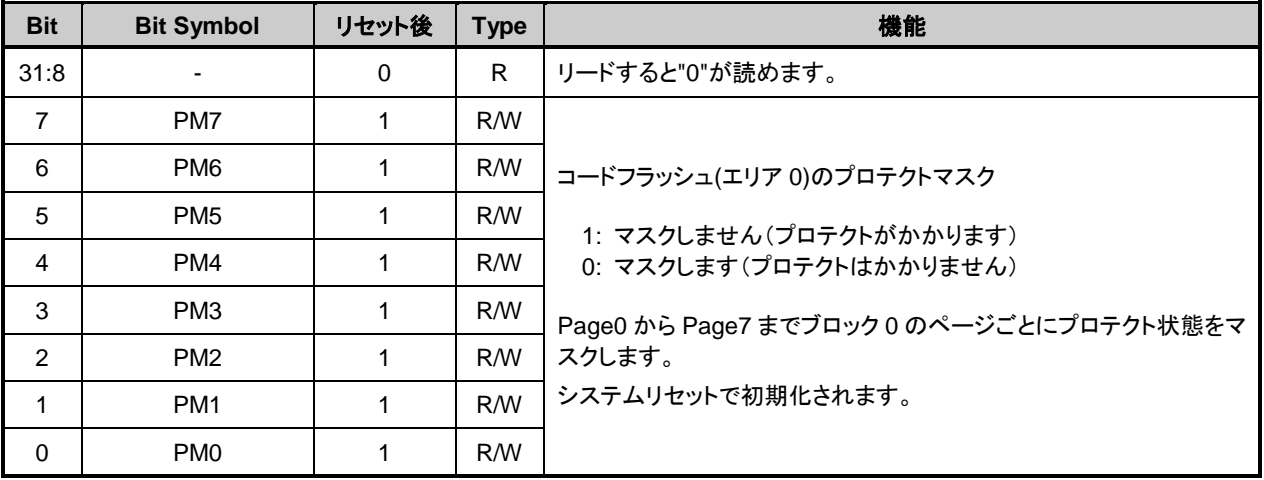

注)本レジスターを書き換える場合は以下の手順で行ってください。

1. *[FCKCR]*に対して特定のコード (0xA74A9D23) を書き込む。

2. "1"の書き込みから 16 クロック以内に*[FCPMR0]*<PMn>のデータを書き換える。

## **5.2.8.** *[FCPMR1]* **Flash Protect Mask Register 1**

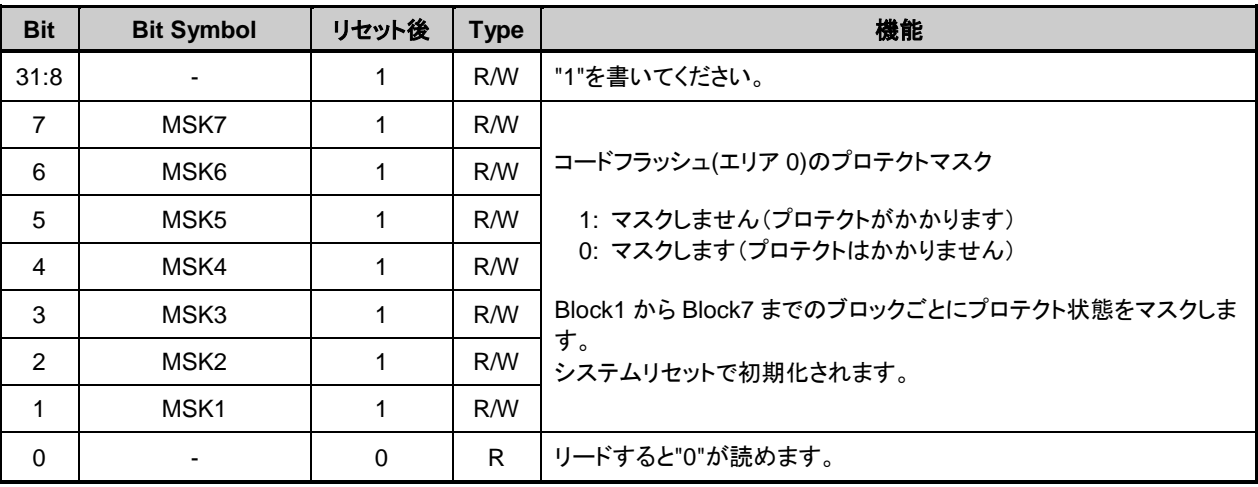

注)本レジスターを書き換える場合は以下の手順で行ってください。

1. *[FCKCR]*に対して特定のコード(0xA74A9D23)を書き込む。 2. "1"の書き込みから 16 クロック以内に*[FCPMR1]*<MSKn>のデータを書き換える。

## **5.2.9.** *[FCSR1]* **Flash Status Register 1**

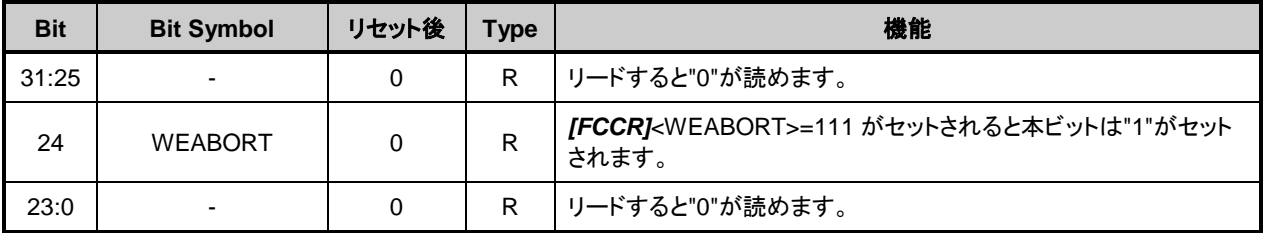

## **5.2.10.** *[FCSWPSR]* **Flash Memory SWAP Status Register**

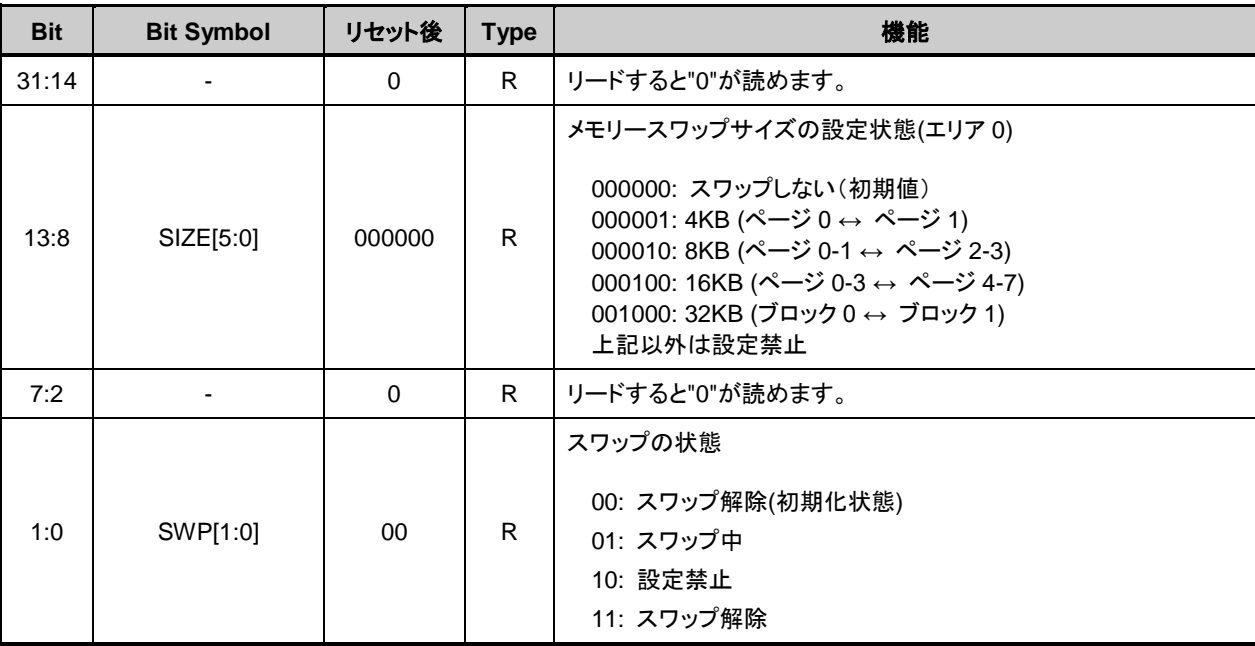

注 1) メモリースワップを行う場合は場合は、RAM 上のプログラムで行ってください。

注 2) <SWP[1:0]>を"11:スワップ解除"から"00:スワップ解除"の状態に初期化するためには自動スワップ 消去コマンドを実行します。この時、スワップサイズ<SIZE[5:0]>も一緒に"000000"に初期化されま す。この操作は、スワップするメモリーの両方にプログラムが書かれている状態で行ってください。

## **5.2.11.** *[FCAREASEL]* **Flash Area Selection Register**

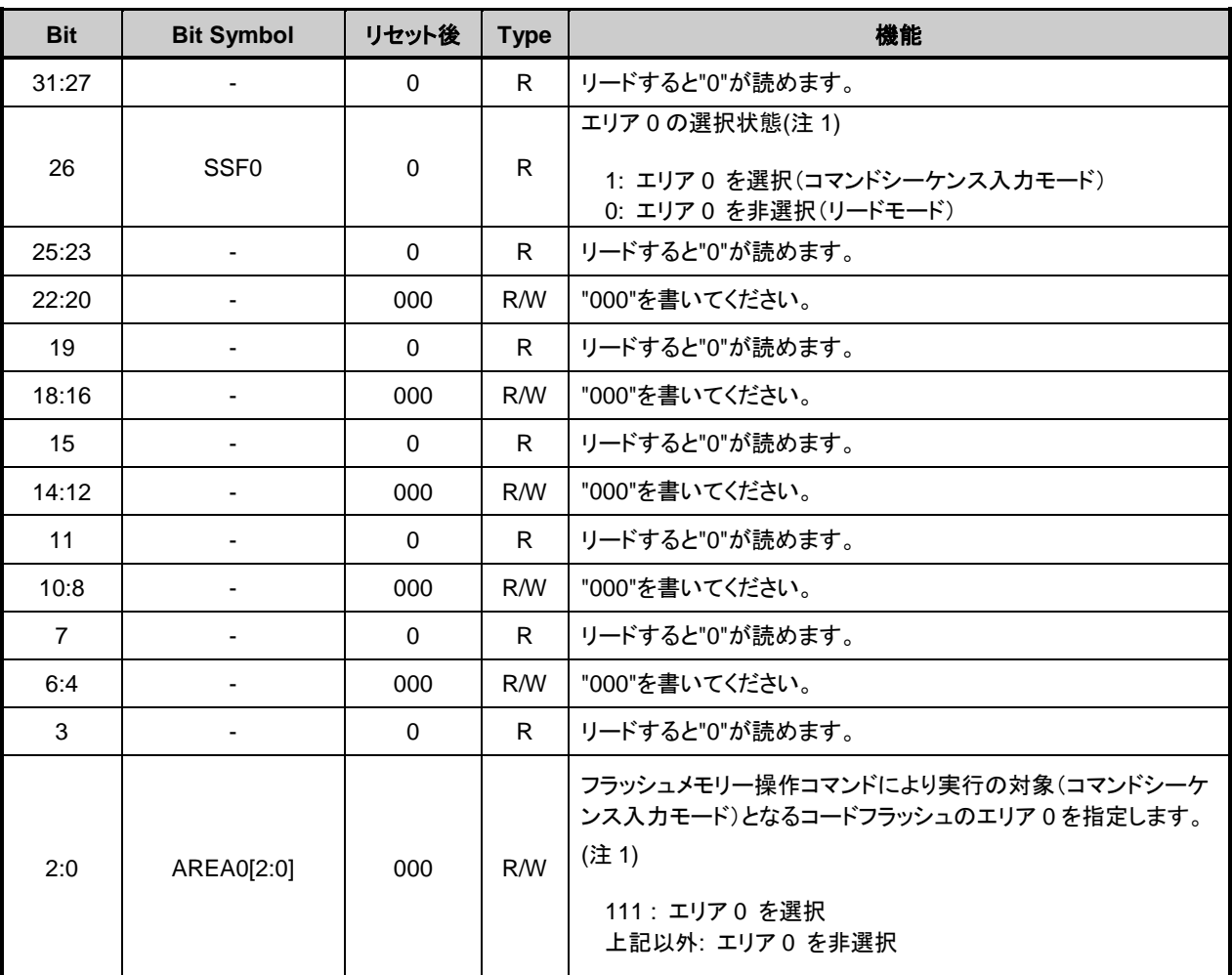

注 1) <AREA0[2:0]>を書き換えた場合は、<SSF0>をリードして書き換えた結果が反映されるまで待って から、次の操作を行ってください。

注 2) 本レジスターを書き換える場合は以下の手順で行ってください。

1. *[FCKCR]*に対して特定のコード(0xA74A9D23)を書き込む。 2. "1"の書き込みから 16 クロック以内に*[FCAREASEL]*<AREAn[2:0]>のデータを書き換える。

注 3) 本レジスターを書き換える場合は RAM 上のプログラムで行ってください。

## **5.2.12.** *[FCCR]* **Flash Control Register**

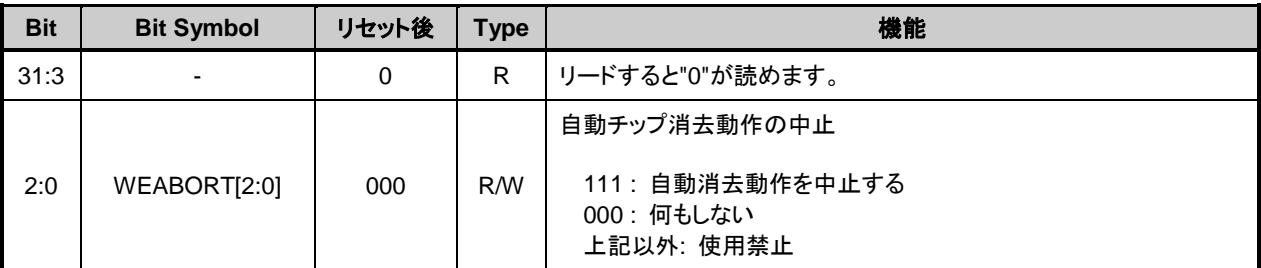

注1)本レジスターを書き換える場合は以下の手順で行ってください。

1. *[FCKCR]*に対して特定のコード (0xA74A9D23) を書き込む。 2. "1"の書き込みから 16 クロック以内に*[FCCR]*<WEABORT>のデータを書き換える。

注 2) 本レジスターを書き換える場合は RAM 上のプログラムで行ってください。

## **5.2.13.** *[FCSTSCLR]* **Flash Status Clear Register**

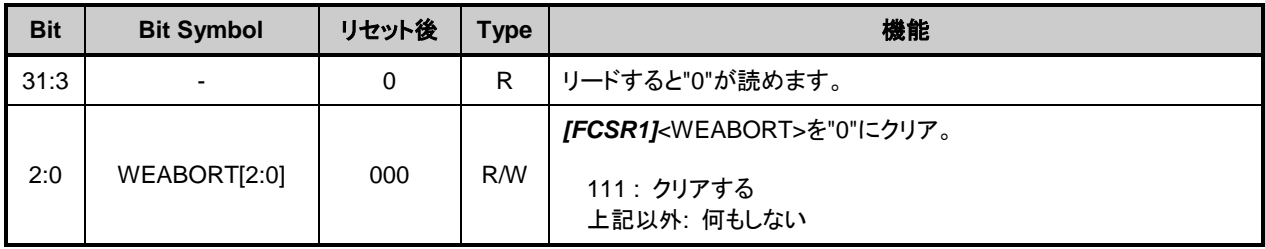

注) 本レジスターを書き換える場合は RAM 上のプログラムで行ってください。

## **5.2.14.** *[FCBNKCR]* **Flash Bank Change Register**

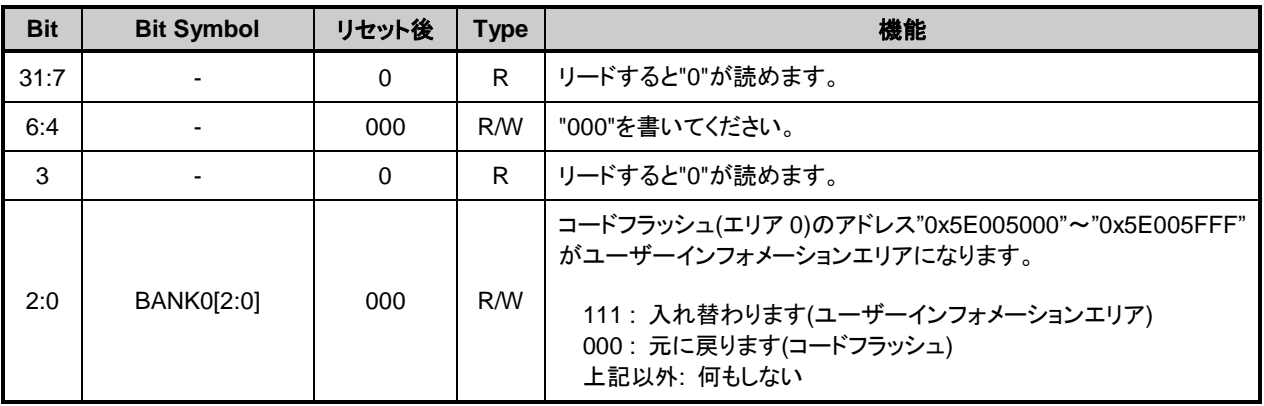

注 1) BANK0 を操作の前後でコードフラッシュバッファーの操作が必要です。「[5.2.15](#page-61-0) *[\[FCBUFDISCLR\]](#page-61-0)* Flash [Buffer Disable and Clear Register](#page-61-0)」を参照してください。

- 注 2) 本レジスターに値を設定する場合は、本レジスターに値をライトし、その後ライトした値がリード できることを確認してください。
- 注 3) 本レジスターを書き換える場合は、RAM 上のプログラムで行ってください。
- 注4) ユーザーインフォメーションエリアを使用中はコードフラッシュ(エリア0)の "0x5E005000"~ "0x5E005FFF"以外の領域はアクセスしないでください。

## <span id="page-61-0"></span>**5.2.15.** *[FCBUFDISCLR]* **Flash Buffer Disable and Clear Register**

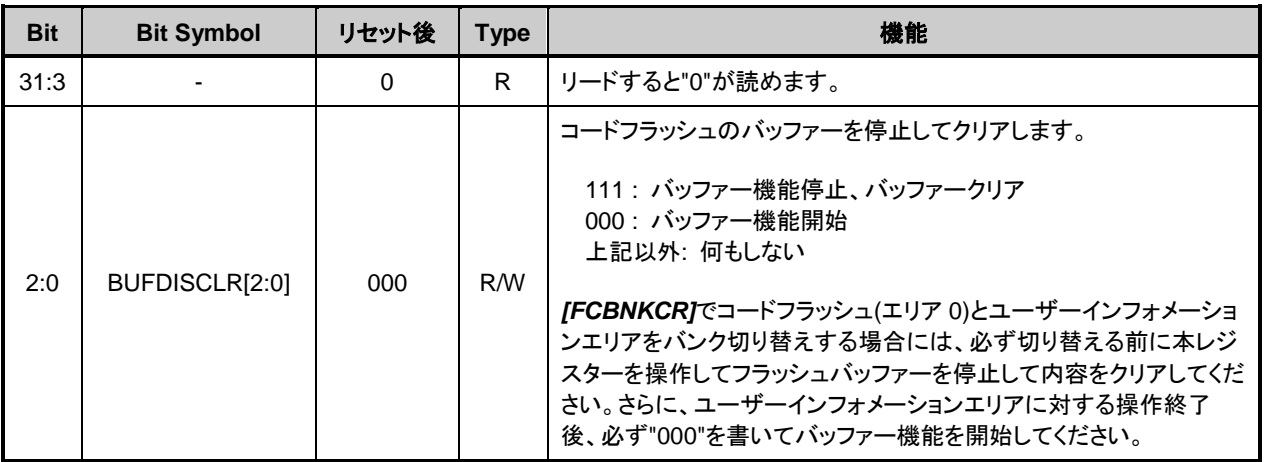

注 1) 本レジスターに値を設定する場合は、本レジスターに値をライトし、その後ライトした値がリード できることを確認してください。

注 2) 本レジスターを書き換える場合は、RAM 上のプログラムで行ってください。

# **6.** プログラミング方法

## 6.1. 初期化

コードフラッシュへの書き込み,消去操作を行う前には、必ず内蔵高速発振器(IHOSC1)を発振させてく ださい。発振開始後*[CGOSCCR]*<IHOSC1F>=1 であることを確認してから操作してください。内蔵高速発振 器 (IHOSC1) および*[CGOSCCR]*<IHOSC1F>については、リファレンスマニュアル「クロック制御と動作モ ード」を参照してください。

# 6.2. モードの説明

シングルチップモードとシングルブートモードがあります[。表](#page-62-0) 6.1 [にモードと動作を](#page-62-1)示します。

<span id="page-62-0"></span>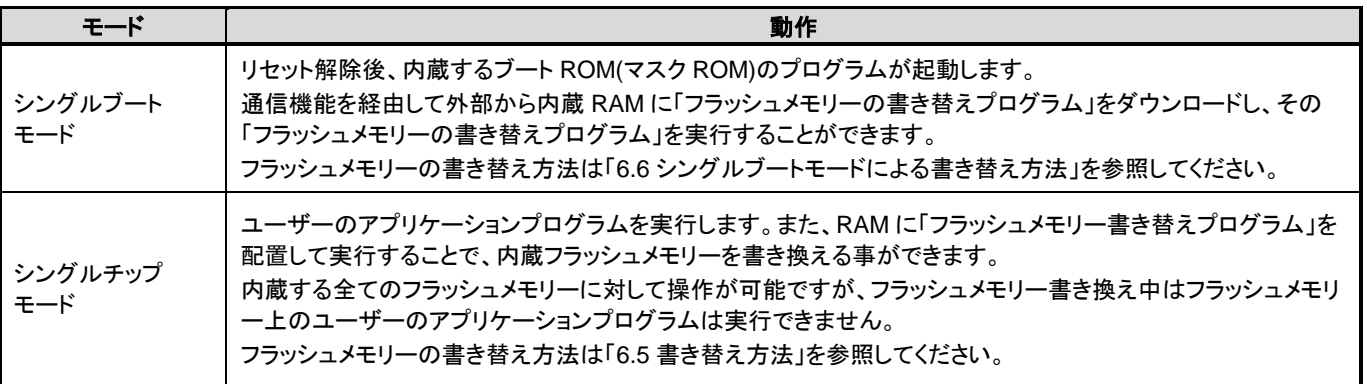

### <span id="page-62-1"></span>表 **6.1** モードと動作

# 6.3. モードの決定

シングルチップ、シングルブートの各モードへの遷移は、RESET\_N端子からのリセットを解除するときの BOOT N 端子の状態により決定されます。

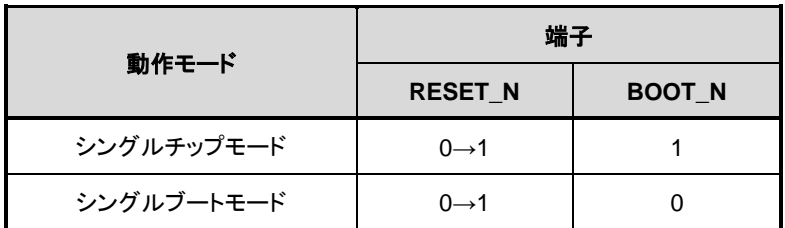

### 表 **6.2** 動作モード設定表

# モードごとのメモリーマップ

「図 1.1 256KB [コードフラッシュのメモリーマップ例」](#page-13-0)を参照してください。

## <span id="page-64-0"></span>6.5 書き替え方法

ユーザーのセット上で内蔵 RAM に置くフラッシュメモリーの書き替えプログラムでフラッシュメモリー の書き替えを実行する方法です。ユーザーアプリケーション上で用意されているフラッシュメモリー書き替 え用のプログラムで用いる通信機能が、UART と異なる場合やシングルブートとは異なるチャネルを使用す る場合に使用します。動作はシングルチップモードで行います。このため、シングルチップモードで通常の ユーザーアプリケーションプログラムが動作しているノーマルモードから、フラッシュを書き替えるための ユーザーブートモードに移行する必要があります。従って、条件判定を行うプログラムをユーザーアプリケ ーションの中で、リセット処理プログラムの中に組み込んでください。

このモード切り替えの条件設定は、ユーザーのシステムセット条件に合わせて独自に構築してください。 また、ユーザーブートモード移行後に使用するユーザー独自のフラッシュメモリー書き替えルーチンも同様 にユーザーアプリケーションの中にあらかじめ組み込んでおき、ユーザーブートモード移行後にこれらのル ーチンを使用して書き替えを行ってください。また、シングルチップモード(通常動作モード)中に誤って フラッシュの内容を書き替えないよう、書き替え処理が完了した後、必要なブロックにライト/消去プロテク トをかけておくことを推奨します。ユーザーブートモード中は、全ての例外発生を禁止してください。

書き替えルーチンをフラッシュメモリーに置く場合と、外部から転送する場合の2ケースを例に、以下(1-A), (1-B)にその手順を説明します。フラッシュメモリーへの書き込み/消去 方法の詳細は、「[4](#page-38-0) [フラッシュメモ](#page-38-0) [リー詳細」](#page-38-0)を参照してください。

## **6.5.1. (1-A)**書き替えルーチンをフラッシュメモリーに内蔵する場合の手順例

#### **6.5.1.1. Step-1**

ユーザーは、あらかじめ どのような条件(例えば端子状態)に設定されたらユーザーブートモードに移行す るか、どの通信機能を使用してデータ転送を行うかを決め、それに合った回路の設計、プログラムの作成を 行います。ユーザーは本デバイスをボードに組み込む前に、あらかじめフラッシュメモリー上の任意のブロ ックにライターなどを使用して以下に示す 3 つのプログラムを書き込んでおきます。

- (a) モード判定ルーチン: 書き替え動作に移るためのプログラム
- (b) フラッシュ書き替えルーチン: 書き替えデータを外部から取り込み、フラッシュメモ リーを書き替えるためのプログラム
- (c) コピールーチン: 上記(b)を内蔵 RAM にコピーするためのプログラム

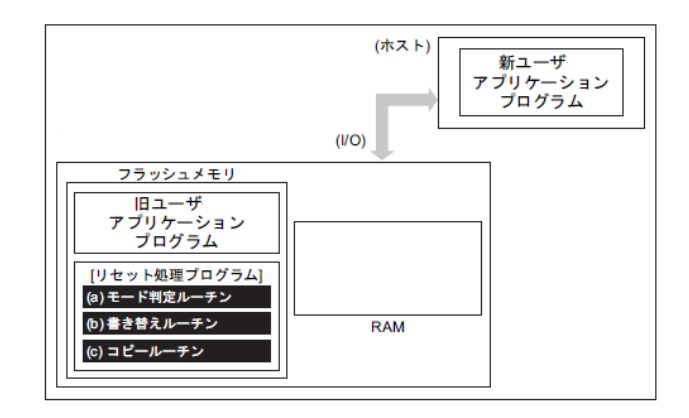

図 **6.1** 書き替えルーチンをフラッシュメモリーに内蔵する場合の手順**(1)**

## **6.5.1.2. Step-2**

以下リセット処理プログラム内にこれらのルーチンを組み込んだ場合について説明します。まず、リセッ ト処理プログラムでユーザーブートモードへの移行を判定します。このとき、移行条件が整っていれば、プ ログラムは書き替えのためのユーザーブートモードに移ります。(ユーザーブートモードに移行した場合は、 これ以降例外を発生させないでください)

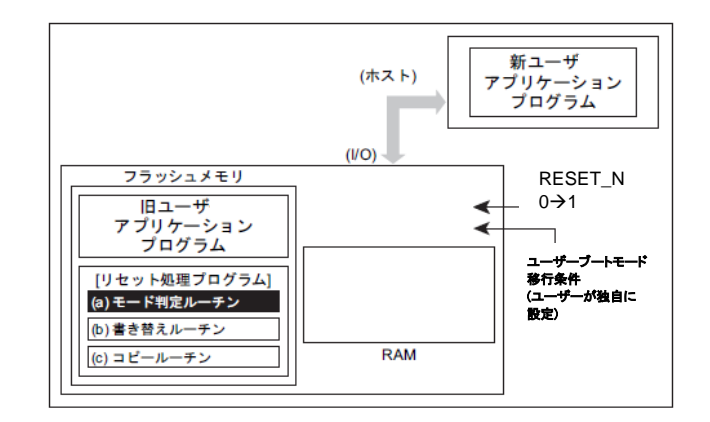

### 図 **6.2** 書き替えルーチンをフラッシュメモリーに内蔵する場合の手順**(2)**

### **6.5.1.3. Step-3**

ユーザーブートモードに移ると、(c)コピールーチンを使用して、(b)書き替えルーチンを内蔵 RAM にコピ ーします。

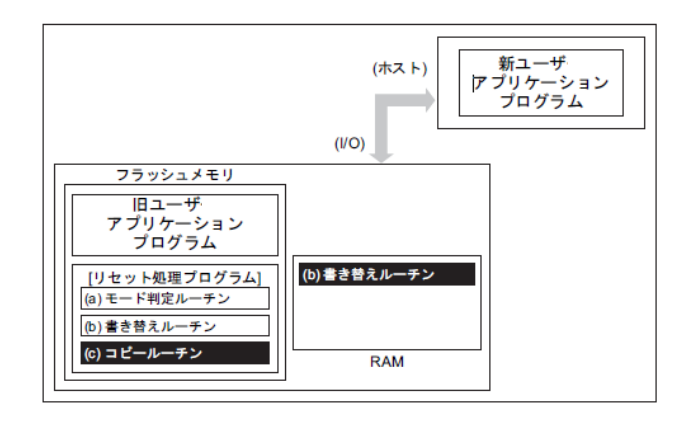

### 図 **6.3** 書き替えルーチンをフラッシュメモリーに内蔵する場合の手順**(3)**

## **6.5.1.4. Step-4**

RAM 上の書き替えルーチンへジャンプし、旧ユーザープログラム領域のライト/消去プロテクトを解除し て、消去(任意の消去単位)を行います。

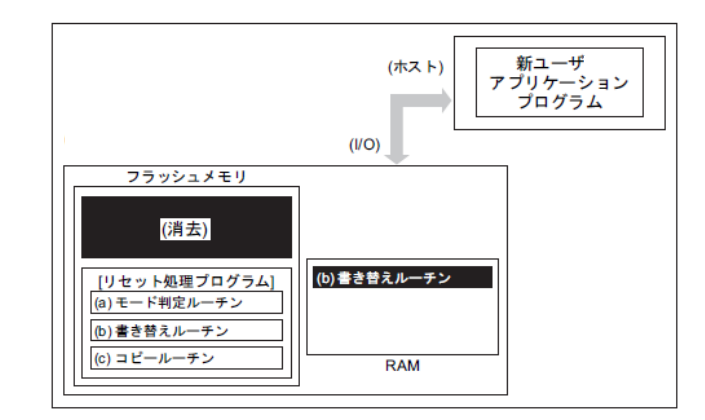

### 図 **6.4** 書き替えルーチンをフラッシュメモリーに内蔵する場合の手順**(4)**

#### **6.5.1.5. Step-5**

さらに、RAM上の書き替えルーチンを実行して、転送元(ホスト)より新ユーザーアプリケーションプログ ラムのデータをロードし、フラッシュメモリーの消去した領域に書き込みを行います。書き込みが完了した ら、ユーザープログラム領域のライト/消去プロテクトをオンにします。

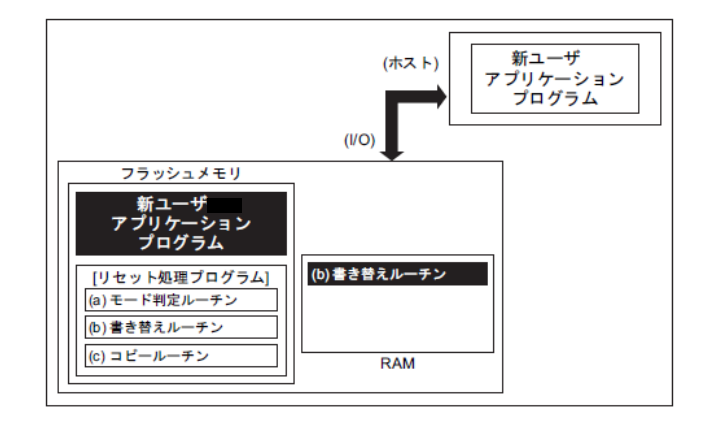

## 図 **6.5** 書き替えルーチンをフラッシュメモリーに内蔵する場合の手順**(5)**

## **6.5.1.6. Step-6**

RESET N端子を"0"にしてリセットを行い、設定条件をノーマルモードの設定にします。リセット解除後、 新ユーザーアプリケーションプログラムで動作を開始します。

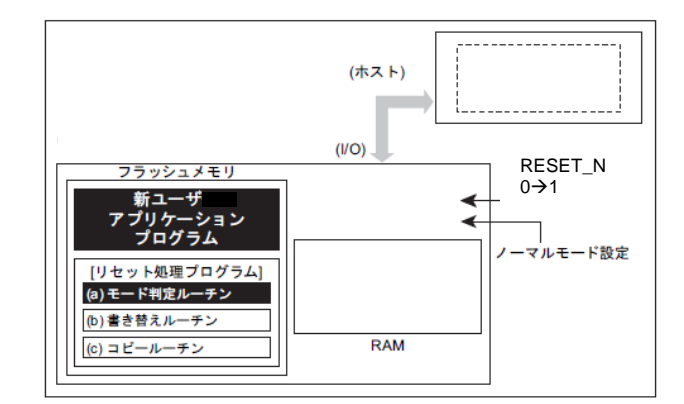

### 図 **6.6** 書き替えルーチンをフラッシュメモリーに内蔵する場合の手順**(6)**

## **6.5.2. (1-B)**書き替えルーチンを外部から転送する手順例

#### **6.5.2.1. Step-1**

ユーザーは、あらかじめ どのような条件(例えば端子状態)に設定されたらユーザーブートモードに移行す るか、どの I/O バスを使用してデータ転送を行うかを決め、それに合った回路の設計、プログラムの作成を 行います。ユーザーは本デバイスをボードに組み込む前に、あらかじめフラッシュメモリー上の任意のブロ ックにライターなどを使用して以下に示す 2 つのプログラムを書き込んでおきます。

- (a) モード判定ルーチン: 書き替え動作に移るためのプログラム
- (b) 転送ルーチン: 書き替えプログラムを外部から取り込むためのプログラム

また、下記に示すプログラムはホスト上に用意します。

(c) 書き替えルーチン: 書き替えを行うためのプログラム

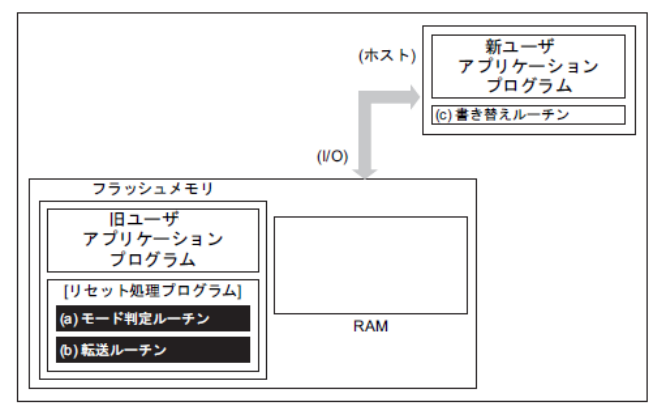

#### 図 **6.7** 書き替えルーチンを外部から転送する手順**(1)**

## **6.5.2.2. Step-2**

以下、リセット処理プログラム内にこれらのルーチンを組み込んだ場合について説明します。

まず、リセット解除後のリセット処理プログラムでユーザーブートモードへの移行を判定します。このと き、移行条件が整っていれば、プログラムは書き替えのためのユーザーブートモードに移ります。(ユーザー ブートモードに移行した場合は、これ以降例外を発生させないでください)

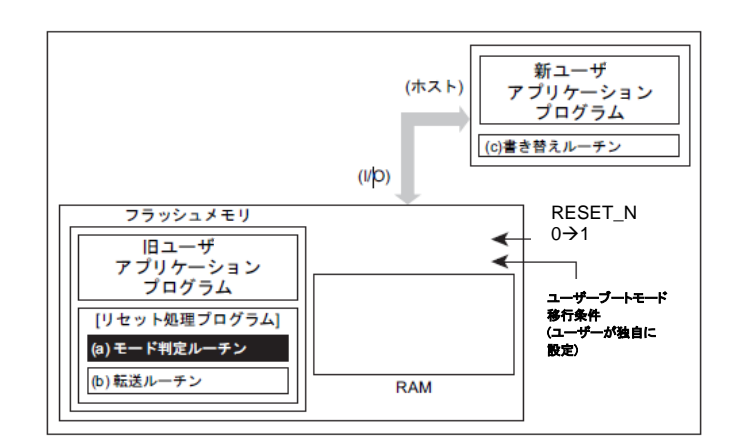

#### 図 **6.8** 書き替えルーチンを外部から転送する手順**(2)**

#### **6.5.2.3. Step-3**

ユーザーブートモードに移ると、(b)転送ルーチンを使用して、転送元(ホスト)より(c)書き替えルーチンを 内蔵 RAM にロードします。

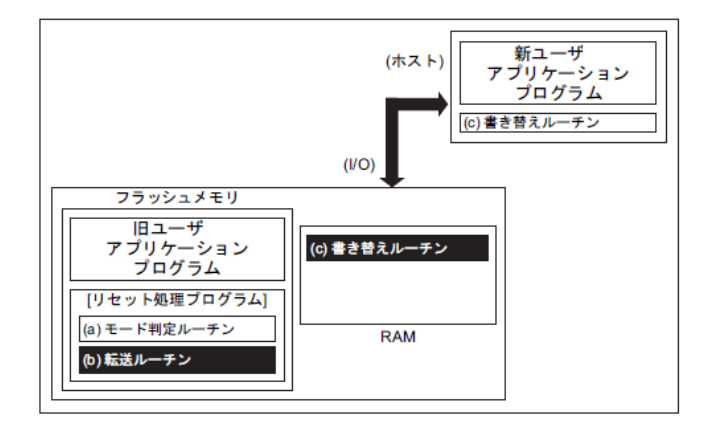

### 図 **6.9** 書き替えルーチンを外部から転送する手順**(3)**

## **6.5.2.4. Step-4**

RAM 上の書き替えルーチンへジャンプし、旧ユーザープログラム領域のライト/消去プロテクトを解除し て、消去(任意の消去単位)を行います。

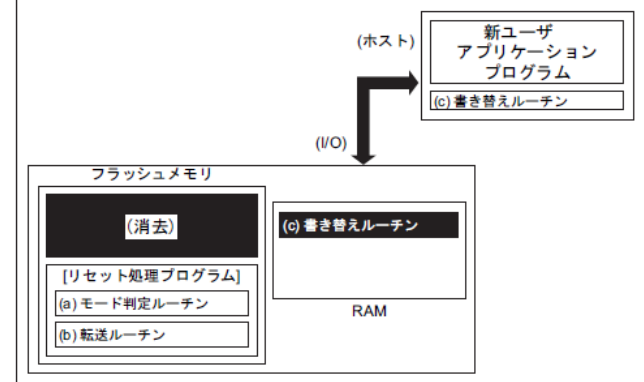

#### 図 **6.10** 書き替えルーチンを外部から転送する手順**(4)**

### **6.5.2.5. Step-5**

さらに、RAM上の(c)書き替えルーチンを実行して、転送元(ホスト)より新ユーザーアプリケーシションプ ログラムのデータをロードし、消去した領域に書き込みを行います。書き込みが完了したら、ユーザープロ グラム領域のライト/消去プロテクトをオンにします。

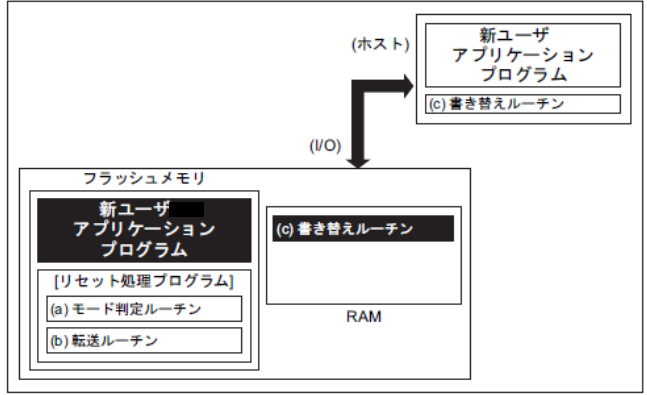

### 図 **6.11** 書き替えルーチンを外部から転送する手順**(5)**

## **6.5.2.6. Step-6**

RESET\_N 入力端子を"0"にしてリセットを行い、設定条件をノーマルモードに設定します。リセット解除 後、新ユーザーアプリケーションプログラムで動作を開始します。

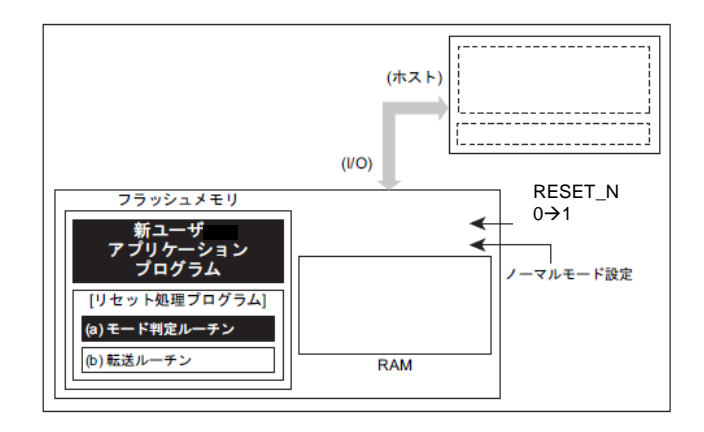

### 図 **6.12** 書き替えルーチンを外部から転送する手順**(6)**

# <span id="page-71-0"></span>シングルブートモードによる書き替え方法

## **6.6.1.** 概要

シングルブートモードは、リセット解除後 内蔵するブート ROM(マスク ROM)から起動します。 ブートROMが割り込みベクターテーブルを含む領域にマッピングされ、フラッシュメモリーはブートROM 領域とは別のアドレス空間にマッピングされます。

シングルブートモードでは、コマンドおよびデータをシリアル転送してフラッシュメモリーの書き替えを 行います。

| 機能/コマンド                 | 基本動作            | 動作の説明                                                                                                    | 備考/参照先                                                     |
|-------------------------|-----------------|----------------------------------------------------------------------------------------------------|------------------------------------------------------------|
| 通信機能                    | 通信              | UARTを使用して通信を行います。                                                                                               |                                                            |
|                         | 通信レート           | 外部ホストコントローラーからあらかじめ決め<br>られたレートで送られた信号を解析して、通信<br>レートを自動設定します。                                                  | 転送可能なボーレ<br>「表 6.7<br>ートの設定例(fc=10MHz、誤<br>差含まず)」          |
| RAM 転送コマンド              | RAM 転送          | 通信機能を使って外部ホストコントローラーか<br>ら送られてくるフラッシュ書き換えプログラムを<br>内蔵 RAM へ格納し、これを実行します。                                        |                                                            |
|                         | パスワード           | 8 バイト〜255 バイトの任意の長さのパスワー<br>ドを使用可能です。パスワードが一致しない場<br>合はエラーとなり RAM 転送は実行しません。                                    | ユーザープログラムの一部を<br>パスワードとして利用します。                            |
| フラッシュメモリー消<br>去<br>コマンド | フラッシュメモリー消<br>去 | フラッシュメモリー消去コマンドは、書き込み/<br>消去プロテクトおよびセキュリティーの状態に<br>かかわらず、パスワード無しでユーザーインフ<br>オメーションエリアを除く全てのフラッシュメモリ<br>一を消去します。 | 対象:<br>コードフラッシュ、<br>プロテクトビット、<br>メモリースワップ設定、<br>セキュリティービット |

表 **6.3** 機能とコマンド

ターゲット(TXZ マイクロコントローラー)の UART(注)と外部ホストコントローラー(以降コントローラー) を接続し、コントローラー側から送られて来る「フラッシュ書き替えプログラム」を内蔵 RAM に格納し、 RAM 上の「フラッシュ書き替えプログラム」を実行してフラッシュメモリーの書き替えを行います。コント ローラー側との通信の詳細は後述のプロトコルに従ってください。

シングルブートモード中は、全ての例外発生を禁止してください。

シングルチップモード(通常動作)中に誤ってフラッシュメモリーの内容を書き替えないよう、書き替え処 理が完了したら必要なブロックに書き込み/消去プロテクトをかけておくことを推奨します。

注) UART についての詳細はリファレンスマニュアル「非同期シリアル通信回路」を参照してください。
# **6.6.2.** モード設定

オンボードプログラミングを実行するためには、本デバイスをシングルブートモードで立ち上げます。シ ングルブートモードで立ち上がるための設定は「[6.3](#page-63-0) [モードの決定」](#page-63-0)を参照してください。

# **6.6.3.** インターフェース仕様

シングルブートモードでのシリアル通信フォーマットを以下に示します。オンボードプログラミングを実 行するためには、コントローラー側の通信フォーマットも同様に設定する必要があります。

> 通信チャネル: UART チャネル x (製品によって異なります) シリアル転送モード: UART(非同期通信) モード, 半 2 重通信, LSB ファースト データ長: 8 ビット パリティービット: なし STOP ビット: 1 ビット ボーレート: 任意のボーレート (「表 6.7 [転送可能なボーレートの設定例](#page-74-0)(fc=10MHz、誤差含まず)」参照) WDT:停止

内蔵ブートプログラムは、クロック/モード制御ブロックの設定は初期状態のままで動作します(fc=10MHz、 使用する機能ブロックへのクロック供給は行います)。

ボーレートは、「[6.6.6.1](#page-74-1) [シリアル動作モード判定」](#page-74-1)で説明しているようにタイマーカウンターを用いて判 定します。判定時のボーレートはタイマーで計測可能な範囲である必要があります。

<span id="page-72-0"></span>内蔵ブートプログラムで使用する端子を「表 6.4 [使用端子例」](#page-72-0)にまとめます。これ以外の端子は内蔵ブ ートプログラムでは操作しません。通信端子については、リファレンスマニュアル「製品個別情報」を参照 してください。

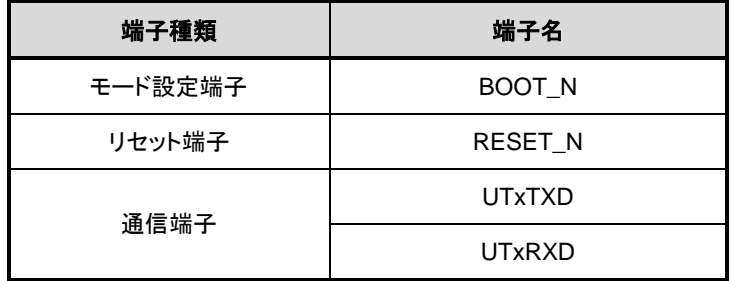

#### 表 **6.4** 使用端子例

# **6.6.4.** メモリーの制約について

<span id="page-73-0"></span>シングルブートモードでは、内蔵 RAM,内蔵フラッシュメモリーに対して「表 6.5 [シングルブート時のメ](#page-73-0) [モリーの制約](#page-73-0)」のような制約がありますのでご注意ください。

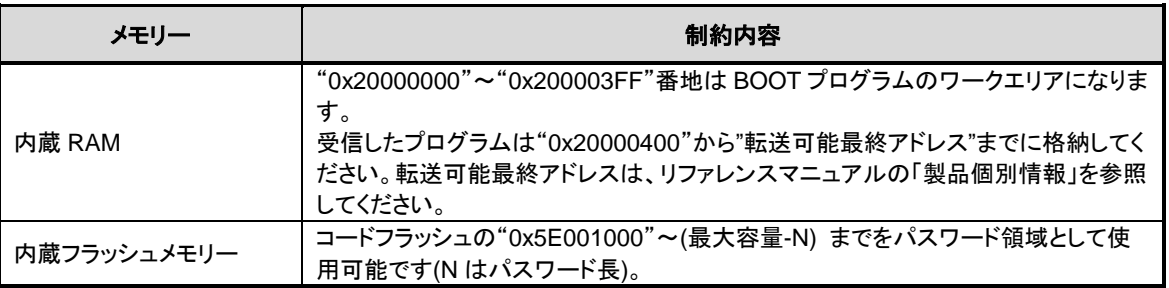

#### 表 **6.5** シングルブート時のメモリーの制約

#### **6.6.5.** 動作コマンド

<span id="page-73-1"></span>内蔵ブートプログラムには、以下の動作コマンドが準備されています。

#### 表 **6.6** シングルブート時コマンド

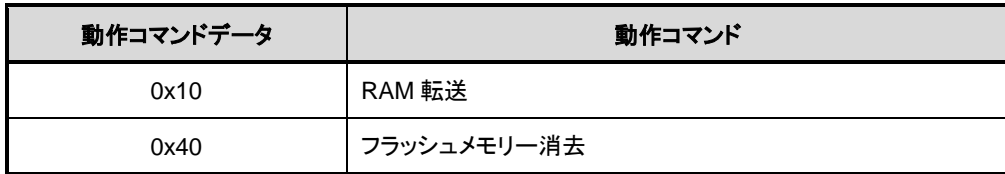

#### **6.6.5.1. RAM** 転送

RAM転送は、コントローラーから送られてくるユーザープログラムのデータを内蔵RAMへ格納します。 転送が正常に終了するとユーザープログラムの実行を開始します。ユーザープログラム領域として、内蔵ブ ートプログラムで使用する領域("0x20000000"~"0x200003FF")を除く、"0x20000400"以降を使用可能です。実 行開始アドレスは、RAM 格納開始アドレスになります。

この RAM 転送機能により、ユーザー独自のオンボートプログラミング制御を行うことができます。ユー ザープログラムでオンボードプログラミングを実行するためには、「[6.5.](#page-64-0) [書き替え方法」](#page-64-0)を参照してくださ い。

#### **6.6.5.2.** フラッシュメモリー消去

フラッシュメモリー消去コマンドはユーザーインフォメーションエリアを除く全てのフラッシュメモリー を消去します。書き込み/消去プロテクトおよびセキュリティーの状態にかかわらず、パスワード無しでコー ドフラッシュ、プロテクトビット、セキュリティービットを消去します。

本コマンドではユーザーインフォメーションエリアは消去されません。消去が必要な場合は、本コマンド を実行後、RAM転送でユーザーインフォメーションエリア消去用プログラムを転送して、これを実行してく ださい。

# **6.6.6.** コマンドによらず共通の動作

内蔵ブートプログラム実行で、共通に行われる動作について説明します。

## <span id="page-74-1"></span>**6.6.6.1.** シリアル動作モード判定

<span id="page-74-0"></span>コントローラーは、表 [6.7](#page-74-0) のボーレートで 1 バイト目を"0x86"にして送信してください。「図 6.13 [シリ](#page-74-2) [アル動作モード判定データ」](#page-74-2)に波形を示します。通信ができない場合は、ボーレートを下げてください。

| ボーレート ※()は算出値   | $<$ BRN $>$ | $<$ BRK $>$ |
|-----------------|-------------|-------------|
| 9600<br>(9599)  | 65          | 57          |
| 19200 (19203)   | 32          | 29          |
| 38400 (38388)   | 16          | 46          |
| 57600 (57637)   | 10          | 10          |
| 62500 (62500)   | 9           | 0           |
| 76800 (76923)   | 8           | 55          |
| 115200 (115274) | 5           | 37          |
| 128000 (127796) | 4           | 7           |

表 **6.7** 転送可能なボーレートの設定例**(fc=10MHz**、誤差含まず**)**

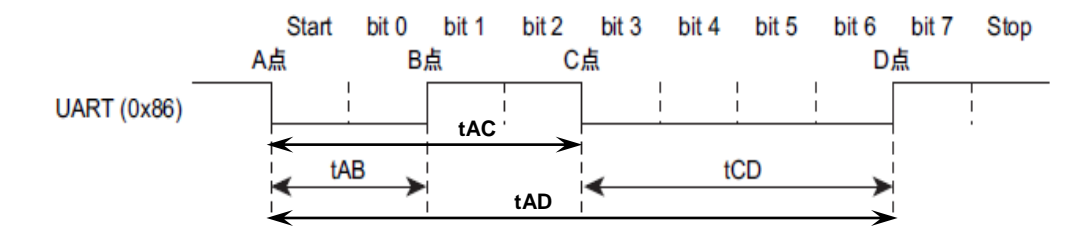

#### 図 **6.13** シリアル動作モード判定データ

<span id="page-74-2"></span>内蔵ブートプログラムはリセット解除後の 1 バイト目のシリアル動作モード判定データ"0x86"を、タイマ ーカウンターを用いて「図 6.13 [シリアル動作モード判定データ」](#page-74-2)の tAB, tAC と、tAD の時間から求めて います。「図 6.14 [シリアル動作モード受信フローチャート」](#page-75-0)のフローチャートに示すように、CPU が受信 端子のレベルをモニターしてレベルの変化があると、そのときのタイマー値を取り込みます。このため、 tAB,tAC と、tAD のタイマー値には誤差が生じます。また、ボーレートが速いときには、CPU は受信端子の レベルの変化を判断できない場合がありますので注意してください。

「図 6.15 [シリアル動作モード判定フローチャート」](#page-76-0)に示すように、シリアル動作モードの判定は、受信 端子が"L"レベルのときの時間幅の大小関係で判定しています。tAB≤tCD の場合 UART と判定し、ボーレー トの自動設定が可能かどうかをtADの時間から判定します。tAB>tCDの場合、UARTと判定しません。なお、 先に述べたように、tAB,tAC,tAD のタイマー値には誤差が生じているため、ボーレートが速く、動作周波数 が低い場合、各タイマー値が小さくなり、意図しない判断を行うことがありますので注意してください(必要 に応じて、書き換えルーチン内で UART の再設定を行ってください)。

例えば、コントローラーは UART で通信したいのに、UART と判定されないことがあります。また、コン トローラーから送出したボーレートと認識しないことがあります。このようなことを考慮して、コントロー ラーは 1 バイト目のデータを送信後、タイムアウト時間内にデータ"0x86"を正常受信できなければ通信不可 能と判断してください。

# **TOSHIBA**

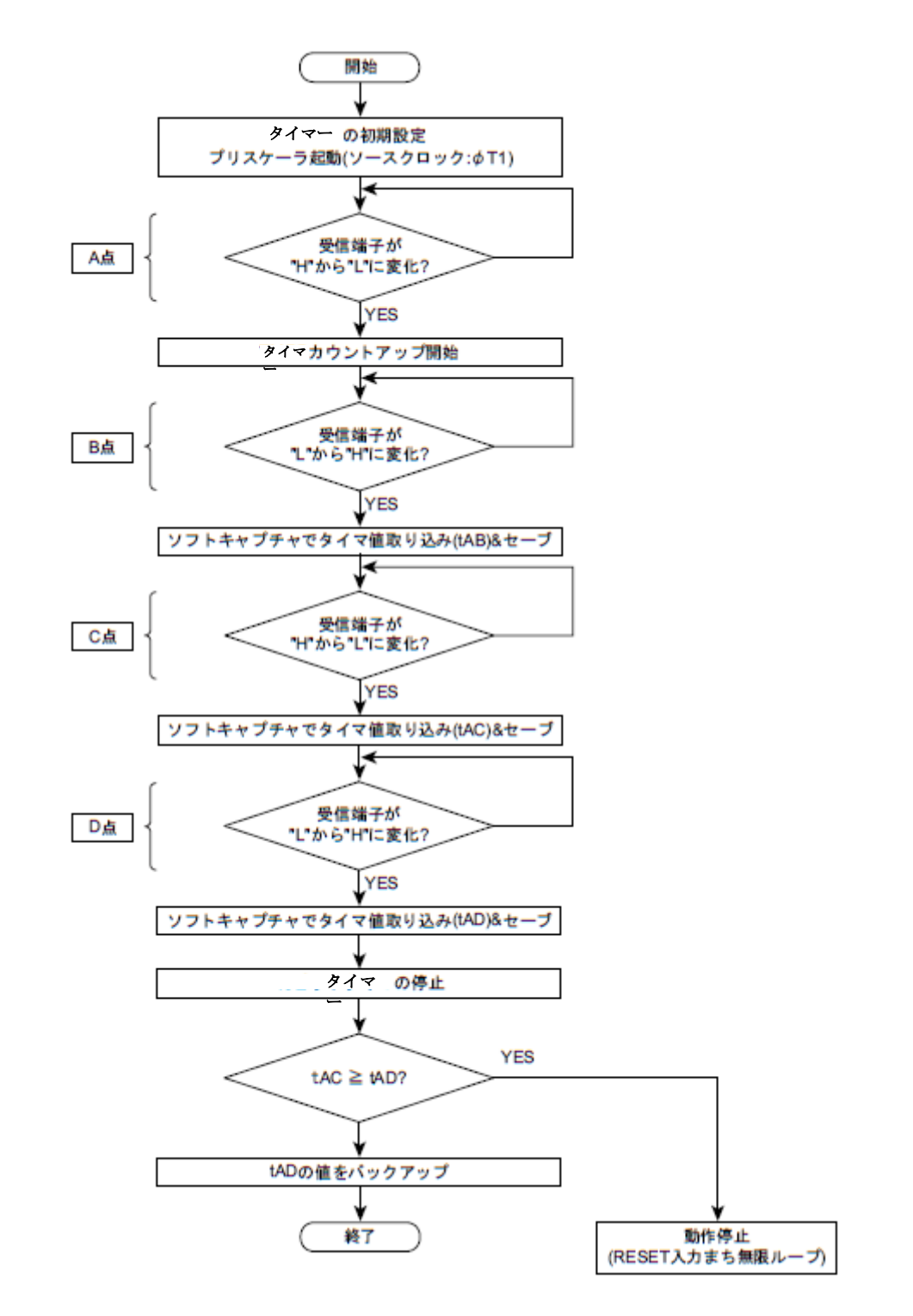

<span id="page-75-0"></span>図 **6.14** シリアル動作モード受信フローチャート

# TOSHIBA

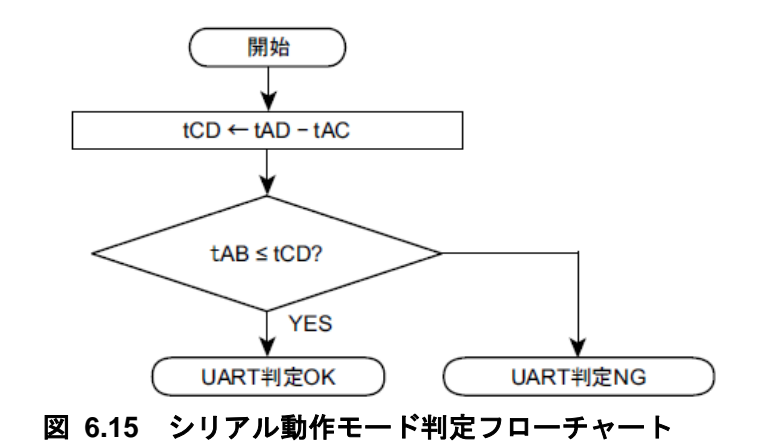

### <span id="page-76-0"></span>**6.6.6.2. ACK** 応答データ

内蔵ブートプログラムは処理状況を各種コードによってコントローラーに送信します。表 6.8 [シリアル](#page-76-1) [動作判定データに対する](#page-76-1) ACK 応答データから「表 6.11 [フラッシュメモリー消去動作に対する](#page-77-0) ACK 対応デ [ータ」](#page-77-0)に各受信データに対する ACK 応答データを示します。

<span id="page-76-1"></span>ACK 応答データの上位 4 ビットは、動作コマンドデータの上位 4 ビットになります。また 3 ビット目は受 信エラーを表し、0 ビット目は動作コマンドエラー, CHECKSUM エラー, パスワードエラーの状態を表しま す。1 ビット目と 2 ビット目は常に"0"になります。

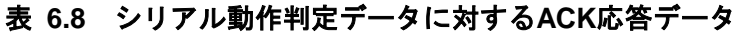

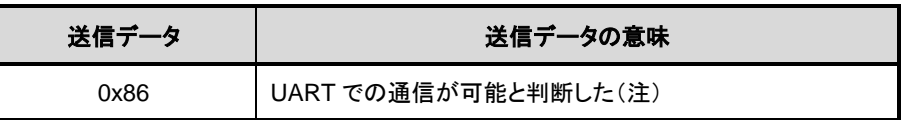

注)ボーレートの設定が不可能と判定したら、何も送信しないで動作を停止します。

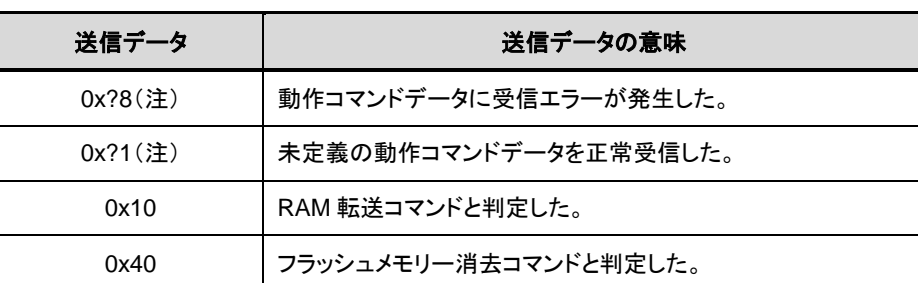

#### 表 **6.9** 動作コマンドデータに対する**ACK**応答データ

注)上位 4 ビットは、直前の動作コマンドデータの上位 4 ビットになります。

#### 表 **6.10 CHECKSUM**データに対する**ACK**応答データ

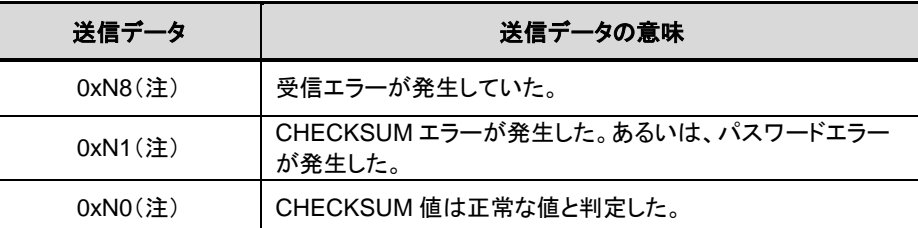

注)上位 4 ビットは動作コマンドデータの上位 4 ビットになります。

<span id="page-77-0"></span>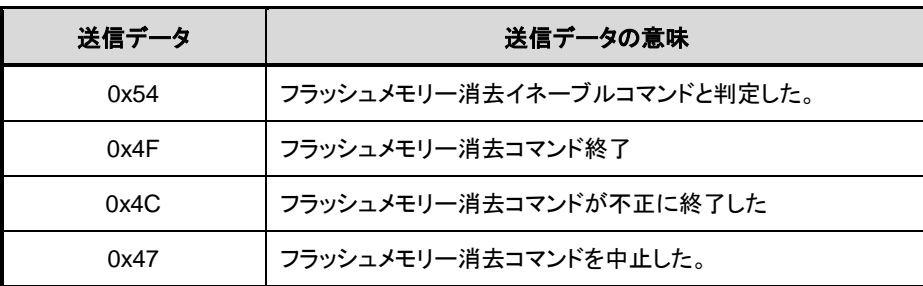

#### 表 **6.11** フラッシュメモリー消去動作に対する**ACK**対応データ

### <span id="page-77-1"></span>**6.6.6.3.** パスワード

フラッシュメモリー内の任意のデータ(ユーザーメモリーの一部)を使用してパスワードを設定することが できます。パスワードが設定されると、RAM 転送コマンドはパスワードの認証が必要となります。

**(1)** パスワードの仕組み

フラッシュメモリー内の任意のデータ(連続する 8 バイト以上のデータ)をパスワードとして設定する ことができ、外部コントローラーから送信されるパスワード列と、パスワードが設定された MCU のメ モリーデータ列を比較することによりパスワード列の認証を行います。

#### **(2)** パスワードの構成

パスワードは、PLEN、PNSA、PCSA、パスワード列の 4 つで構成されています。「図 6.16 [パスワ](#page-78-0) [ードの構成](#page-78-0)(送信例)」にパスワードの構成(送信例)を示します。

● PLEN (パスワード長データ)

パスワードの長さを指定します。"0x08"~"0xFF"の範囲で指定します。PNSA で示されるアドレ スのデータが"0x07"以下、またはパスワード長データが PNSA で示されるアドレスのデータと一致 しない場合はパスワードエラーとなります。

● PNSA (パスワード数格納アドレス)

"0x5E001000"~(最大メモリーアドレス)内のアドレスを 4 バイトで指定します。指定されたアド レスのメモリーデータがパスワード列のバイト数になります。PNSA で示されるアドレスのデータ が"0x07"以下、またはパスワード長データが PNSA で示されるアドレスのデータと一致しない場合 はパスワードエラーとなります。なお、ここで指定されたメモリーデータは N と定義します。

● PCSA (パスワード比較開始アドレス)

"0x5E001000"~(最大メモリーアドレス-N)内のアドレスを 4 バイトで指定します。指定された アドレスは、パスワード列と比較するための開始アドレスとなります。 PCSA が上記の範囲を超える場合はパスワードエラーとなります。

● パスワード列

8~255 (=N)バイトのデータを指定します。PCSA で指定されたアドレスを開始アドレスとして、 メモリーデータとパスワード列を N バイト分だけ比較します。比較の結果、不一致があった場合、 または連続して 3 バイト以上同一のデータが検出された場合はパスワードエラーとなります。

● パスワードエラー

パスワードエラーが発生すると、それ以降外部デバイスは TXZ と通信ができなくなります。通 信を再開する場合はリセット端子(RESET\_N)からリセットをかけてシングルブートモードを再起動 してください。

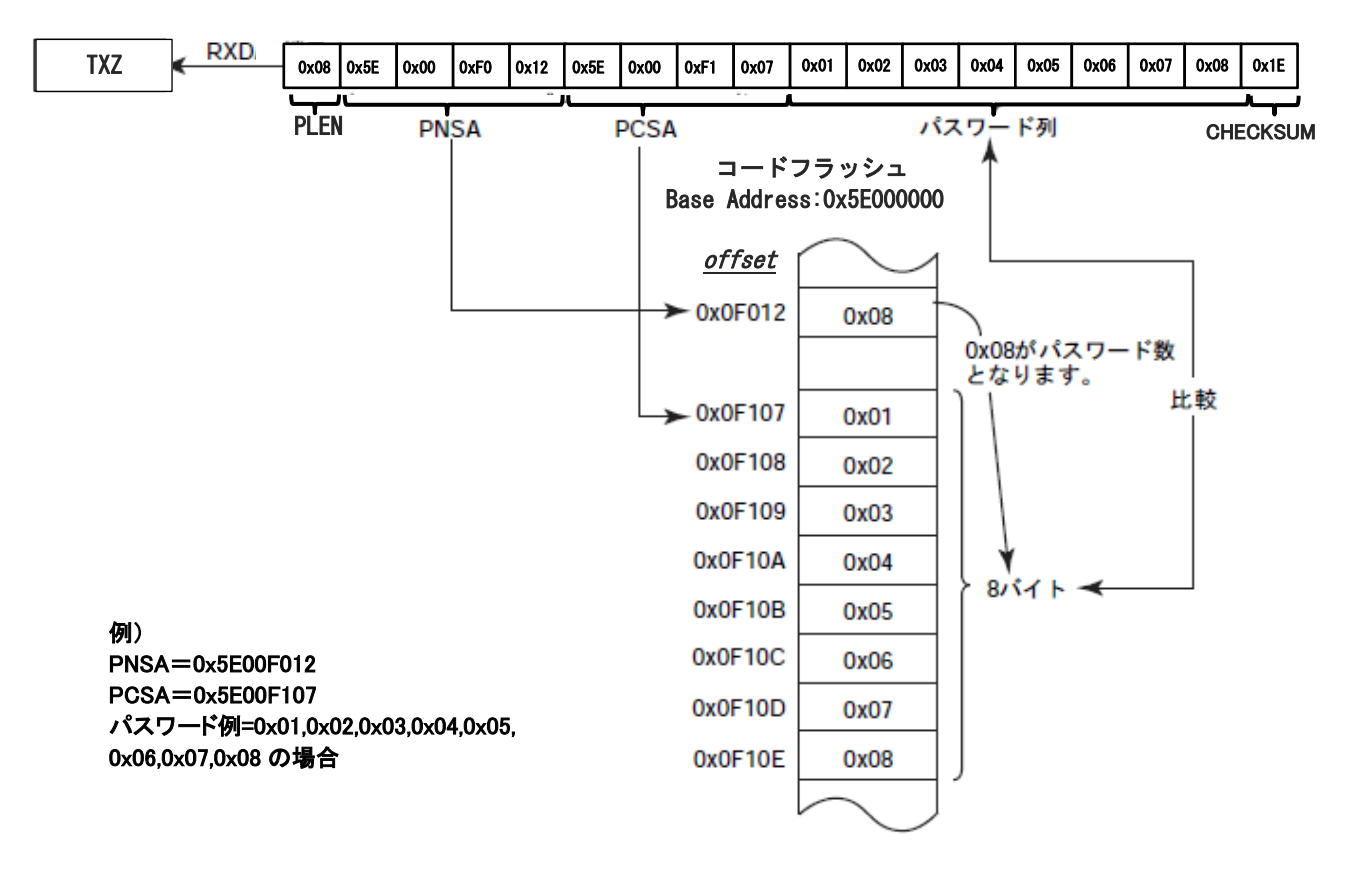

### 図 **6.16** パスワードの構成**(**送信例**)**

#### <span id="page-78-0"></span>**(3)** パスワードの設定**/**解除**/**認証

● パスワードの設定

パスワードはユーザープログラムの一部を利用することで実現しています。よって、パスワー ド設定のために特別な処理は不要で、コードフラッシュにプログラムを書き込んだ時点でパスワ ードが設定されたことになります。

● パスワードの解除

パスワードを解除するためにはコードフラッシュの全面消去が必要です。ユーザーインフォメ ーションエリアを除くコードフラッシュが全て"0xFF"に初期化された時点でパスワードは解除さ れます。

● パスワードの認証が不要なケース

コードフラッシュの全領域が"0xFF"の場合にのみブランク品と判定され、パスワードの認証は 行われません。

## <span id="page-79-1"></span>**(4)** パスワードの設定値、設定範囲

<span id="page-79-0"></span>パスワードは「表 6.12 [パスワードの設定値、設定範囲」](#page-79-0)の条件に従って設定してください。この条件を 満たさない場合パスワードエラーとなります。

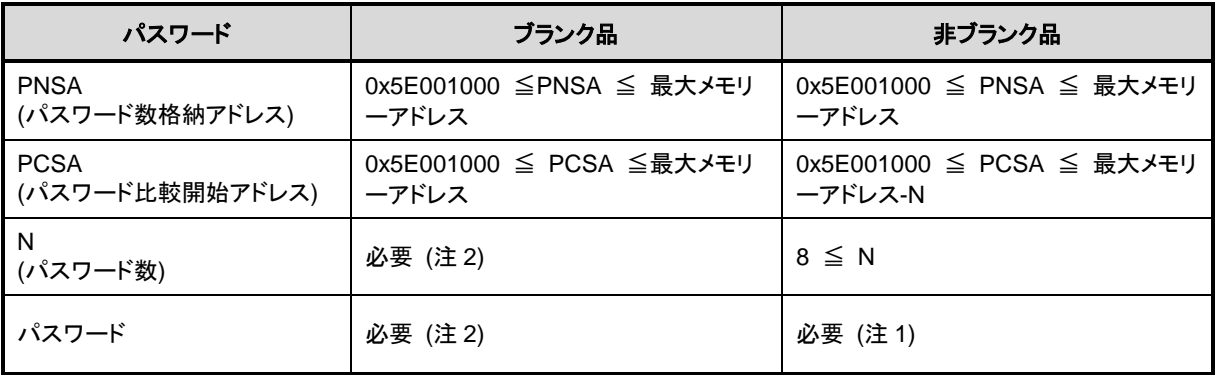

#### 表 **6.12** パスワードの設定値、設定範囲

注 1) 3 バイト以上同一となるデータは、パスワード列として設定できません

注 2) ブランク品に対してもダミーのパスワード数とパスワード列を送信してください

#### <span id="page-80-2"></span>**6.6.6.4.** パスワード判定

#### **(1) RAM** 転送コマンドでのパスワード判定

「[6.6.8.](#page-82-0)RAM [転送コマンドの通信ルール」](#page-82-0)におけるNo.5からのパスワード判定について説明します。 パスワードエリアのデータのアドレスが範囲外の場合はパスワードアドレスエラーとなります。ま た、「図 6.17 [パスワードチェックフローチャート」](#page-80-0)に示すようにパスワードに 3 バイト以上同一デ ータが連続した場合、"0xFF"以外の同一データになっていた場合、パスワードエリアエラーと判定し ます。パスワードアドレスエラー,パスワードエリアエラーと判定された場合、パスワードデータの 照合結果に関わらず、ACK対応は"0x11"を送信します。

次に、受信データ(パスワードデータ)の照合を行います。N バイト分全てがフラッシュメモリー内の パスワードと一致しないと、パスワードエラーになります。パスワードエラーと判定された場合、ACK 応答は、パスワードエラーとなります。

セキュリティー機能が有効な状態でもパスワードの参照は行います。

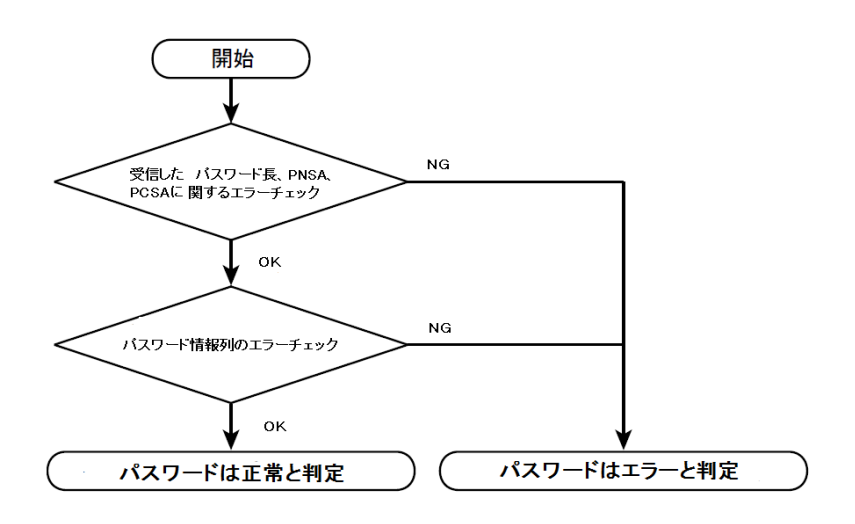

図 **6.17** パスワードチェックフローチャート

#### <span id="page-80-1"></span><span id="page-80-0"></span>**6.6.6.5. CHECKSUM** の計算方法

CHECKSUM の計算方法は、送信データを符号なし 8 ビット加算(オーバーフローを無視)して得られた下位 8 ビット値の 2 の補数値を求めています。コントローラーは CHECKSUM 値を送信するときは、本計算方法 を使用してください。

例) CHECKSUM 計算例

2 バイトのデータ"0xE5"、"0xF6"の CHECKSUM 値を求める場合、まず符号なし 8 ビット加算を行います。

 $0xE5 + 0xF6 = 0x1DB$ 

この値の下位8ビットに対しての2の補数をとると以下のようになり、この値が CHECKSUM 値になりま す。従って、コントローラーには"0x25"を送信します。

 $0 - 0xDB = 0x25$ 

# **6.6.7.** シリアル動作モード判定の通信ルール

シリアル動作モード判定の通信ルールを示します。表中の転送方向の表記が示す意味は以下のとおりです。

転送方向「C→T」:コントローラーからターゲット(TXZ マイクロコントローラー)へ 転送方向「T→C」:ターゲット(TXZ マイクロコントローラー)からコントローラーへ

**No** 転送<br>方向 方向 転送データ 内容  $1 \qquad C \rightarrow T$ シリアル動作モード 、 ボーレー ト設定 コントローラー側はシリアル動作モードを判定するデータ を送信します。ターゲット側のモード判定の詳細は 「[6.6.6.1](#page-74-1) [シリアル動作モード判定」](#page-74-1)を参照してください。 0x86 コントローラー側は"0x86"を送信してください。ターゲット 側が UART モード OK と判定した場合、ボーレートの設定 が可能かどうかを判定します。設定が不可能と判断した 場合は動作を停止するため、通信が行えなくなります。 2  $T\rightarrow C$ シリアル動作モードに対する ACK 応答 コントローラー側の受信データは、1 バイト目のシリアル動 作モード設定データに対する ACK 応答データになりま す。 ターゲット側は設定が可能と判定した場合、UART の設 定を行います。受信を許可するタイミングは、送信バッフ ァーにデータを書き込む前に行っています。 正常の場合: 0x86 ターゲット側が設定可能と判定した場合"0x86"を送信し、 設定が不可能と判定した場合、動作を停止するため何も 送信しません。 コントローラー側は、1 バイト目のデータの送信が終了し た後、タイムアウト時間(5秒)を設けてください。タイムアウ ト時間内に、データ"0x86"を正常受信できなければ、通信 不能と判断してください。 3 | - |-コントローラー側は動作コマンドデータを送信してくださ い。 各動作コマンドの転送フォーマットは「[6.6.8RAM](#page-82-0) 転送コ [マンドの通信ルール」](#page-82-0)または「[6.6.9](#page-84-0) [フラッシュメモリー消去](#page-84-0) [の通信ルール」](#page-84-0)を参照してください。

表 **6.13** シリアル動作モード判定の通信ルール

# <span id="page-82-0"></span>**6.6.8. RAM** 転送コマンドの通信ルール

RAM 転送コマンドの通信ルールを示します。表中の転送方向の表記が示す意味は以下のとおりです。

転送方向「C→T」:コントローラーからターゲット(TXZ マイクロコントローラー)へ 転送方向「T→C」:ターゲット(TXZ マイクロコントローラー)からコントローラーへ

**No** | 転送<br>方向 方向 転送データ 内容 1 C→T 動作コマンドデータ(0x10) コントローラー側は RAM 転送コマンドデータ"0x10"を送 信してください。 2  $\vert$  T $\rightarrow$ C 動作コマンドに対する ACK 応答 正常の場合: 0x10 異常の場合: 0x11 通信異常の場合: 0x18 ターゲット側は、受信データをチェックして ACK 応答デー タを返信します。 受信エラーがある場合、通信異常の ACK 応答データ "0x18"を返信して、初めの動作コマンドデータ待ち状態に 戻ります。 受信エラーがない場合、「表 6.6 [シングルブート時コマ](#page-73-1) [ンド」](#page-73-1)に記載の動作コマンドデータとの照合を行います。 照合に失敗した場合、異常の ACK 応答データ "0x11"を 返信して、初めの動作コマンドデータ待ち状態に戻りま す。 照合に成功した場合、正常の ACK 応答データ "0x10"を 返信して、次の送信データを待ちます。 3 | C→T | パスワード長(PLEN) (1 バイト) コントローラー側はコードフラッシュのパスワード長のデー タを送信してください。 4 C→T パスワード長格納アドレス (PNSA) (4 バイト) コントローラー側はコードフラッシュのパスワード長を格納 しているアドレスのデータを送信してください。 <sup>5</sup> C→T パスワード格納開始アドレス (PCSA) (4 バイト) コントローラー側はコードフラッシュのパスワードを格納し ている先頭のアドレスのデータを送信してください。 **6** C→T パスワード列(8 バイト~255 バイ ト) コントローラー側はコードフラッシュのパスワードデータを 送信してください。 消去済みの場合はダミーのデータを送信してください。 7 C→T 送信データ(No.3~6)の **CHECKSUM** コントローラー側は送信データ(No.3~6)の CHECKSUM 値を送信してください。 CHECKSUM の計算方法は「[6.6.6.5CHECKSUM](#page-80-1) の [計算方法」](#page-80-1)を参照してください。 8 T→C パスワード長エラーチェック、パ スワード格納アドレスエラーチェ ック、パスワード照合、 CHECKSUM 値に対する ACK 応答 ・ブランク品の場合:0x14 ・正常の場合:0x10 ・異常の場合:0x11 ・通信異常の場合:0x18 ターゲット側は受信データをチェックして ACK 応答データ を返信します。 受信エラーがある場合、通信異常の ACK 応答データ "0x18"を返信して、初めの動作コマンドデータ待ち状態に 戻ります。 受信エラーがない場合、CHECKSUM の確認とパスワー ドの照合を行います。パスワードの照合の詳細は 「[6.6.6.4](#page-80-2) [パスワード判定」](#page-80-2)を参照してください。 照合に失敗した場合、異常の ACK 応答データ "0x11"を 返信して、初めの動作コマンドデータ待ち状態に戻りま す。 照合に成功した場合、正常の ACK 応答データ "0x10"を 返信して、次の送信データを待ちます。ブランク品の場合 は、ACK 応答データ "0x14"を返信して、次の送信データ を待ちます。 9 │ C→T │RAM 格納開始アドレス 31~24 │コントローラー側は次の送信データとして RAM 格納デー

表 **6.14 RAM** 転送コマンドの通信ルール

# **TOSHIBA**

## **TXZ** ファミリー フラッシュメモリー

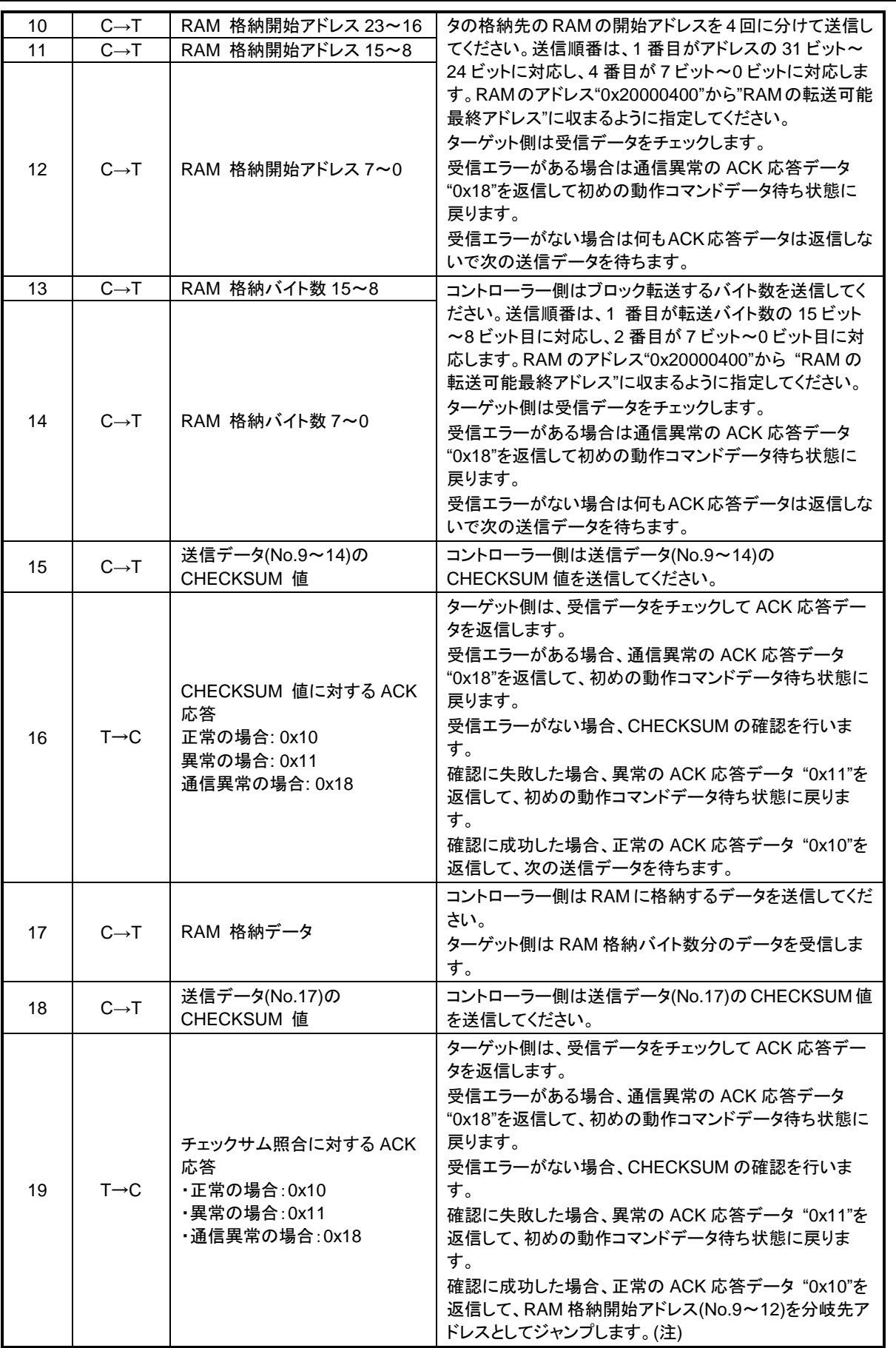

注) BootROM プログラムは、使用した機能(ポート、UART、タイマー、RAM など)の設定は初期化しませ  $h_{\circ}$ 

# <span id="page-84-0"></span>**6.6.9.** フラッシュメモリー消去の通信ルール

フラッシュメモリーチップ消去を示します。表中の転送方向の表記が示す意味は以下のとおりです。

転送方向「C→T」:コントローラーからターゲット(TXZ マイクロコントローラー)へ 転送方向「T→C」:ターゲット(TXZ マイクロコントローラー)からコントローラーへ

**No** 転送<br>方向 方向 転送データ 内容 - 1 C→T 動作コマンドデータ(0x40) コントローラー側はフラッシュメモリー消去コマンドデータ "0x40"を送信してください。 2  $T \rightarrow C$ 動作コマンドに対する ACK 応答 正常の場合: 0x40 異常の場合: 0x41 通信異常の場合: 0x48 ターゲット側は、受信データをチェックして ACK 応答デー タを返信します。 受信エラーがある場合、通信異常の ACK 応答データ "0x48"を返信して、初めの動作コマンドデータ待ち状態に 戻ります。 受信エラーがない場合、「表 6.6 [シングルブート時コマ](#page-73-1) [ンド」](#page-73-1)に記載の動作コマンドデータとの照合を行います。 照合に失敗した場合、異常の ACK 応答データ "0x41"を 返信して、初めの動作コマンドデータ待ち状態に戻りま す。 照合に成功した場合、正常の ACK 応答データ "0x40"を 返信して、次の送信データを待ちます。 3 C→T 消去イネーブルコマンドデータ (0x54) コントローラー側は消去イネーブルコマンドデータ "0x54" を送信してください。 4  $T \rightarrow C$ 消去イネーブルコマンドに対する ACK 応答 ・正常の場合:0x54 ・異常の場合:0x51 ・通信異常の場合:0x58 ターゲット側は受信データをチェックして ACK 応答データ を返信します。 受信エラーがある場合、通信異常の ACK 応答データ "0x58"を返信して、初めの動作コマンドデータ待ち状態状 態に戻ります。 受信エラーがない場合、消去イネーブルコマンド "0x54" であることを確認します。 確認に失敗した場合、異常の ACK 応答データ "0x51"を 返信して、初めの動作コマンドデータ待ち状態に戻りま す。 確認に成功した場合、正常の ACK 応答データ "0x54"を 返信して、チップ消去処理を行います 5 | 一 |一 2000 | チップ消去処理実行中 6  $T \rightarrow C$ 消去完了確認に対する ACK 応答 ・消去完了の場合:0x4F ・異常(ブランクチェックエラー)の場 合:0x4C ・タイムアウトエラーの場合:0x47 ターゲット側はチップ消去処理の結果を返信します。 問題なく消去できた場合、正常の応答データ "0x4F"を返 信します。 ブランクチェックエラーが起きた場合は、異常の応答デー タ "0x4C"を返します。 タイムアウトでフラッシュメモリー消去コマンドを中止した 場合は、中止の応答データ "0x47"を返します。 その後、初めの動作コマンドデータ待ち状態に戻ります。

表 **6.15** フラッシュメモリー消去の通信ルール

# **6.6.10.** 内蔵ブートプログラム全体フローチャート

内蔵ブートプログラム全体フローチャートを示します。

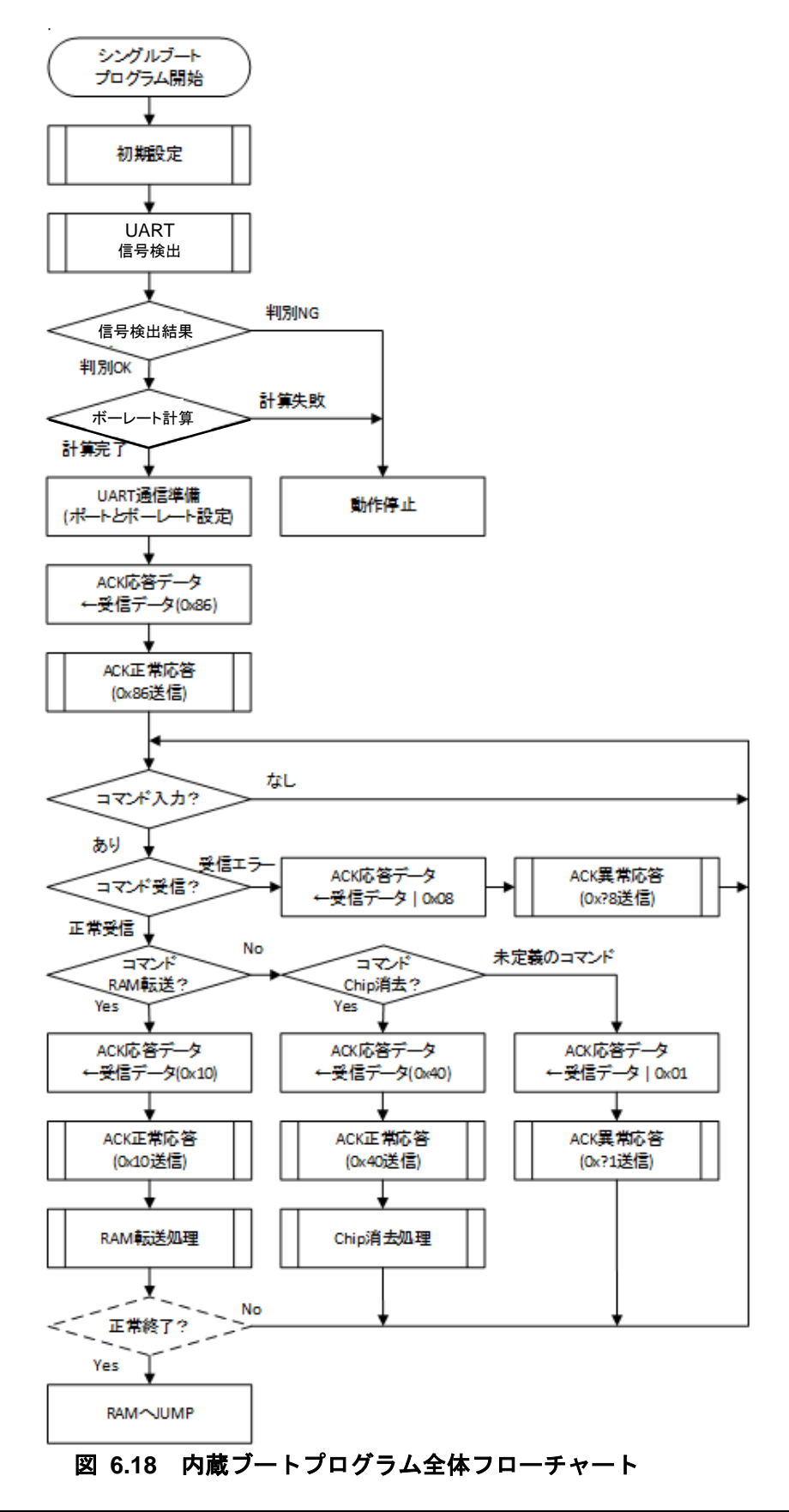

# **6.6.11.** 内蔵ブート **ROM** の書き替えアルゴリズムを利用した書き替え手順

内蔵ブートプログラムを利用した書き替え手順を示します。(UART を使った例)

#### **6.6.11.1. Step-1**

フラッシュメモリーの状態は旧バージョンのユーザープログラムが書かれた状態でも、消去されている状 態でも構いません。書き替えルーチン、書き替えデータなどの転送はUARTを経由して行いますので、ボー ド上で本デバイスのUARTと外部ホストとをつなげます。書き替えを行うための(a)書き替えルーチンはホス ト上に用意します。

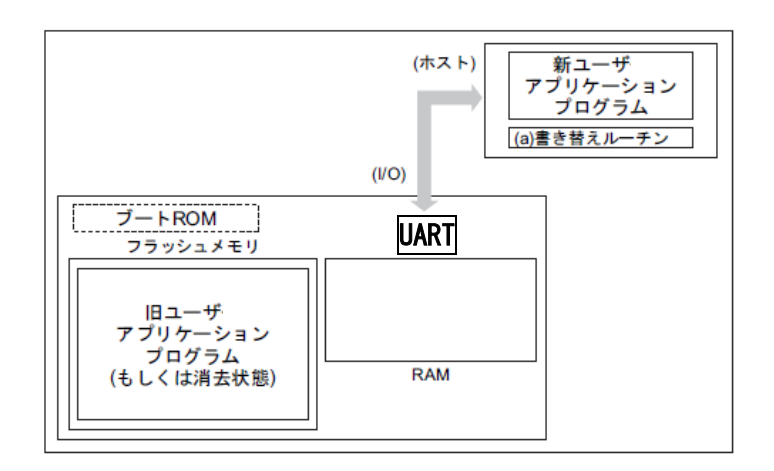

#### 図 **6.19** 内蔵ブートプログラムを利用した書き替え手順**(1)**

#### **6.6.11.2. Step-2**

シングルブートモードの端子条件設定でリセットを解除し、ブート ROM で起動します。シングルブート モードの手順に従い、UART を経由して転送元(ホスト)より(a)書き替えルーチンの転送を行いますが、最初 にユーザーアプリケーションプログラム上に記録されているパスワードとの照合を行います。詳細は「[6.6.6.3](#page-77-1) [パスワードの](#page-77-1)[\(4\)](#page-79-1)[パスワードの設定値、設定範囲」](#page-79-1)を参照してください。

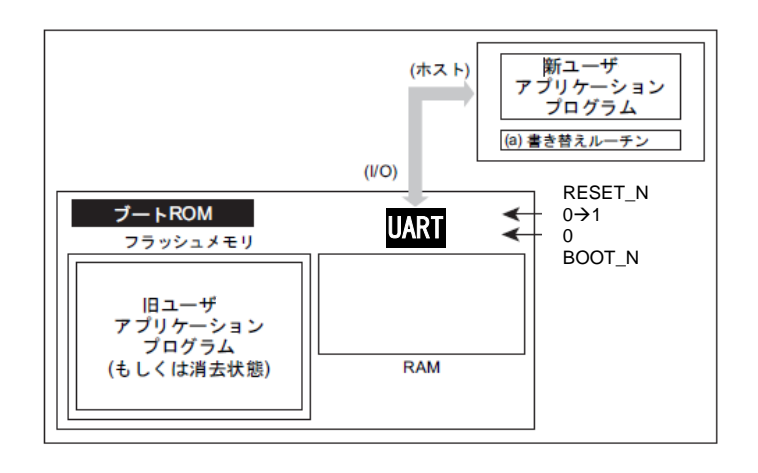

図 **6.20** 内蔵ブートプログラムを利用した書き替え手順**(2)**

#### **6.6.11.3. Step-3**

パスワードの照合が終了すると、転送元(ホスト)から(a)書き替えルーチンを転送します。ブート ROM は そのルーチンを内部 RAM にロードします。ただし、RAM 上のアドレス "0x20000400"から"RAM の転送可 能最終アドレス"の範囲に格納してください。

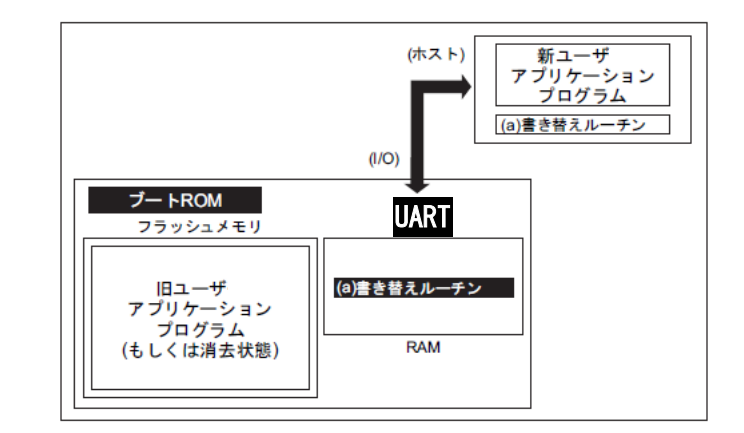

#### 図 **6.21** 内蔵ブートプログラムを利用した書き替え手順**(3)**

#### **6.6.11.4. Step-4**

RAM 上の(a)書き替えルーチンへジャンプし、旧ユーザーアプリケーションプログラム領域の消去を行い ます。(任意の消去単位)

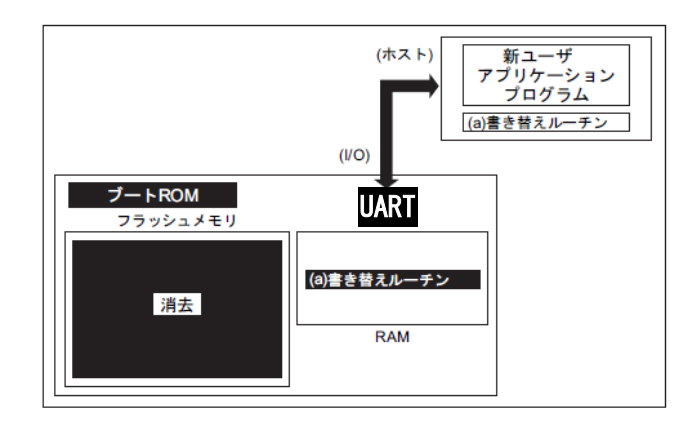

#### 図 **6.22** 内蔵ブートプログラムを利用した書き替え手順**(4)**

#### **6.6.11.5. Step-5**

さらに、RAM上の(a)書き替えルーチンを実行して、転送元(ホスト)より新ユーザーアプリケーシションプ ログラムのデータをロードし、フラッシュメモリーの消去した領域に書き込みを行います。書き込みが完了 したら、ユーザープログラム領域のライト/消去プロテクトをオンにします。

下の例の場合、書き替えルーチンを転送したときと同じホストおよびUART経由で書き替えデータも転送 されていますが、RAM上で動作を開始した以降では、ユーザー独自にデータバスおよび転送元を設定するこ ともできます。方法に応じて、ボードのハードおよび書き替えルーチンを組み立ててください。

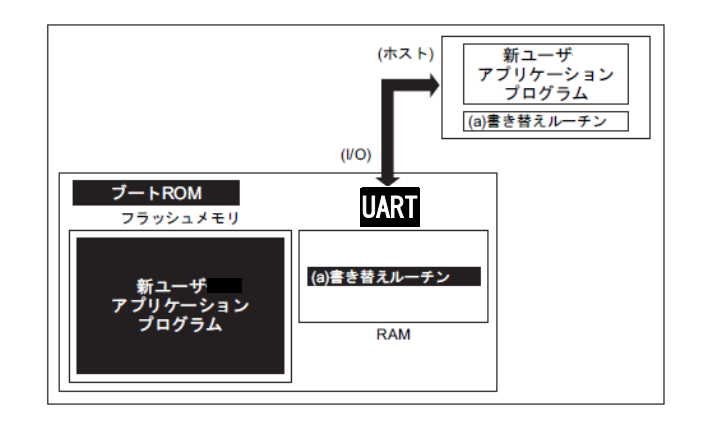

#### 図 **6.23** 内蔵ブートプログラムを利用した書き替え手順**(5)**

#### **6.6.11.6. Step-6**

書き込みが完了したら、一度ボードの電源を切断し、ホストと接続していたケーブルをはずします。この 後、再度電源を入れ直し、シングルチップモード(ノーマルモード) 起動し、新しいユーザーアプリケーショ ンプログラムを実行します。

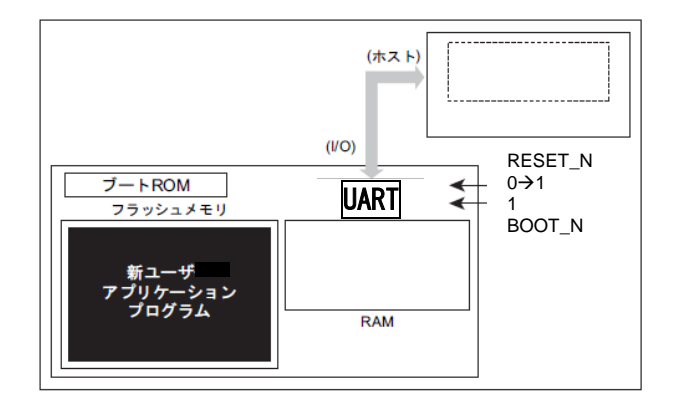

#### 図 **6.24** 内蔵ブートプログラムを利用した書き替え手順**(6)**

# ユーザーブートプログラムの書き替え方法

メモリースワップ機能を利用して、ユーザーブートプログラムが残るように Page0 と Page1 の領域を交換 させてフラッシュメモリーの書き替えを実行する方法です。

ユーザーブートプログラムの書き替え手順の参考例を以下に示します。

(以下では、スワップサイズは 4K バイト(設定済み)、Page1 のプログラムは、Page0 からコピーするものと して記載します)

# **6.7.1.** フラッシュ書き替えの手順例

### **6.7.1.1. Step-1**

*[FCSWPSR]*<SWP[1:0]>から"00"が読み出せることを確認します。

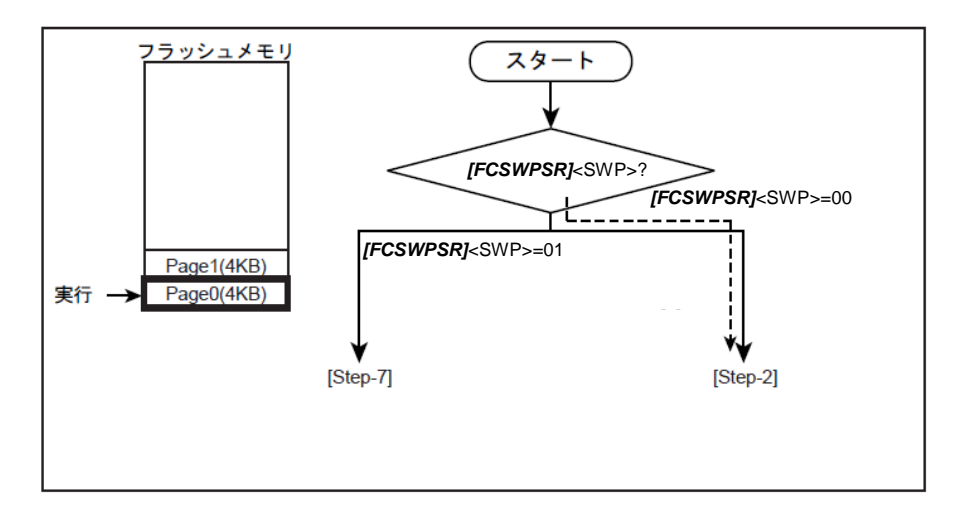

### 図 **6.25** ユーザーブートプログラムの書き替え**(1)**

# **6.7.1.2. Step-2**

*[FCPSR0]*<PG1>=0 であるかチェックします。プロテクト状態がイネーブル(<PG1>=1)の場合は、 *[FCPMR0]*<PM1>に"0"を書いてプロテクトを一時解除してください。

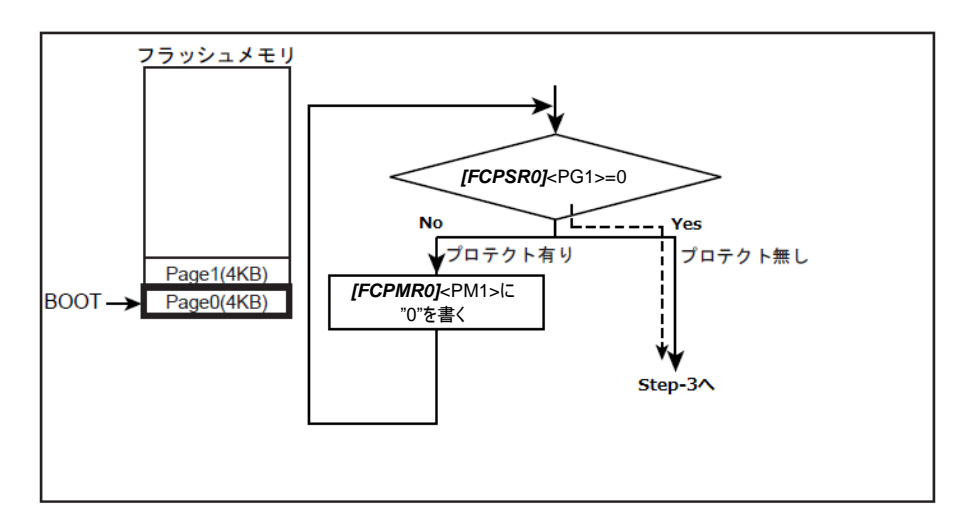

### 図 **6.26** ユーザーブートプログラムの書き替え**(2)**

#### **6.7.1.3. Step-3**

内蔵RAMに書き替えルーチンを転送し、PC(プログラムカウンター)を転送したプログラムに移動します。

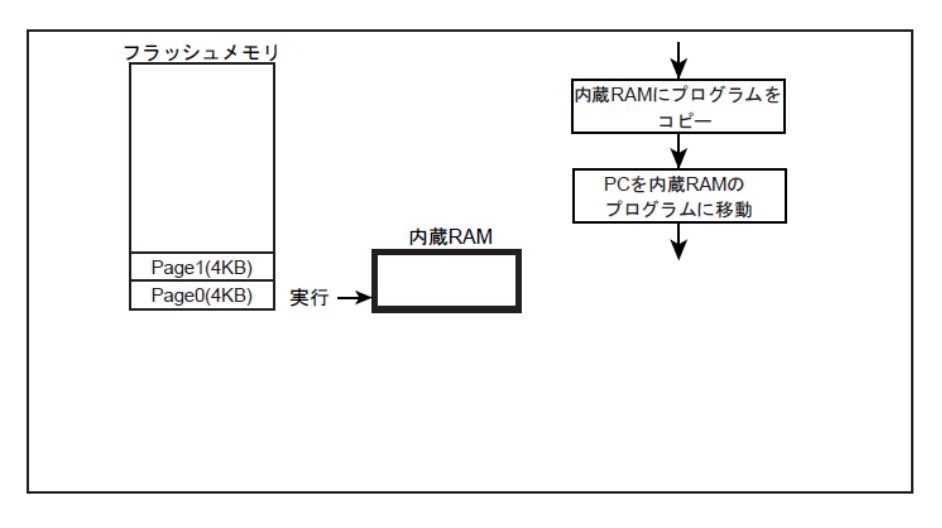

### 図 **6.27** ユーザーブートプログラムの書き替え**(3)**

#### **6.7.1.4. Step-4**

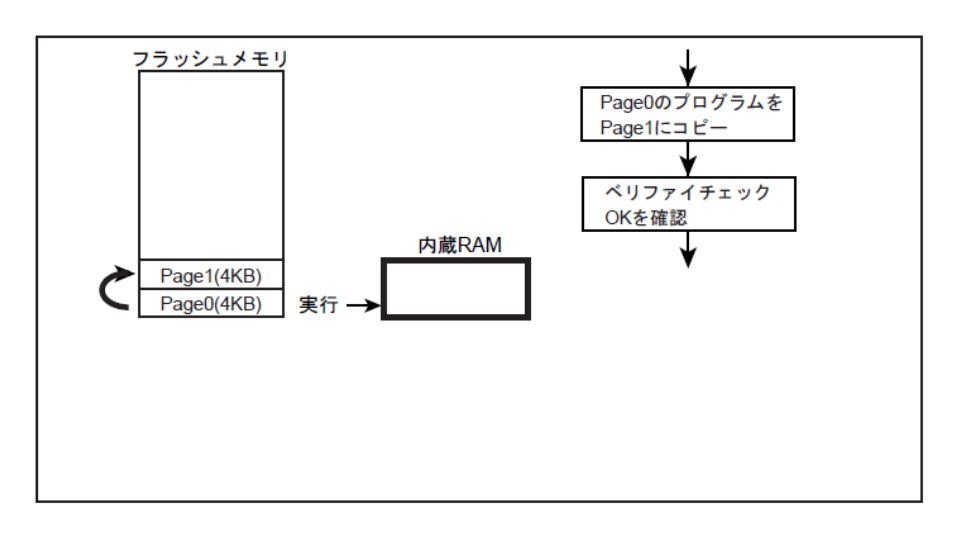

Page1 を消去し、その後 Page0 のプログラムを Page1 に書き込みます。

図 **6.28** ユーザーブートプログラムの書き替え**(4)**

#### **6.7.1.5. Step-5**

自動メモリースワップコマンドで*[FCSWPSR]*<SWP[1:0]>に"01"をセットし、Page0 と Page1 をスワップし ます。

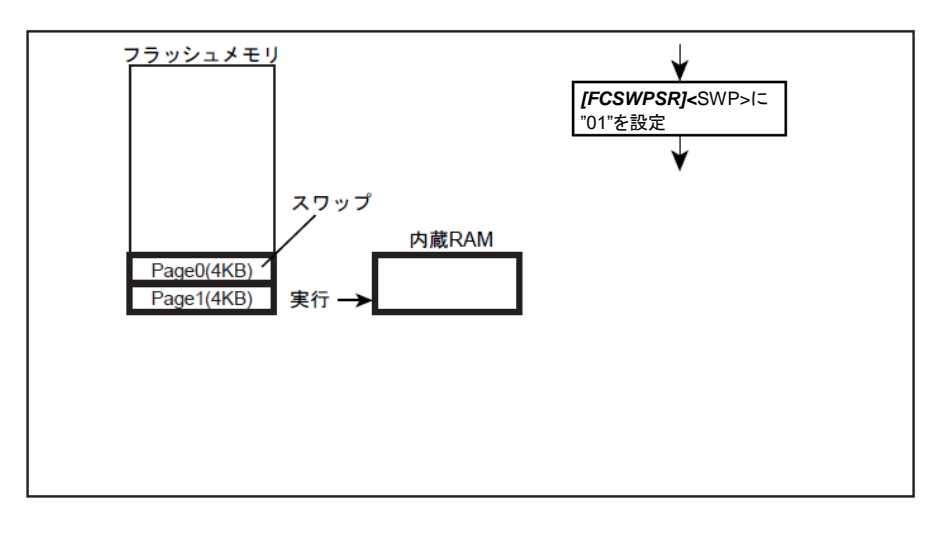

図 **6.29** ユーザーブートプログラムの書き替え**(5)**

## **6.7.1.6. Step-6**

リセット&リセット解除を行います。 Page1 が 0 番地に割り付けられ、Page1 から起動します。 プログラムは、*[FCSWPSR]*<SWP[1:0]>に"01"の条件用ルーチンへ分岐します。([Step-7]へ)

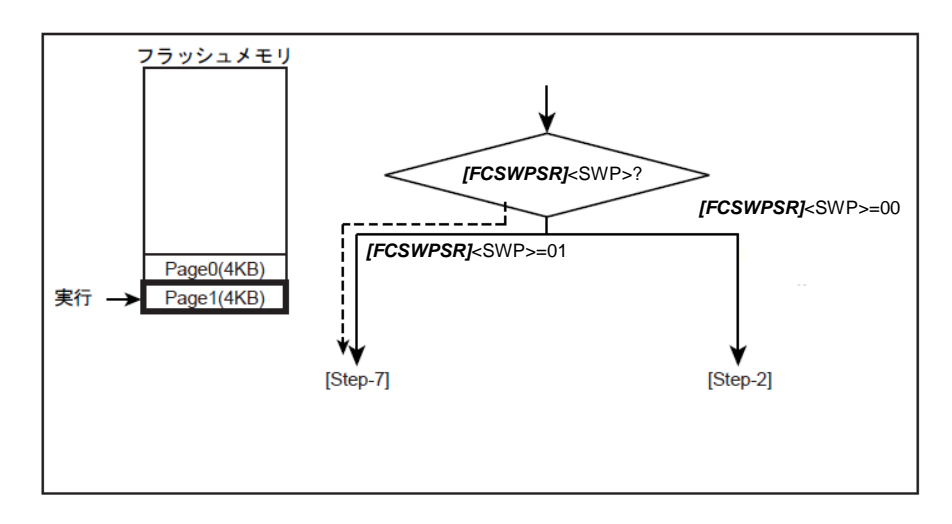

### 図 **6.30** ユーザーブートプログラムの書き替え**(6)**

#### **6.7.1.7. Step-7**

*[FCPSR0]*<PG1>=0 であるかチェックします。プロテクト状態がイネーブル(<PG1>=1)の場合は、 *[FCPMR0]*<PM1>に"0"を書いてプロテクトを一時解除してください。

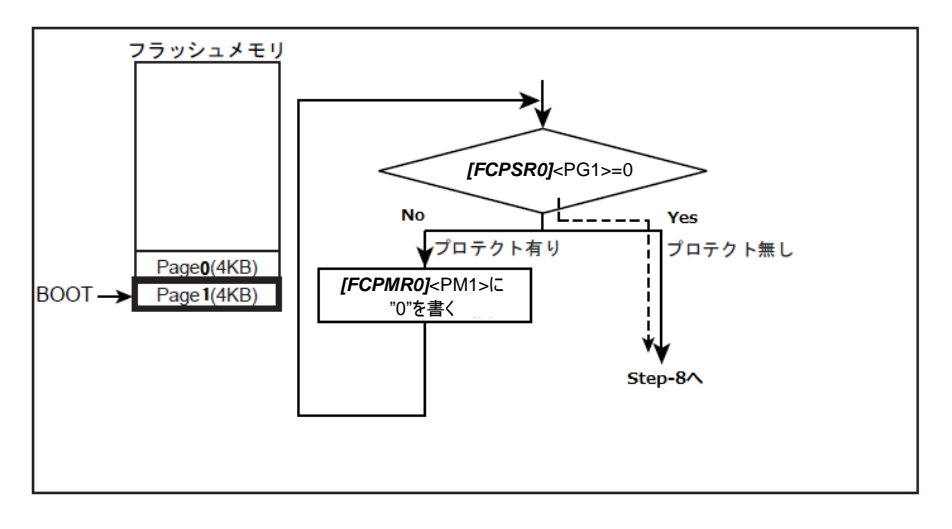

### 図 **6.31** ユーザーブートプログラムの書き替え**(7)**

注) プロテクト機能はアドレスに対して有効です。したがって、PAGE0 と PAGE1 でメモリースワップ 実行時は<PG0>/<PM0>が PAGE1 に対応し、<PG1>/<PM1>が PAGE0 に対応します。

# **6.7.1.8. Step-8**

内蔵RAMに書き替えルーチンを転送し、PC(プログラムカウンター)を転送したプログラムに移動します。

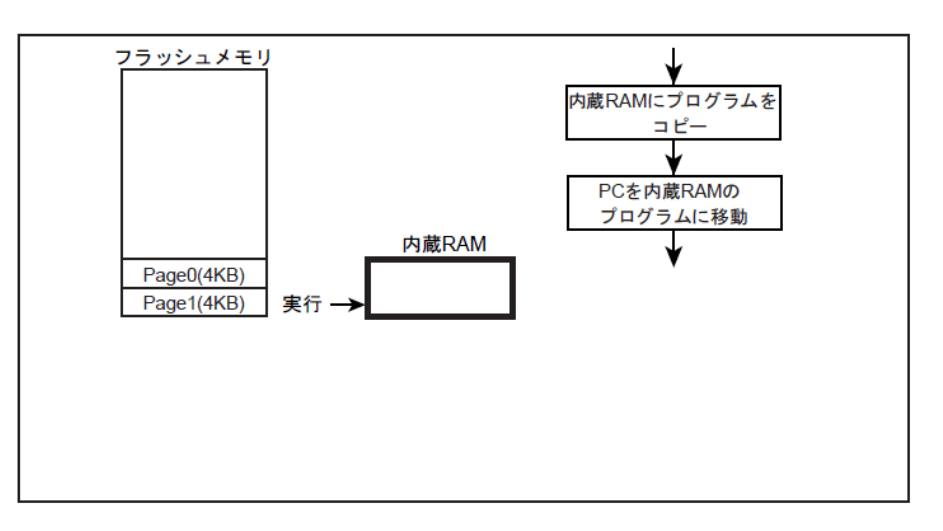

# 図 **6.32** ユーザーブートプログラムの書き替え**(8)**

### **6.7.1.9. Step-9**

新しいブートプログラムを Page0 に書き込みます。

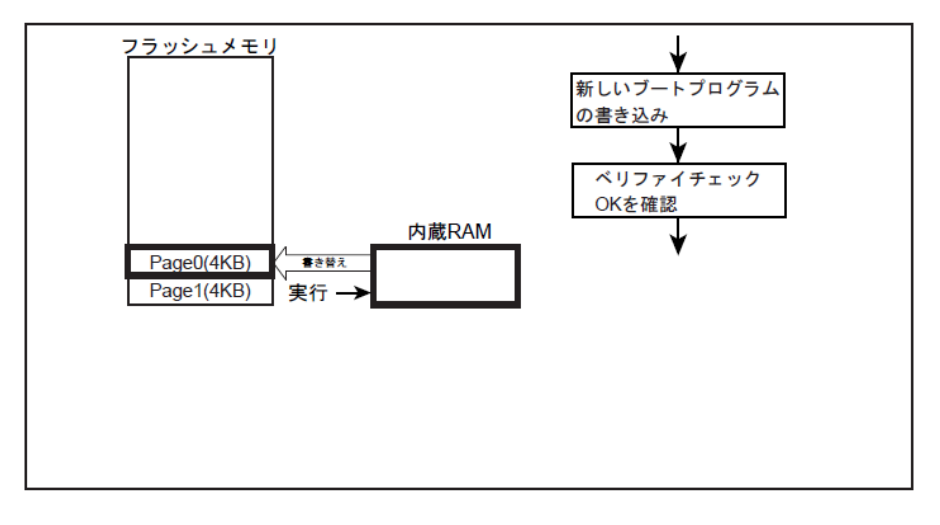

図 **6.33** ユーザーブートプログラムの書き替え**(9)**

## **6.7.1.10. Step-10**

自動メモリースワップ消去コマンドを実行します(下図)。または、自動メモリースワップコマンドで *[FCSWPSR]*<SWP[1:0]>に"11"をセットし、Page0 と Page1 をスワップ解除します。

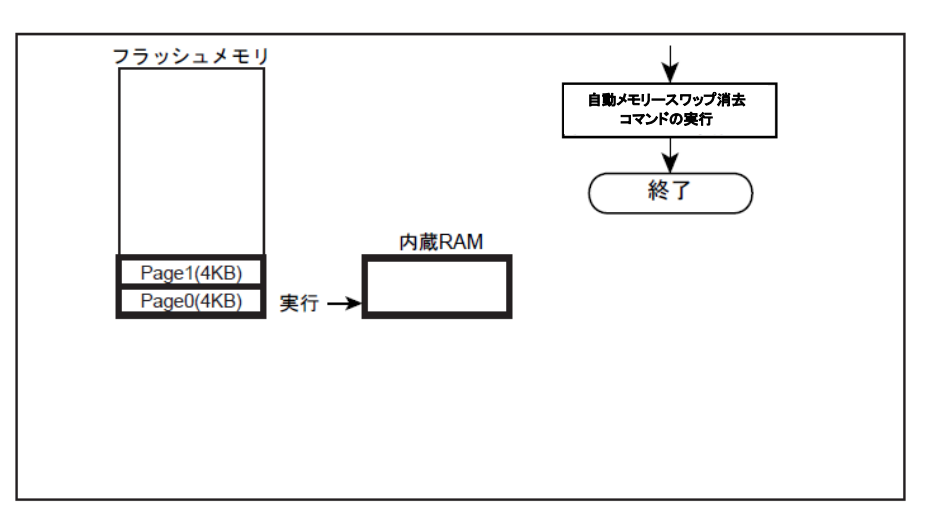

図 **6.34** ユーザーブートプログラムの書き替え**(10)**

# **7.** 使用上のご注意およびお願い事項

- 本ドキュメントに記載の無い操作を行わないでください。
- 本ドキュメントでレジスター割り当てが無いアドレスへのアクセスはしないでください。

# **TOSHIBA**

# **8.** 改訂履歴

#### 表 **8.1** 改訂履歴

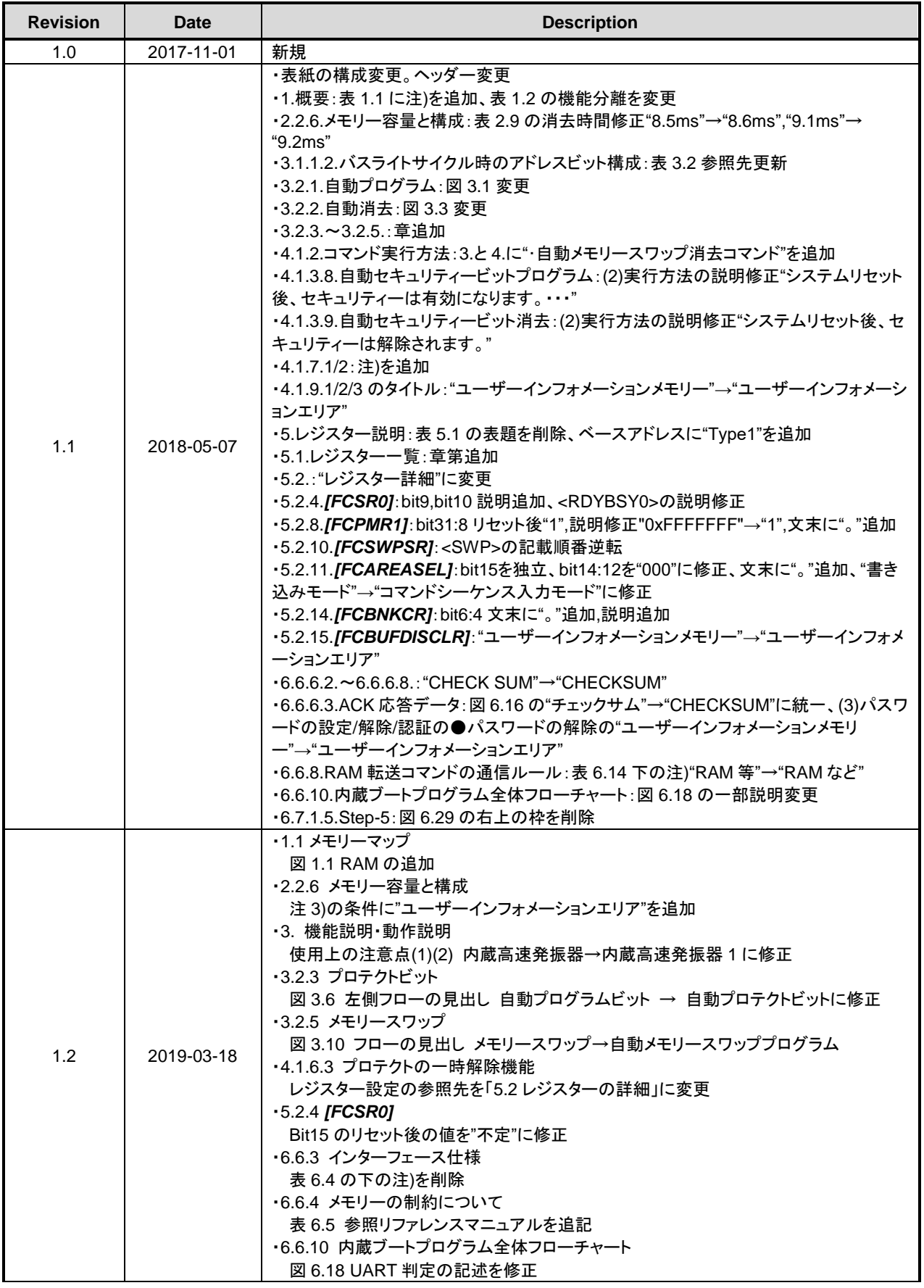

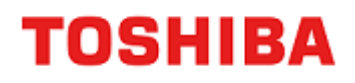

# **TXZ** ファミリー フラッシュメモリー

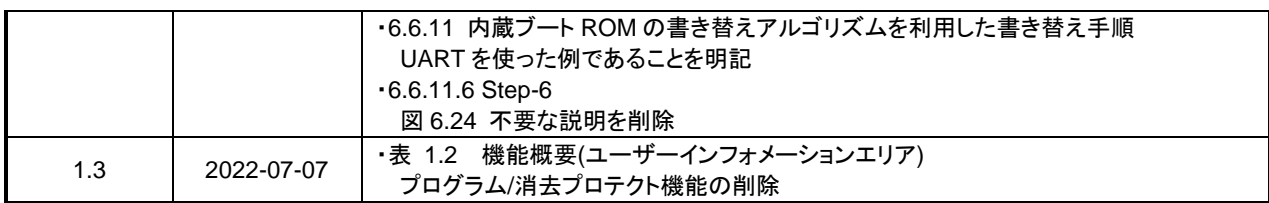

### 製品取り扱い上のお願い

株式会社東芝およびその子会社ならびに関係会社を以下「当社」といいます。 本資料に掲載されているハードウエア、ソフトウエアおよびシステムを以下「本製品」といいます。

- 本製品に関する情報等、本資料の掲載内容は、技術の進歩などにより予告なしに変更されることがあります。
- 文書による当社の事前の承諾なしに本資料の転載複製を禁じます。また、文書による当社の事前の承諾を得て本資料 を転載複製する場合でも、記載内容に一切変更を加えたり、削除したりしないでください。
- 当社は品質、信頼性の向上に努めていますが、半導体・ストレージ製品は一般に誤作動または故障する場合がありま す。本製品をご使用頂く場合は、本製品の誤作動や故障により生命・身体・財産が侵害されることのないように、お 客様の責任において、お客様のハードウエア・ソフトウエア・システムに必要な安全設計を行うことをお願いします。 なお、設計および使用に際しては、本製品に関する最新の情報(本資料、仕様書、データシート、アプリケーション ノート、半導体信頼性ハンドブックなど)および本製品が使用される機器の取扱説明書、操作説明書などをご確認の 上、これに従ってください。また、上記資料などに記載の製品データ、図、表などに示す技術的な内容、プログラム、 アルゴリズムその他応用回路例などの情報を使用する場合は、お客様の製品単独およびシステム全体で十分に評価し、 お客様の責任において適用可否を判断してください。
- 本製品は、特別に高い品質・信頼性が要求され、またはその故障や誤作動が生命・身体に危害を及ぼす恐れ、膨大な 財産損害を引き起こす恐れ、もしくは社会に深刻な影響を及ぼす恐れのある機器(以下"特定用途"という)に使用さ れることは意図されていませんし、保証もされていません。特定用途には原子力関連機器、航空・宇宙機器、医療機 器(ヘルスケア除く)、車載・輸送機器、列車・船舶機器、交通信号機器、燃焼・爆発制御機器、各種安全関連機器、 昇降機器、発電関連機器などが含まれますが、本資料に個別に記載する用途は除きます。特定用途に使用された場合 には、当社は一切の責任を負いません。なお、詳細は当社営業窓口まで、または当社 Web サイトのお問い合わせフォ ームからお問い合わせください。
- 本製品を分解、解析、リバースエンジニアリング、改造、改変、翻案、複製等しないでください。
- 本製品を、国内外の法令、規則及び命令により、製造、使用、販売を禁止されている製品に使用することはできませ ん。
- 本資料に掲載してある技術情報は、製品の代表的動作・応用を説明するためのもので、その使用に際して当社及び第 三者の知的財産権その他の権利に対する保証または実施権の許諾を行うものではありません。
- 別途、書面による契約またはお客様と当社が合意した仕様書がない限り、当社は、本製品および技術情報に関して、 明示的にも黙示的にも一切の保証(機能動作の保証、商品性の保証、特定目的への合致の保証、情報の正確性の保証、 第三者の権利の非侵害保証を含むがこれに限らない。)をしておりません。
- 本製品、または本資料に掲載されている技術情報を、大量破壊兵器の開発等の目的、軍事利用の目的、あるいはその 他軍事用途の目的で使用しないでください。また、輸出に際しては、「外国為替及び外国貿易法」、「米国輸出管理規則」 等、適用ある輸出関連法令を遵守し、それらの定めるところにより必要な手続を行ってください。
- 本製品の RoHS 適合性など、詳細につきましては製品個別に必ず当社営業窓口までお問い合わせください。本製品の ご使用に際しては、特定の物質の含有・使用を規制する RoHS 指令等、適用ある環境関連法令を十分調査の上、かか る法令に適合するようご使用ください。お客様がかかる法令を遵守しないことにより生じた損害に関して、当社は一 切の責任を負いかねます。